1<sup>e</sup> Edição

Sarley de Araújo Silva **Rui Nelson Otoni Magno Jandecy Cabral Leite Nadime Mustafa Moraes** Pedro Ferreira da Silva filho

# PROBABILIDADE E **ESTATÍSTICA APLICADA SOFTWARE**

ISBN 978-65-84809-03-2022

#### **1ª edição**

Sarley de Araújo Silva Rui Nelson Otoni Magno Jandecy Cabral Leite Nadime Mustafa Moraes Pedro Ferreira da Silva Filho

### **PROBABILIDADE E ESTATÍSTICA APLICADA A SOFTWARE**

**ISBN 978-65-84809-03-1 2022**

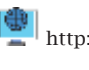

 $\left|\frac{\partial \mathbf{F}}{\partial \mathbf{r}}\right|$ http://periodicorease.pro.br/

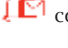

 $\int_{0}^{\frac{1}{\sqrt{2}}}$  contato@periodicorease.pro.br

 $\boxed{\odot}$  +55(11) 94920-0020

#### Dados Internacionais de Catalogação na Publicação (CIP) (eDOC BRASIL, Belo Horizonte/MG)

P962 Probabilidade e estatística aplicada a software / Sarley de Araújo Silva... [et al.]. - São Paulo, SP: Ed. do Autor, 2022.<br>132 p. : il. Formato: PDF Requisitos de sistema: Adobe Acrobat Reader Modo de acesso: World Wide Web Inclui bibliografia ISBN 978-65-84809-03-1 1. Estatística. 2. Probabilidade. I. Silva, Sarley de Araújo. II.Magno, Rui Nelson Otoni. III. Leite, Jandecy Cabral. IV. Moraes, Nadime Mustafa. V. Silva Filho, Pedro Ferreira da. CDD 519.5 Elaborado por Maurício Amormino Júnior - CRB6/2422

1ª Edição - Capyright© 2022 dos autores.

Direito de Edição reservado à Revista REASE.

O conteúdo de cada capítulo é de inteira e exclusiva responsabilidade do(s) seu(s)  $respective(s)$  autor(es).

As normas ortográficas, questões gramaticais, sistema de citações e referencial bibliográfico são prerrogativas de cada autor(es).

Editora-Chefe Dra. Patrícia S. Ribeiro Revisão Os autores Projeto Gráfico Ana Cláudia Néri Bastos/ Talita Tainá Pereira Batista Conselho Editorial Alfredo Oliveira Neto, UERJ, RJ José Faijardo, Fundação Getúlio Vargas Jussara C. dos Santos, Universidade do Minho María Valeria Albardonedo, Universidad Nacional del Comahue, Argentina Uaiana Prates, Universidade de Lisboa, Portugal José Benedito R. da Silva, UFSCar, SP Pablo Guadarrama González, Universidad Central de Las Villas, Cuba Maritza Montero, Universidad Central de Venezuela, Venezuela

### **APRESENTAÇÃO**

Nobres leitoras e leitores,

Com grande respeito e exultação me dirijo a cada um de vocês.

A temática explorada no decorrer deste trabalho tem grande relevância, visto que o tema sobre analisar o uso do *software* didático pelos professores e alunos como instrumento de apoio pedagógico no ensino- aprendizagem e amenizar as dificuldades de aprendizagem de estatística descritiva enfrentadas pelos alunos do curso superior do Instituto Federal Ifam, em Manaus-AM.

Aqui, compartilho o desejo de boa leitura para todas e todos que estão de posse deste livro digital.

Os autores

### **RESUMO**

O presente estudo propõe analisar o uso do *software* didático pelos professores e alunos como instrumento de apoio pedagógico no ensino aprendizagem e amenizar as dificuldades de aprendizagem de estatística descritiva enfrentadas pelos alunos do curso superior do Instituto Federal Ifam, em Manaus-AM. Teve como objetivo analisar o uso do *software* didático no processo ensino aprendizagem em laboratório de informática pelos docentes e discentes da rede pública federal de ensino no Norte do amazonas. Na realização do projeto foi utilizada a metodologia aplicada pelos instrumentos: método quantitativo, questionário, observação direta e o *Software* Minitab. Os resultados obtidos deste trabalho nos permitiram concluir que os docentes das ciências matemáticas, muitas das vezes não fazem uso da potencialidade do software didático de forma continua como recurso facilitador do processo ensino aprendizagem nos conteúdos de estatística descritiva, fato este que deve ser repensado tendo em vista que os alunos apresentam dificuldade na disciplina de probabilidade e estatística. Conclui-se que essa pesquisa contribui de forma reflexiva para a importância da utilização do laboratório de informática nas aulas de estatística mediada pelo uso dos recursos de *software* nas práticas docente. Confiamos que o uso de ferramenta didática de forma adequada no ensino da estatística aplicada pode amenizar as dificuldades de aprendizagem encontradas pelos educandos. Admitindo terem mais autonomia, criatividade, senso crítico, dinâmica e aprendizagem significativa.

**Palavras-Chave:** Probabilidade. *Software* Minitab. Estatística Aplicada.

# **ABSTRACT**

The present study proposes to analyze the use of didactic software by teachers and students as an instrument of pedagogical support in teaching and learning and to alleviate the difficulties of learning descriptive statistics faced by students of the higher course of the Instituto Federal Ifam, in Manaus-AM. It aimed to analyze the use of didactic software in the teaching-learning process in a computer laboratory by teachers and students of the federal public education network in the North of Amazonas. In carrying out the project, the methodology applied by the instruments was used: quantitative method, questionnaire, direct observation and Minitab Software. The results obtained from this work allowed us to conclude that teachers of mathematical sciences, many times, do not make use of the potential of didactic software in a continuous way as a facilitator resource of the teaching-learning process in the contents of descriptive statistics, a fact that must be rethought taking into account since the students have difficulty in the discipline of probability and statistics. It is concluded that this research contributes in a reflective way to the importance of using the computer lab in statistics classes mediated by the use of software resources in teaching practices. We trust that the use of a didactic tool in an adequate way in the teaching of applied statistics can alleviate the learning difficulties encountered by the students. Admitting to have more autonomy, creativity, critical sense, dynamics and meaningful learning.

**Keywords:** Probability. Minitab Software. Applied Statistics.

### **RESUMEN**

El presente estudio se propone analizar el uso de software didáctico por parte de docentes y estudiantes como instrumento de apoyo pedagógico en la enseñanza y el aprendizaje y paliar las dificultades de aprendizaje de la estadística descriptiva que enfrentan los estudiantes del curso superior del Instituto Federal Ifam, en Manaus-SOY. Tuvo como objetivo analizar el uso de software didáctico en el proceso de enseñanza-aprendizaje en un laboratorio de computación por parte de profesores y alumnos de la red de educación pública federal en el Norte de Amazonas. Para la realización del proyecto se utilizó la metodología aplicada por los instrumentos: método cuantitativo, cuestionario, observación directa y Minitab Software. Los resultados obtenidos de este trabajo permitieron concluir que los docentes de ciencias matemáticas, muchas veces, no hacen uso de las potencialidades del software didáctico de manera continua como recurso facilitador del proceso de enseñanzaaprendizaje en los contenidos de estadística descriptiva, hecho que debe ser repensado teniendo en cuenta ya que los estudiantes tienen dificultad en la disciplina de probabilidad y estadística. Se concluye que esta investigación contribuye de manera reflexiva a la importancia del uso del laboratorio de computación en las clases de estadística mediada por el uso de recursos de software en las prácticas docentes. Confiamos en que el uso de una herramienta didáctica de manera adecuada en la enseñanza de la estadística aplicada pueda paliar las dificultades de aprendizaje que encuentran los estudiantes. Admitiendo tener más autonomía, creatividad, sentido crítico, dinamismo y aprendizaje significativo.

**Palabras clave:** Probabilidad. Software de Minitab. Estadísticas aplicadas.

# **LISTA DE FIGURA**

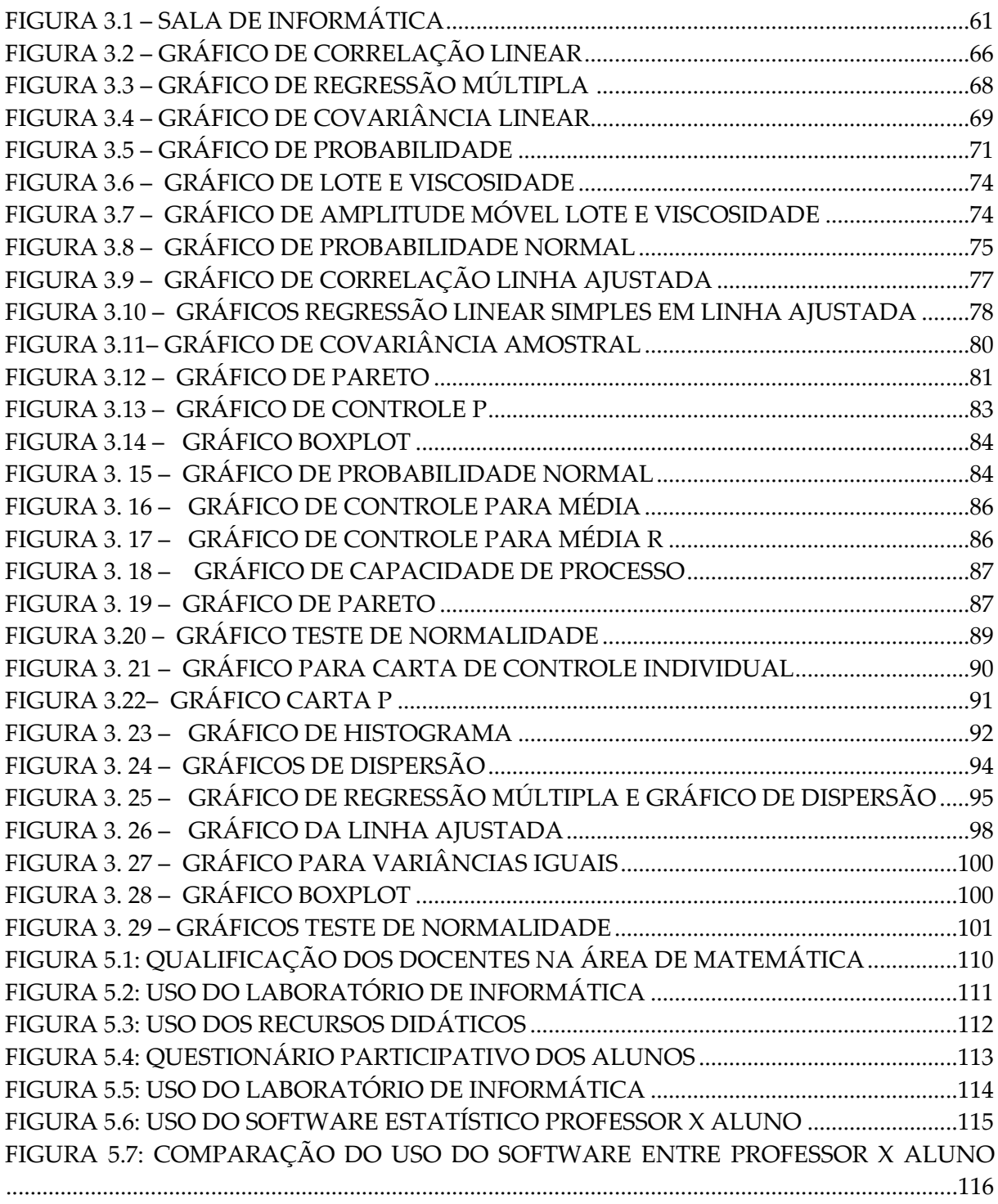

### **LISTA DE TABELA**

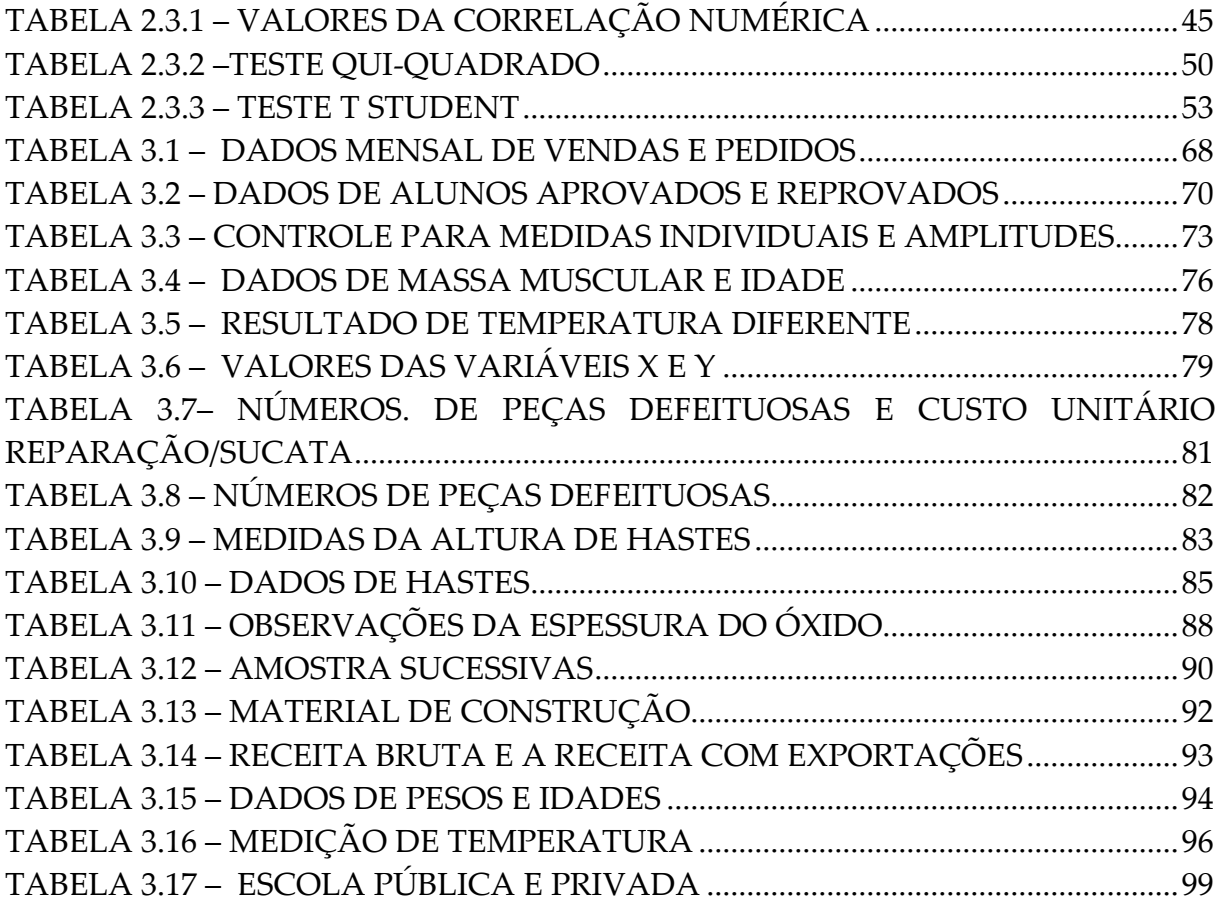

### **SUMARIO**

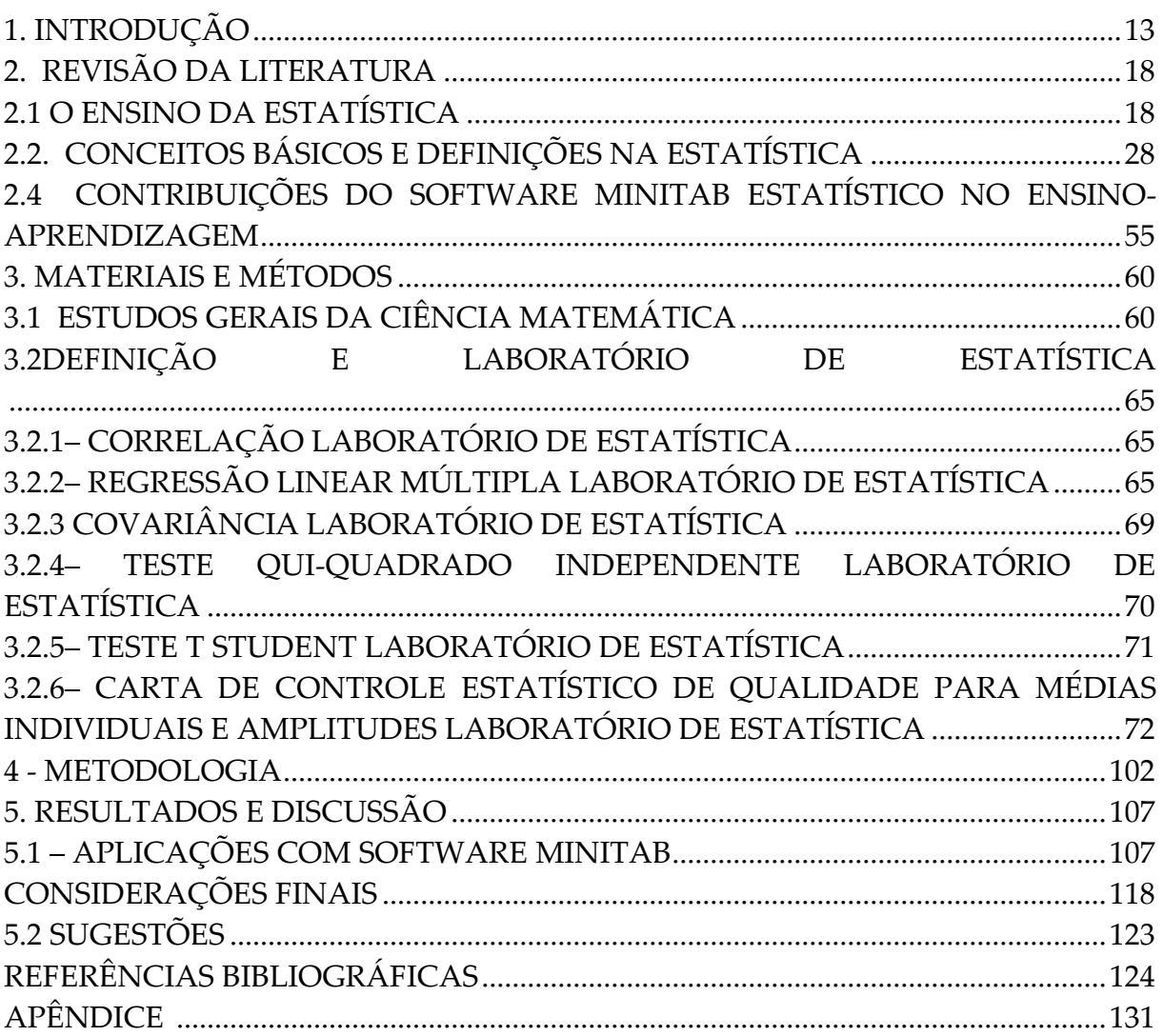

### **1. INTRODUÇÃO**

 O presente trabalho tem como temática a inserção do *software* didático como ferramenta no processo ensino aprendizagem dos discentes do 3º período do curso superior do Instituto Federal Ifam, Manaus-AM, referente a disciplina de probabilidade e estatística, tendo em vista mostrar que o uso do *software* educacional contribui de forma reflexiva para a importância da utilização de recursos tecnológicos no ensino da estatística com a finalidade de amenizar as dificuldades encontradas pelos alunos em sala de aula e laboratório de informática.

 A importância da utilização do *software* estatístico como recurso metodológico proporcionam às discentes novas possibilidades de aprendizagem significativa e prazerosa, pois essa ferramenta é um importante aliado no desenvolvimento cognitivo dos educandos contribuído assim, para a melhor compreensão no conhecimento tecnológico.

 Esse estudo tem o objetivo de analisar o uso do *software* didático e seus benefícios no processo ensino aprendizagem em laboratório de informática pelos docentes e discentes da rede

Página13

pública federal de ensino no Norte do Amazonas. A utilização dessa ferramenta educacional possibilita ao ensino aprendizagem aulas dinâmicas, ativas e contextualiza com a realidade dos educandos. É visivelmente que a tecnologia do *software* contribui de forma significativa na construção do conhecimento.

 O *software* Minitab se constitui em uma importante ferramenta didática para o processo de ensino aprendizagem. As manipulações desses recursos evidenciam-se uma forma de dinamização no ensino e motivação pela aprendizagem da ciência matemática, ao passo que seus conceitos são construídos a partir da informática que está presente na realidade do educando.

 A utilização dos meios de informática como o programa *software* educacionais como recursos pedagógicos auxiliam os professores a tornarem suas aulas mais atrativas tornando os educandos ativos e partcipativos recuperando o interesse dos mesmos pelo estudo da ciência matemática. No ensino de estatística o uso do *software* didático oferece muitas potencialidades, pois pode garantir um ambiente de estudo atrativo e dinâmico e permitindo que os discentes visualizamse as técnicas e se interajam-se com a tecnologia. Através das

 $Pågina 14$ 

tecnologias os alunos aplicam e procuram soluções para suas atividades e dessa forma constroem seus próprios conhecimentos.(SILVEIRA e BISOGNIN, 2008). A utilização dessa ferramenta tecnológica em sala de aula facilita o processo de ensino aprendizagem entre professores e alunos, pois através dos estudos de técnicas matemáticas e análises estatística aplicada ao *software* tira o aluno de espectador passivo tornando-o ativo na construção do conhecimento.

 Ao trabalharmos com o ensino da estatística, devemos buscar atividades que consideram a realidade dos alunos, visto que, dessa forma (LOPES, 2008). Temos a possibilidade de analisar aplicações reais, dando significado ao estudo e tornando possível a formação do cidadão crítico.

> A utilização de tecnologia digitais no processo de ensino da estatística, em especial os softwares didáticos, também é de grande importância, visto que os mesmos possibilitam realizar aplicações às quais seriam complexas sem o auxílio tecnológico. (FARIAS, 2005).

 Os softwares didáticos nos possibilitam explorar ideias, analisar aplicações e contra aplicações nessa perspectiva e considerada a importância do uso de tecnologia digital no processo de ensino e aprendizagem. O *software* Minitab na estatística descritiva permite uma maior motivação, autonomia

e socialização entre os educandos e tecnologia sendo assim, o laboratório de informática é uma ferramenta muito eficaz no ensino aprendizagem. Na educação o *software* estatístico tem a função de grande relevância auxiliando na mediação pedagógica interativa entre aluno e professor na troca de experiências no ambiente educacional, através de várias formas de conhecimento.

Portanto diante de tantas vantagens que a tecnologia nos disponibiliza é importante que os professores se utilizam mais desses instrumentos de apoio em sala de aula e laboratório de informática para que os educadores se aperfeiçoem e cresçam com a evolução das novas tecnologias. Entretanto para que isso aconteça é necessário que os educadores estejam em formação contínua acompanhando as transformações reciclando seus conhecimentos e aprimorando-se de novas alternativas na construção do conhecimento.

 Devido às inovações na educação os institutos federais necessitam refletir sobre a construção de um instituto tecnológico que forme alunos sabedores e capazes de lidar com o avanço das novas tecnologias, deseja-se analisar o uso do *software* estatístico no ensino aprendizagem como recurso pedagógico. O sistema de ensino, em relação ao *software* estatístico assume uma função importante em termos pedagógicos, tornando indispensável nas diversas áreas do conhecimento. O uso do *software* no ambiente escolar oportuniza professores e alunos a trabalharem os campos conceituais estatísticos e práticos, é uma importante ferramenta pedagógica para o processo ensino aprendizagem, seus recursos evidenciam uma forma de dinamização no ensino e motivação pela aprendizagem estatística, ao passo em que seus conceitos, teorias e práticas é construído socialmente a dispor da tecnologia de *software* que deveria estar presente na realidade social do professor e aluno.

O presente trabalho é de suma importância, pois à medida que procura trazer contribuições teóricas e prática para melhoria no ensino de probabilidade, estatística e o uso do *Software* Minitab educacional no processo ensino aprendizagem em laboratório de informática pelos docentes e discentes da rede pública federal de ensino no Norte das amazonas, contribui também com diversas áreas do conhecimento. Outra contribuição é o emprego de ferramenta de programação o uso do Matlab, Geogebra e Mathematica na solução de aplicações em laboratório de estatística.

Página17

#### **2. REVISÃO DA LITERATURA 2.1 O ensino da estatística**

O ensino de estatística auxiliar o homem para sua importância na construção do conhecimento e seu papel na sociedade. Para isso é importante que teoria e prática estejam interligadas com a finalidade de promover o raciocínio cognitivo, estimular pensamento independente, criatividade de manusear e resolver aplicações em *software* estatístico.

Embora a estatística, tenha servido de estado social de determinadas classes é uma ciência resultante de transformação na sociedade e tem sua relação social com o cotidiano. Dessa forma a evolução do pensamento da estatística se relaciona com a necessidade de coletar, organizar e interpretar a realidade em que a sociedade vivencia. Analisando as constantes mudanças para atendê-la, o que exige dos profissionais da educação a flexibilidade nos aspectos didático e pedagógico da formação profissional.

Os recursos tecnológicos aumentam as possibilidades das análises de dados garantem aplicações em diversas áreas do conhecimento. Esses recursos alternativos têm sido cada vez mais aplicados no ensino superior em estatística aplicada,

incluindo a análise de dados podem ser organizadas e interpretadas por meio de gráficos, tabelas e medidas de tendência central como: média, mediana moda, variância e desvio padrão. Essas ferramentas contribuem para a formação dos discentes, além de contextualizar o aprendizado de conceitos em probabilidade, estatística e suas contribuições com outras ciências.

Os recursos disponíveis no programa estatístico Minitab possibilitam diversas aplicações no ensino de estatística dentre eles destaca-se as operações matemáticas, análises estatísticas e lógicas etc. Todavia, a implantação de uma ferramenta tecnológica em laboratório de informática deve ser orientada por objetivos e competências a ser adquirido pelos educandos, esse desenvolvimento deve envolver a compreensão adequada da ferramenta aos conceitos estatísticos abordados, bem como as perspectivas didáticas em que ocorre a integração da tecnologia. É importante que sejam consideradas as potencialidades e prováveis limitações dos recursos tecnológicos quando aplicados ao contexto de ensino e aprendizagem.

A utilização do *software* educacional, acessíveis professores e alunos do ensino superior pode ser usado para

analisar e interpretar dados. Trazer essas análises para o laboratório de informática e discutir seus resultados em análises dos conteúdos estatísticos ensinados pode tornar a aprendizagem muito mais significativa. Dessa forma, podemos citar alguns tópicos que podem ser trabalhados de forma mais significativa com o auxílio de tecnologia adequada: as influências dos métodos tecnológicos, técnicas de análises e interpretação de gráficos. Diante da necessidade da evolução da capacidade de análise é que utilizaremos a ferramenta Minitab na aprendizagem significativa dos educandos.

O estudo fundamentou-se em alguns teóricos como: Girolamo Cardano, Godofredo Achnwall, Thorvald Nicalai Thiele, Francis Galton, Durkheim, Toledo entre outros os quais ressaltaram a relevância das ciências matemáticas nos conceitos das teorias e práticas em aplicações de *software* em laboratório de informática.

A probabilidade tem sua origem na aplicação de jogos de azar, aparecendo como ramo da matemática em meados do século XV. No século XVI, o matemático e jogador Girolamo Cardano (1501-1576) começou a estudar as probabilidades de ganhar em jogos de azar, publicando os resultados de suas pesquisas em um manual para jogadores. O Liber de Ludo

Aleae o que quer dizer o livro dos jogos de azar, publicada em 1663, encontram-se as primeiras citações sobre as regras da adição e da multiplicação de axioma do condicionamento, independência e a primeira avaliação assintótica de uma probabilidade. (COUTINHO, 1994). De acordo com o autor citado acima o estudo da probabilidade é mediado pelo jogo de azar, fórmulas matemáticas, proposições de probabilidade condicionada a axioma que se distribui em um espaço amostral finito com eventos que não dependem um do outro para ocorrer.

A palavra estatística provém da expressão em latim "estatístico colégio", que significa um conselho de estado e do latim "estatística" (estadista ou político). A gênese etimológica vem do latim "status" que significa estado e originalmente uma coleção de informações de interesse do estado sobre população e economia, e sendo introduzida em meados do século XVIII por Godofredo Achnwall (MARTIN, 2001). Entretanto a estatística nos dias atuais é usada nas diferentes aplicações cotidiana e nos estudos gramaticais da origem histórica de uma determinada população e suas distribuições econômicas e política.

O matemático Thorvald Nicalai Thiele, no século XIX, publicou em seu artigo, a atuária, amostragem, controle estocástico do processo, informação, complexidade, turbulência, processos estocásticos, sistemas dinâmicos, autómatos, algorítmicos e equações atuário. (THIELE, 1931). Consequentemente a ciência das técnicas específica de análises de riscos e expectativas estatísticas interligadas ao conjunto de procedimento necessário para descrever e selecionar as amostras de maneira aleatória ou não com ferramenta que desenvolve e aplica métodos estatísticos para prevenção de defeitos na melhoria da qualidade de produtos.

Controle estatístico é um método para monitoramento de qualquer processo produtivo com o objetivo de controlar a qualidade dos produtos ou serviços no momento em que estão produzidos, em vez de confiar numa inspeção após estarem prontos. (NUNES, 1986). Este método controla a qualidade através de técnicas estatísticas como coleta, análises de gráficos, interpretação de dados, qualidade dos produtos e serviços cuja finalidade é controlar a variabilidade e analisar a instabilidade do processo.

A história da correlação está associada ao nome de Francis Galton na segunda metade do século XIX, foi quem usou pela primeira vez os termos correlação e regressão. Publicou em 1869 o livro Hereditary Genius, sobre teoria de regressão. (SCHULTZ, 1992). Galton adotou o termo regressão quando observou que filhos de homens altos não são, em média, tão altos quanto os pais, mais os filhos de homens baixos são em média, mais altos do que os pais. Deve-se a Galton a forma gráfica de representar as propriedades básicas do coeficiente de correlação. Karl Pearson em contribuições para a teoria matemática da evolução para regressão e no caso de um sistema da varável hereditariedade e Panmixia. (PEARSON, 1896). As contribuições matemáticas a teoria da evolução sobre a correlação de caracteres não quantitativamente mensuráveis. Pearson, K transecções filosóficas da sociedade real de Londres. (PEARSON, 1896). Karl Pearson desenvolveu um método de análise de variância, com a análise de covariância. (PEARSON, 1901). Em 1869 foi lançado o primeiro artigo de Galton sobre Hereditary Genius tentando demonstrar quantitativamente que as características e habilidades humanas seriam hereditárias. (BULMER, 2003). Análises bidimensionais é a análise que analisar o comportamento conjunto de duas ou mais varáveis quantitativas com a finalidade de encontrar possíveis relações entre elas. (BUSSAB, 1987).

Página23

Os primeiros estudos de Durkheim influenciaram, fortemente, os trabalhos sociológicos do final do século XIX e do começo do século XX, apresentando uma abordagem quantitativa com modelos estatísticos, na organização e análise multivariada dos dados levantados. (GODOY, 1995). Na concepção do método quantitativo o empregador da quantificação nas modalidades de coletas de informações, por meio de técnica estatística como: Média, desvio padrão, coeficiente de correlação, análise de regressão e análise multivariada que é constituída por um conjunto de métodos que analisam medições de indivíduos, objetos ou mais amostras de uma população.

O uso de recursos tecnológicos como o *software* educativo auxilia tanto o professor quanto o aluno durante o processo de ensino aprendizagem, proporcionando condições, ao professor para ministrar aulas de forma mais criativa, acompanhando as transformações e mudanças que ocorrem quando o aluno passa a exercer sua independência na procura e seleção de informações e na resolução de aplicações, tornando-se assim o ator principal na construção do seu conhecimento. (TOLEDO, 2015). A utilização da ferramenta didática nas aulas de informática torna o aprendizado mais significativo

Página24

contribuindo com seus recursos nas diversas áreas do conhecimento.

A informática passa a integrar o ambiente escolar num processo de interação que envolve aluno, professor e tecnologias, ela passa a despertar a sensibilidade dos professores quanto à existência de diferentes opções de representação na ciência matemática, o que é fundamental para a ocorrência de construções, análises e estabelecimento de relações.

> O aluno é levado à análise de modo a poder refletir sobre seus procedimentos de solução, a ter a oportunidade de usar, testar ou aprender, tanto os conceitos envolvidos na solução do problema, quanto às estratégias de resolução. (SCHEFFER, 2002).

O uso das ferramentas didáticas no ensino aprendizagem dos discentes é de suma importância, pois com a utilização de *software* os alunos tendem a demonstrar interesse pelas aulas e conteúdo de estatística.

> É importante destacar também, que o uso de *software* na ciência Matemática propicia, ao discente, maior proximidade com o Objeto de estudo, pois não é no silêncio que os homens fazem, mas na palavra, no trabalho, na ação reflexão. (FREIRE, 1987).

Ao aproximar os discentes com o objeto de estudo é possível mudar a visão do educando diante da ciência matemática, consequentemente levando ao aprendiz a uma ação reflexiva ativa a se posicionar-se diante das tecnologias de *software*.

Nos institutos federais de ciências e tecnologia a estatística aplicada a softwares tem objetivo promover a aprendizagem dos alunos, desenvolver habilidades cognitivas, autonomia e preparação para o meio social tecnológico. A estatística está cada vez mais inserida em diversas áreas do conhecimento contribuindo de forma direta ou indireta na construção do conhecimento.

> Apesar de ser constatada sua importância nas mais variadas áreas do conhecimento, permitindo uma análise, inclusive, de questões sociais e econômicas, o ensino da estatística não pode se limitar a aplicação de fórmulas e cálculos, que implicam na resolução de exercícios de forma mecânica. (LOPES, 2010).

É importante desenvolver habilidades estatísticas que se apropriam dos recursos pedagógicos de *software* mediados por conceitos de estatística na resolução de exercícios. A utilização do Minitab é um programa de estatística que permite inserir dados rapidamente e executar uma variedade de análises sobre eles auxiliam na aprendizagem e formação profissional. Essa tecnologia contribui na melhoria da qualidade do ensino,

possibilitando os educandos desenvolver habilidades na construção do próprio conhecimento.

A teoria das probabilidades é o ramo da matemática que cria, desenvolve e pesquisa modelos matemáticos que possam ser utilizados para estudar experimentos ou fenômenos aleatórios. Espaço amostral é o conjunto, de todos os resultados possíveis de um experimento aleatório. Evento é todo subconjunto do espaço amostral, caso o evento coincida com o espaço amostral teremos um evento certo, quando o subconjunto é vazio obtemos um evento impossível. Se a intersecção de dois eventos seja um conjunto vazio eles são ditos mutualmente exclusivos e se ocorrer à união é o próprio espaço amostral são ditos eventos complementares. Quando um evento é formado apenas por um elemento do espaço amostral, ele é chamado de evento elementar. Consideremos que os experimentos aleatórios tenham as seguintes características: o espaço amostral seja finito, com n elementos; os eventos elementares sejam igualmente prováveis e todo evento A é uma união de m eventos elementares onde m < n .(IEZZI, 1980). Desta forma expomos os conceitos e definições de estatísticas descritivas a seguir:

Página27

#### **2.2. Conceitos básicos e definições na estatística**

Para entender os métodos analisados é preciso conhecer conceitos de estatística para interpretação dos resultados. Dentro das análises estatísticas encontram-se os seguintes conceitos conforme (WEBSTER, 2006):

A estatística é uma parte da matemática aplicada que fornece métodos para a coleta, organização, descrição, análise e interpretação de dados e para a utilização dos mesmo na tomada de decisão. (CRESPO, 2002).

Definições abaixo:

**Dados quantitativos:** São dados obtidos por medição escalar intervalar ou escala de razão. (DENNIS, 2015).

**Variável**: São características observadas ou mensuradas em um fenômeno. (SERGIO, 2005).

As variáveis podem ser:

**Variáveis Quantitativas:** Referem-se ás quantidades e podem ser medidas em escala numérica. (LARSON, 2004).

**Exemplos:** idade das pessoas, preços dos produtos. Elas são divididas em dois grupos:

**Variável Quantitativa Contínua:** São aquelas em que os valores formam um intervalo ou união de números reais, suas variáveis avaliadas em números é resultado de medições que podem assumir valores decimais e medido por instrumento. (LARSON, 2004).

#### **Exemplos**:

Massa(balança),altura(régua),tempo(relógio),pressãoarterial(esf igmomanômetro) e nível de açúcar no sangue (glicômetro).

**Variável Quantitativa Discreta:** E o conjunto de resultados possíveis que pode ser finito e enumerável, avaliada em números pelo resultado da contagem é coerente com os números inteiros. (SONIA, 2009).

**Exemplos:** Números de filhos e números de alunos.

**População:** é o conjunto de elementos sobre o qual desejamos obter informações. (PEDRO, 2002).

**Amostra:** é todo subconjunto de elementos retirados da população para obter a informações desejadas. (CRESPO, 2002).

**Parâmetros**: é uma característica numérica da população. (SONIA, 2009).

Estimativa é uma característica numérica da amostra. (SONIA, 2009).

**Experimento aleatório:** são aqueles fenômenos que apresentam resultados imprevisíveis quando repetidos mesmo que as condições sejam semelhantes. (DANTAS, 2004).

**Espaço amostral:** é o conjunto de todos os resultados possíveis de ocorrer em um experimento aleatório. (DANTAS, 2004).

**Evento:** é qualquer subconjunto do espaço amostral. (DANTAS, 2004).

**Probabilidade de ocorrer um evento:** Seja um evento A de espaço amostral finito S não vazio. A probabilidade de ocorrer o evento A é a razão entre o número de elementos n(A) e o número de elementos de n(S). Indicado por n(A) números de elementos do evento A e n(S) número de elementos do espaço amostral S. (MAURI, 1991).

 $P(E) = \frac{n(A)}{N(S)}$  Equação 2.2.1 – a probabilidade de ocorrer o

#### evento A.

 $P(A)$  possui um intervalo fixo:  $0 \le P(E) \le 1$ .Quando  $P(A)$  = 0, O evento é impossível. Quando P(A) =1,O evento é certo.

**A probabilidade da união de dois eventos A e B:** é a soma das probabilidades desses eventos, menos a probabilidades de intersecção de A com B. (CRESPO 2002).

(CRESPO, 2002) probabilidade da união de dois eventos, Eq. (2.2.2).

$$
P(AUB) = P(A) + P(B) - P(A \cap B)
$$
 Eq. (2.2.2)

$$
P(AUB) = \frac{n(A)}{n(U)} + \frac{n(B)}{n(U)} - \frac{n(A \cap B)}{n(U)}
$$

**OBS :** Se A e B forem disjuntos , isto é , se A∩B= ∅,então P  $(AUB) = P(A) + P(B).$ 

Diz-se que dois eventos são mutualmente exclusivos ou Disjuntos quando eles não possuem nenhum elemento em comum entre si. Ou seja, a ocorrência de qualquer sub - evento que compõe um dos eventos automaticamente faz com que o outro não possa ocorrer. Ou ainda: Se A ∩ B = Ø, então A e B são disjuntos. (TIZZIOTTI, 1980).

Produto de probabilidade é a probabilidade da intersecção de dois eventos A e B é igual á probabilidade de A multiplicada pela condicional de B , dado A. (LARSON, 2004). (LARSON, 2004) Produto de probabilidade, Eq. (2.2.3).

 $P(A \cap B)=P(B).P(A/B)$  Eq. (2.2.3)

 $P(A \cap B)=P(A).P(B/A)$ 

**Probabilidade condicional:** é a probabilidade de ocorrer um evento A, sabendo-se que já ocorreu o evento B é. (SPIEGEL, 2009).

(SPIEGEL, 2009) Probabilidade condicional, Eq. (2.2.4).

 $P(A\setminus B)=\frac{P(A\cap B)}{P(B)}$ 

Eq. (2.2.4)

 $P(B) \neq 0$  porque já ocorreu.

**Teorema de Bayes:** Sejam os eventos ................. ,com n elementos mutualmente exclusivos tais que  $A_1 \cup A_2 \cup \ldots \cup A_n = S$ .

Sejam P(A) as probabilidades conhecidas dos vários eventos, e B um evento qualquer de S tal que conhecemos todas as probabilidades condicionais P(B/A). (SPIEGEL, 2009).

(SPIEGEL, 2009) teorema de Bayes, Eq. (2.2.5).

Então teremos:

$$
P(A/B) = \frac{P(A) \cdot P(B/A_1)}{P(A_1) \cdot P(B/A_1) + P(A_2) \cdot P(B/A_2) + \dots + P(A_n) \cdot P(B/A_n)} Eq. (2.2.5)
$$

Relação das probabilidades a priori $P(A)$  com a probabilidades a posteriori P(A/B) probabilidade de A depois de ocorrer B.

Dado o espaço amostral S é considerado os eventos A e seu complementar  $\bar{A}$ , temos:

$$
A \cup \overline{A} = S \qquad n(A) + n(\overline{A}) = n(S)
$$

 $\frac{n(A)}{n(S)} + \frac{n(\overline{A})}{n(S)} = \frac{n(S)}{n(S)}$ 

 $P(A) + P(\bar{A}) = 1$ 

 $P(\bar{A}) = 1 - P(A)$ 

#### **Variáveis Aleatórias:**

**Variável Aleatória:** é uma função numérica definida sobre um espaço amostral de um experimento aleatório. (CRESPO,2002).

**Variável Aleatória Contínua:** Se o espaço amostral de X for um conjunto de pontos infinitos, então X é uma variável aleatória

contínua. Nestas condições, podemos colocar a seguinte definição.

Seja X uma variável definida em [a, b] com a < b. Seja f(x) uma função definida em [a, b] e f(x)  $\geq$  0,tal que é uma função densidade de probabilidade que satisfaz as seguintes propriedades:

(JAIRO, 1982) função densidade de probabilidade, Eq.  $(2.2.6).$ 

$$
f(x) \ge 0
$$
 Eq. (2.2.6)  

$$
\int_{a}^{b} f(x)dx = 1
$$

Página34

A Função densidade de probabilidade  $P(a \le X \le b)$  =  $\int_{a}^{b} f(x)dx$ ,é uma área sob a curva limitada pelos pontos a e b. Variável Aleatória Discreta.

**Variável Aleatória Discreta:** Uma Variável Aleatória será discreta se houver um número finito ou contável de resultados possíveis que possam ser enumerados. (JAIRO, 1982).

#### **Distribuição Discreta de Probabilidade**

A cada valor de uma variável aleatória discreta pode ser atribuída uma probabilidade, ao enumerar cada valor da variável aleatória com sua probabilidade correspondente, forma-se uma distribuição de probabilidade. (MURRAY, 2009).

Distribuição Discreta de Probabilidade é a enumeração de cada valor que a variável aleatória pode assumir, ao longo de sua probabilidade. Uma distribuição de probabilidade deve satisfazer ás seguinte condições.

A probabilidade de cada valor da variável discreta estar entre 0 e 1, $(0 \le P(x) \le 1)$ .

A soma de todas as probabilidades ser  $1, \sum P(x) = 1$ .

Esperança Matemática

**Esperança Matemática:** Seja X uma variável aleatória discreta, com valores possíveis  $x_1$ , ...,  $x_n$  ....Seja  $p(x_i) = P(X=x_i)$ , i=1,2,......n,...Então, o valor esperado de X (ou esperança matemática de X), denotado por E(X) é definido como.(LARSON,2004).

(LARSON,2004) esperança Matemática, Eq. (2.2.7).

 $E(X) = \sum_{i=1}^{\infty} x_i P(x_i)$ , se a série  $x_i P(x_i)$ , converge absolutamente, isto é, se:

$$
\sum_{l=1}^{\infty} (X_l) \mathbf{P}(X_l) < \infty. \qquad \text{Eq. (2.2.7)}
$$

Função Densidade de Probabilidade Conjunta

**A Função Densidade de Probabilidade Conjunta f:** é uma função real que verifica as seguintes condições:

(JAIRO, 1982) função Densidade de Probabilidade Conjunta, Eq. (2.2.8).

1. 
$$
f(x, y) \ge 0
$$
, para todo  $(x, y) \in IR$ . Eq. (2.2.8)

2. 
$$
\int_{-\infty-\infty}^{\infty} f(xy) \, dx \, dy = 1.
$$

Função Densidade de Probabilidades Marginais

As funções de densidades de probabilidades marginais de X e Y representadas por (MURRAY, 2009) funções de densidades de probabilidades marginais, Eq. (2.2.9).

$$
f_x(x) \text{ e } f_y(y)
$$
 são dada por: Eq. (2.2.9)

$$
f_x(x) = \int_{-\infty}^{\infty} f(x, y) dy \qquad para - \infty < x < \infty
$$

$$
f_y(y) = \int_{-\infty}^{\infty} f(x, y) dx \qquad para - \infty < y < \infty
$$
### **Teorema do Limite Central**

Se  $x_1, x_2, x_3, \ldots$ , for uma amostra aleatória de tamanho n, retirada de uma população com média  $\mu$  e variância  $\sigma^2$ , e se  $\bar{x}$  for a média da amostra, então a forma limite da distribuição é. (LARSON, 2004)

$$
Z = \frac{\overline{x} - \mu}{\frac{\sigma}{\sqrt{n}}}
$$
 Equação 2.2.10 – Teorema do Limite Central.

### **Propriedades do teorema do limite central:**

1. Se as amostras de tamanho n, onde n  $\geq$  30 forem tirada de uma população qualquer, com  $\mu$  e um desvio padrão  $\sigma$ , então a distribuição amostral de médias das amostras se aproximará de uma distribuição normal, quanto maior for o tamanho da amostra, melhor será a aproximação.

2. Se a própria população for normalmente distribuída, a distribuição amostral de médias das amostras será normalmente distribuída para qualquer tamanho n da amostra.

Em ambos os casos, a distribuição amostral de médias das amostras tem uma média igual á média da população.

 $\mu_{\bar{y}} = \mu$  média

E a distribuição amostral de médias das amostras tem uma variância igual a  $\frac{1}{n}$  vezes a variância da população e um desvio padrão igual ao desvio padrão populacional dividido pela raiz quadrada de n.

(SONIA, 2009) distribuição amostral de médias das amostras, Eq. (2.2.11).

$$
\sigma \frac{2}{\bar{x}} = \frac{\sigma^2}{n}
$$
 Variância Eq. (2.2.11)  

$$
\sigma_{\bar{x}} = \frac{\sigma}{\sqrt{n}}
$$
 Desvio padrão

O desvio padrão da distribuição amostral de médias das amostras,  $\sigma_{\bar{x}}$ , é também chamada de erro da média.

Média aritmética: é o conjunto de valores somados e dividido pela quantidade dos termos adicionados. (CRESPO,2002).

Indicando por  $x_1, x_2, \ldots, x_n$ , os n elementos que a variável x pode assumir, e por  $\bar{x}$  a média aritmética, temos:

 $\bar{x} = \frac{x_1 + x_2 + \dots + x_n}{n}$ . Equação 2.2.12 – Média aritmética.

Variância: é uma medida de dispersão que verifica a distância entre os valores da média aritmética. (CRESPO,2002).

Variância populacional e variância amostral: Em estatística, o conceito de variância é usado para descrever um conjunto de observações. Quando o conjunto das observações é uma população, chamarmos de variância populacional. Se o conjunto das observações é extraído de uma amostra, chama-se de variância amostral ou variância da amostra.

# **Variância populacional:**

(CRESPO, 2002) variâncias, Eq. (2.2.13).

$$
\sigma = \frac{\sum_{i=1}^{n} (x_i - \bar{x})^2}{n} \quad \text{Eq. (2.2.13)}
$$

**Variância Amostral:** 

$$
\sigma = \frac{\sum_{i=1}^{n} (x_i - \overline{x})^2}{n-1}
$$

**Desvio padrão populacional:**

$$
\sigma = \sqrt{\frac{1}{n}} = \frac{\sum_{i=1}^{n} (x_i - \overline{x})^2}{n}
$$

**Desvio padrão amostral:**

$$
\sigma = \sqrt{\frac{1}{n} \frac{\sum_{i=1}^{n} (x_i - \overline{x})^2}{n-1}}
$$

Distribuição Normal é uma distribuição contínua de probabilidade de uma variável aleatória x. Seu gráfico é chamado de curva normal. (HERMES, 2011). A distribuição normal tem as seguintes propriedades:

1. A média, a mediana e a moda são iguais.

2. A curva normal tem formato de sino e é simétrica em torno da média.

3. A área total sob a curva normal é igual a 1.

4. A curva normal aproxima-se mais do eixo x á medida que se afasta da média em ambos os lados, mas nunca toca o eixo.

5. Entre  $\mu - \sigma$  e  $\mu + \sigma$  (no centro da curva) o gráfico curva-se para baixo. Á esquerda  $\mu - \sigma e a$  direita de $\mu + \sigma o$  gráfico curva-se para cima. Os pontos nos quais a curva muda sua curvatura para cima ou para baixo são chamada de inflexão.

6. Como a curva é simétrica em torno da  $\bar{x}$ , a probabilidade de ocorrer valor maior do que a medida é igual á probabilidade de ocorrer valor menor do que a média , isto é, ambas as probabilidades são iguais a 0,5. Escrevemos  $p(X > \bar{x}) = P(X > \bar{x}) = 0,5$ 

# **Distribuição Normal**

Utilizando a fórmula de transformação em qualquer variável aleatória normal X, que é convertida em uma variável normal padronizada Z.

 $Z = \frac{x - \mu}{\sigma}$  Equação 2.2.14 – Distribuição normal.

 $\sigma$ é o desvio padrão

 $\mu$  é a média aritmética

X é qualquer valor que a variável pode assumir dentro da distribuição.

Os conceitos das análises bidimensionais exposto a seguir tem a finalidade de informar de quais elas surgiram e como.

# **Combinação simples:**

Chama-se combinação simples todos os agrupamentos simples de p elementos que podemos formar com n elementos distintos, sendo  $p < n$ .

Cada um desses agrupamentos se diferencia do outro apenas pela natureza de seus

Elementos. Combinação simples de n elementos tomado de p a p. (DANTAS, 2004).

# **Fórmula De Combinação Simples**

 $c_{n,p} = \frac{n!}{p! \, x(n-p)!}$  Equação 2.2.15 – Combinações simples.

n = quantidade de elementos de um conjunto.

P = quantidade de elementos de cada subconjunto que queremos formar.

### **Distribuição Binomial**

### **Definição:**

É um modelo adequado para sucessões de experimentos aleatórios independentes, em cada um dos quais se observa a ocorrência de sucesso ou fracasso de um determinado acontecimento de probabilidade p ocorrido em n provas. (CRESPO, 2002).

Seja uma experiência aleatória que possa ser repetida n vezes, sempre nas mesmas condições, na qual só podem ocorrer duas alternativas em cada prova: realização de evento E (sucesso) ou não realização desse evento (fracasso).

Suponhamos que essas n provas sejam independentes e que, em cada prova, as probabilidades de obter sucesso (P) e de fracasso (q) sejam constantes, portanto:

(CRESPO, 2002) distribuição binomial, Eq. (2.2.16).

$$
P(E)=p
$$
  $q = 1-p$  Eq. (2.2.15)

Fórmula da distribuição binomial

$$
P(x=k) = {n \choose k} p^k q^{n-k}
$$

P(x=k) = é a probabilidade de realização do evento k vezes em n tentativas.

 $\binom{n}{k}$  = combinação de n elementos tomados k a k.

Onde cada termo é:

 $n = n<sup>o</sup>$  de testes  $k = n<sup>o</sup>$  de sucessos p= probabilidade de sucesso q= probabilidade de fracasso: q=1-p

A variável X tem distribuição binomial, com parâmetros n e p, e a indicaremos pela notação.  $X: B \sim (n,p)$ 

# **2.3 – Tipos de análises bidimensionais**

### **Tipos de análises bidimensionais**

Os Tipos de análises bidimensionais são**:** Correlação, Regressão linear múltipla, Covariância, Teste t *Student* e Gráfico de Controle para Medidas Individuais e Amplitudes.

Correlação: É a medida de relação entre duas variáveis, que é determinada numericamente por meio dos coeficientes de correlação que representam o grau de associação entre duas variáveis quantitativas contínuas. (DENNIS, 2015).

$$
\mathbf{r} = \frac{\mathbf{n} \sum x_i Y_i - (\sum x_i) (\sum Y_i)}{\sqrt{[\mathbf{n} \sum x_i^2 - (\sum x_i)^2]} [\mathbf{n} \sum Y_i^2 - (\sum Y_i)^2]}
$$

Equação 2.3.1 – coeficiente de correlação de Pearson.

O coeficiente de correlação varia entre -1 e +1, inclusive, isto é, -1 ≤ r ≤ + 1.Então a correlação se interpreta o valor do coeficiente de correlação:

r= 1: correlação perfeita e positiva entre as variáveis.

r= - 1: correção perfeita e negativa

r=0: correlação nula

0 < r < 1: correlação positiva

- 1 < r < 0: correlação negativa

O seguinte quadro fornece um guia de como podemos descrever uma correlação em palavras dado o valor numérico.

**Tabela 2.3.1** – Valores da correlação numérica

| Se $r = 1$     | Correlação positiva perfeita  |
|----------------|-------------------------------|
| Se $r = 0.75$  | Correlação positiva forte     |
| Se $r = 0,50$  | Correlação positiva média     |
| Se $r = 0.25$  | Correlação positiva fraca     |
| Se $r = 0$     | Correlação linear inexistente |
| Se $r = -0.25$ | Correlação negativa fraca     |
| Se $r = -0.50$ | Correlação negativa média     |
| Se $r = -0.75$ | Correlação negativa forte     |
| Se $r = -1$    | Correlação negativa perfeita  |

Regressão linear múltipla**:** É uma metodologia estatística de previsão de valores de uma ou mais variáveis de resposta dependentes, através de um conjunto de variáveis explicativas independentes. (DENNIS, 2015).

## **Regressão Linear Múltipla**

 $E_{(Y)} = \beta_0 + m_1 X_1 + m_2 X_2 + m_3 X_3 + \ldots + m_k X_k$ 

Equação 2.3.2 – regressão linear múltipla.

Covariância**:** É uma medida que busca avaliar o modo com que duas variáveis quaisquer se inter-relacionam de maneira linear**.** (DENNIS, 2015).

### **Fórmula de covariância amostral:**

$$
\sigma_{xy} = \frac{\sum (x_i - \bar{x})(y_i - \bar{y})}{n-1}
$$
 Equação 2.3.3 – regressão linear múltipla.

A fórmula de covariância emparelhada cada  $x_i$  com um  $y_i$ soma-se os produtos obtidos ao multiplicarmos o desvio de cada  $x_i$  tem em sua média amostral  $\bar{x}$  pelo desvio que o $y_i$ correspondente em sua média amostral  $\bar{y}$  essa soma é então dividida por n – 1.

Teste Qui-quadrado independente**:** É uma das distribuições mais utilizadas em estatística inferencial

principalmente para realizar testes de  $\chi^2$ . Este teste serve para avaliar quantitativamente a relação entre o resultado de um experimento e a distribuição esperada desse fenômeno. Isto é, ele nos diz com quanta certeza os valores observados podem ser aceitos como regidos pela teoria em questão. (HERMES, 2011).

 Para usar o teste independência Qui-quadrado, as seguintes condições devem ser satisfeitas: A frequência observada deve ser obtida usando uma amostra aleatória e cada frequência esperada deve ser maior ou igual a cinco.

 $\chi^2 = \sum_{i=1}^k \frac{(O_{i-E_i})^2}{E_i}$  Equação 2.3.4 – Teste qui-quadrado independente.

 $o_i$  = Frequência observada nos dados amostrais.

 $E_i$  = Frequência esperada é obtida assumindo-se que a distribuição especificada é verdadeira.

Grau de liberdade, valor localizado na parte vertical da tabela com numeração de 1 a 100.  $Gl=(L-1)x(C-1)$ 

### L= linha

## C= coluna

Para iniciar o teste estatístico é preciso inicialmente estabelecer as hipóteses nulas e alternativas. Geralmente a hipótese nula estabelece que a distribuição de frequências se ajuste a distribuição específica. Enquanto a hipótese alternativa estabelece que a distribuição de frequência não se ajuste.

## **Definição**

 A frequência observada O de uma categoria é a frequência observada dos dados amostrais. A frequência E de uma categoria é a frequência calculada para a categoria. As frequências esperadas são obtidas assumindo-se que a distribuição especifica (ou formulada por hipótese) é verdadeira.

A frequência esperada a i - enésima categoria é.

 $=$  n $P_i$  ou  $E_i$  = nx  $E_i$ 

onde o n é o número de tentativas (tamanho da amostra) e  $P_i$ é a probabilidade assumida da i - enésima categoria.

Regra para o teste de independência Qui-quadrado

 01) Identifique as alegações e estabeleça a hipótese nula e alternativa –  $H_0 e H_a$ 

02) Especifique o nível de significância  $\alpha$ 

03) Determine o grau de liberdade  $g.l = Gl=(L-1)x(C-1).$ 

04) Obtenha o valor crítico use a tebela.

05) Identifique a área de rejeição

06) calcule a estatística teste

$$
\chi^2
$$
 cal  $=\sum_{i=1}^k \frac{(O_{i-E_i})^2}{E_i}$ 

07) Tome a decisão de rejeitar ou não rejeitar a hipótese nula - Se  $\chi^2_{cal}$  estiver.

na área de rejeição rejeite  $H_0$  caso contrario, não rejeite  $H_0$ .

08) Interprete a decisão no contexto da alegação original.

# **Regra de Decisão para o Teste Qui-Quadrado** Se  $\chi^2$  Tabela >  $\chi^2$  Cal Aceita-se  $H_0$ Se  $\chi^2$ Cal >  $\chi^2$  Tabela Rejeita-se  $H_0$

# **Nível de significância utilizados:**

 $\alpha = 1\%$  5% e 10%.  $g.l = k-1$ g.l= grau de liberdade.

K = é o números de categorias

#### **Tabela 2.3.2** –Teste Qui-Quadrado

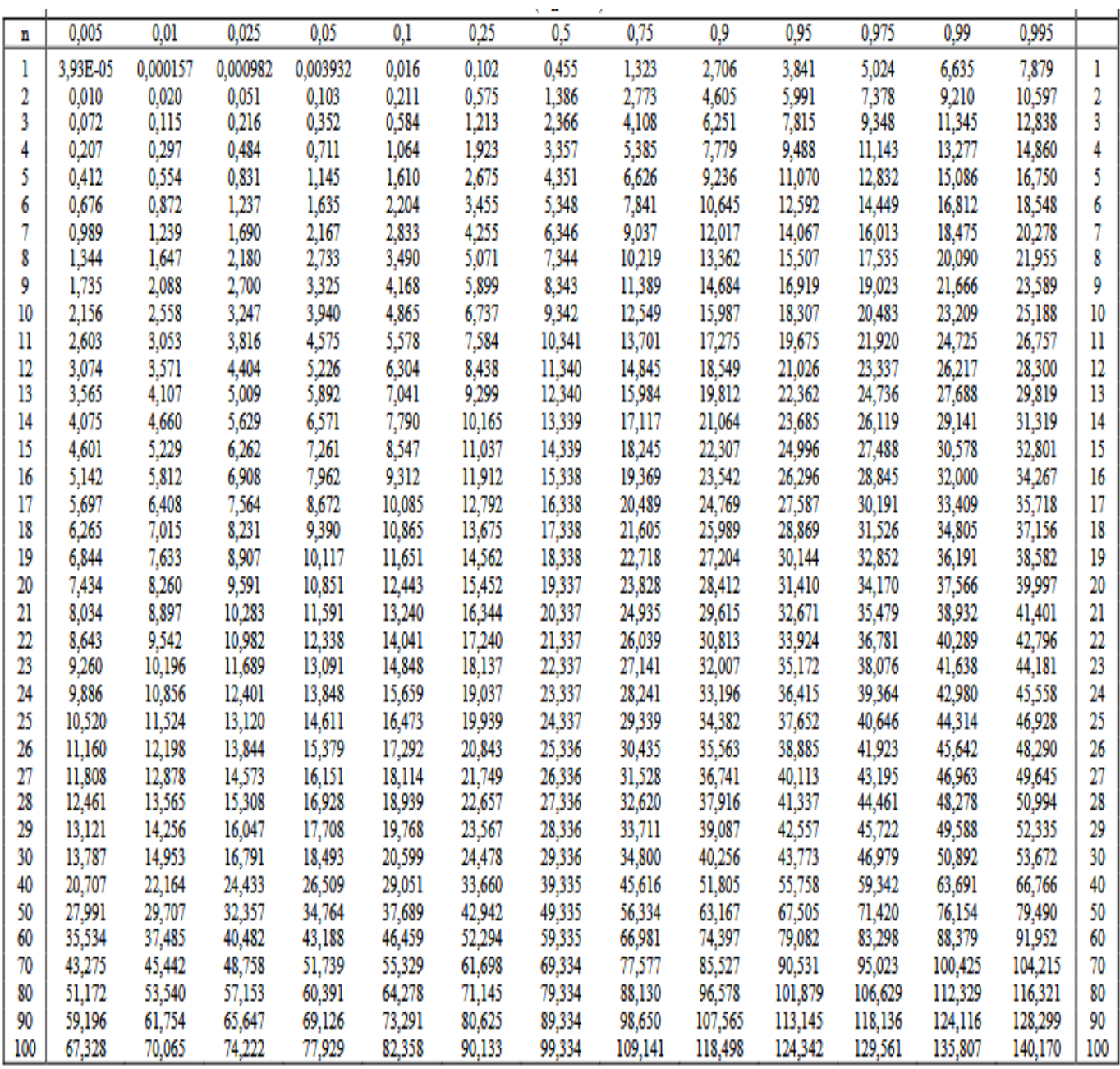

#### **Fonte:** ACTION (2012).

Teste t *Student*: é um teste de hipótese que usa conceitos estatísticos para rejeitar ou não uma hipótese nula quando a estatística de teste segue uma distribuição t de *Student*. Se a distribuição de uma variável aleatória x é aproximadamente

normal, então a distribuição amostral da  $\bar{x}$  é uma distribuição t. (LARSON, 2004).

**Teste t** *Student*

$$
t = \frac{\overline{x} - \mu}{\frac{\sigma}{\sqrt{n}}}
$$
 Equação 2.3.5 – teste t *Student*.

 $\bar{x}$ = Média da amostra.

 $\sigma$  =Desvio padrão amostral.

 $\mu$  = Valor fixo usado para comparação com a média da amostra.

n= Tamanho da amostra.

Os valores críticos de t são denotados por  $t_c$ , onde diversas propriedades da distribuição t estão relacionadas a seguir:

A distribuição t tem a forma de sino e é simétrica em torno da média, e uma família de curva, cada uma delas determinadas por um parâmetro chamado grau de liberdade, os graus de liberdade são os números de escolhas livres deixados após uma amostra estatística tal como a média ter sido calculada. Quando se usa a distribuição t para estimar uma média populacional, o número de grau de liberdade é igual ao

 $Pågina$ 51

tamanho da amostra menos um g.l = n-1, a área total sob uma curva t é igual a 1, a média, mediana e moda é igual a zero, quando o número de graus de liberdade cresce, a distribuição tende para distribuição normal.

### **Hipóteses do Teste**

No teste de hipóteses estatísticas, a hipótese alternativa e a hipótese nula são as duas hipóteses rivais que são comparadas entre si por um teste de hipótese estatístico.

Hipótese nula (H $_{\rm o}$ ): afirma que um parâmetro da população, média, desvio padrão, e assim por diante, é igual a um valor hipotético. É que muitas vezes, sua alegação inicial é baseada em análises anteriores ou conhecimentos especializados. A hipótese nula é uma hipótese que é presumida verdadeira até que provas estatísticas sob a forma de teste de hipóteses indiquem o contrário.

Hipótese Alternativa ( $H$ <sub>1</sub>) : afirma que um parâmetro da população é menor, maior ou diferente do valor hipotético na hipótese nula. É a hipótese que acredita que pode ser verdadeira ou espera provar ser verdadeira, a uma Suposição de que existe desigualdade presente entre as médias dos valores

de uma população que estejam sendo comparados, ou seja, suposição de que a hipótese nula não seja verdadeira.

|          | Area na cauda superior |       |       |            |       |             |        |       |        |
|----------|------------------------|-------|-------|------------|-------|-------------|--------|-------|--------|
| аl       | 0,25                   | 0,10  | 0,05  | 0,025      | 0,01  | 0,005       | 0,0025 | 0,001 | 0,0005 |
| 1        | 1,000                  | 3,078 | 6,314 | 12,71      | 31,82 | 63,66       | 127,3  | 318,3 | 636,6  |
| 2        | 0,816                  | 1,886 | 2,920 | 4,303      | 6,965 | 9,925       | 14,09  | 22,33 | 31,60  |
| з        | 0,765                  | 1,638 | 2,353 | 3,182      | 4,541 | 5,841       | 7,453  | 10,21 | 12,92  |
| 4        | 0,741                  | 1,533 | 2,132 | 2,776      | 3,747 | 4,604       | 5,598  | 7,173 | 8,610  |
| 5        | 0.727                  | 1,476 | 2,015 | 2,571      | 3,365 | 4,032       | 4.773  | 5,894 | 6.869  |
| 6        | 0,718                  | 1,440 | 1,943 | 2,447      | 3,143 | 3,707       | 4,317  | 5,208 | 5,959  |
| 7        | 0,711                  | 1,415 | 1,895 | 2,365      | 2,998 | 3,499       | 4,029  | 4,785 | 5,408  |
| 8        | 0,706                  | 1,397 | 1,860 | 2,306      | 2,896 | 3,355       | 3,833  | 4,501 | 5,041  |
| 9        | 0.703                  | 1,383 | 1,833 | 2,262      | 2,821 | 3.250       | 3,690  | 4,297 | 4,781  |
| 10       | 0,700                  | 1,372 | 1,812 | 2,228      | 2,764 | 3,169       | 3,581  | 4,144 | 4,587  |
| 11       | 0,697                  | 1,363 | 1,796 | 2,201      | 2,718 | 3,106       | 3.497  | 4,025 | 4.437  |
| 12       | 0,695                  | 1,356 | 1,782 | 2,179      | 2,681 | 3,055       | 3,428  | 3,930 | 4,318  |
| 13       | 0.694                  | 1,350 | 1,771 | 2,160      | 2,650 | 3,012       | 3,372  | 3,852 | 4.221  |
| 14       | 0,692                  | 1,345 | 1,761 | 2,145      | 2,624 | 2,977       | 3,326  | 3,787 | 4,140  |
| 15       | 0.691                  | 1,341 | 1,753 | 2,131      | 2,602 | 2.947       | 3,286  | 3,733 | 4.073  |
| 16       | 0,690                  | 1,337 | 1,746 | 2,120      | 2,583 | 2,921       | 3,252  | 3,686 | 4,015  |
| 17       | 0,689                  | 1,333 | 1,740 | 2,110      | 2,567 | 2,898       | 3,222  | 3,646 | 3,965  |
| 18       | 0,688                  | 1,330 | 1,734 | 2,101      | 2,552 | 2,878       | 3,197  | 3,610 | 3,922  |
| 19       | 0.688                  | 1,328 | 1,729 | 2,093      | 2,539 | 2.861       | 3.174  | 3,579 | 3.883  |
| 20       | 0,687                  | 1,325 | 1,725 | 2,086      | 2,528 | 2,845       | 3,153  | 3,552 | 3,850  |
| 21       | 0,686                  | 1,323 | 1,721 | 2,080      | 2,518 | 2,831       | 3,135  | 3,527 | 3,819  |
| 22       | 0,686                  | 1,321 | 1,717 | 2,074      | 2,508 | 2,819       | 3,119  | 3,505 | 3,792  |
| 23       | 0,685                  | 1,319 | 1,714 | 2,069      | 2,500 | 2,807       | 3,104  | 3,485 | 3,768  |
| 24       | 0,685                  | 1,318 | 1,711 | 2,064      | 2,492 | 2,797       | 3,091  | 3,467 | 3,745  |
| 25       | 0,684                  | 1,316 | 1,708 | 2,060      | 2,485 | 2,787       | 3,078  | 3,450 | 3,725  |
| 26       | 0,684                  | 1,315 | 1,706 | 2,056      | 2,479 | 2,779       | 3,067  | 3,435 | 3,707  |
| 27       | 0,684                  | 1,314 | 1,703 | 2,052      | 2,473 | 2,771       | 3,057  | 3,421 | 3,689  |
| 28       | 0.683                  | 1,313 | 1,701 | 2,048      | 2,467 | 2.763       | 3.047  | 3.408 | 3,674  |
| 29       | 0,683                  | 1,311 | 1,699 | 2,045      | 2,462 | 2,756       | 3,038  | 3,396 | 3,660  |
| 30       | 0,683                  | 1,310 | 1,697 | 2,042      | 2,457 | 2,750       | 3,030  | 3,385 | 3,646  |
| 35       | 0,682                  | 1,306 | 1,690 | 2,030      | 2,438 | 2,724       | 2,996  | 3,340 | 3,591  |
| 40       | 0,681                  | 1,303 | 1,684 | 2,021      | 2,423 | 2,704       | 2,971  | 3,307 | 3,551  |
| 45       | 0,680                  | 1,301 | 1,679 | 2,014      | 2,412 | 2,690       | 2,952  | 3,281 | 3,520  |
| 50       | 0,679                  | 1,299 | 1,676 | 2,009      | 2,403 | 2,678       | 2,937  | 3,261 | 3,496  |
| z<br>- 1 | 0,674<br>w.            | 1,282 | 1,645 | 1,960<br>÷ | 2,326 | 2,576<br>п. | 2,807  | 3.090 | 3,291  |

**Tabela 2.3.3** – Teste T *Student*

A coluna em destaque é a mais usada.

Fonte: USP (2012).

Gráfico de controle para medidas individuais e amplitudes: é um tipo específico de gráfico que serve para acompanhar a variabilidade de um processo, identificando suas causas comuns intrínsecas ao processo e especiais aleatórias. (JUNIOR, 2006).

Fórmula para cálculo dos limites de controle para os gráficos:

# **Para valores individuais**

(JUNIOR, 2006) controle para medidas individuais e amplitudes, Eq. (2.3.5).

$$
LSC = \bar{x} + 3x \frac{\overline{am}}{d_2} \qquad \text{Eq. (2.3.5)}
$$

 $LC=\!\!\bar{x}$ 

$$
LIC = \bar{x} - 3x_{\frac{\overline{am}}{d_2}}^{\overline{am}}
$$

Para amplitudes moveis

LSC=
$$
p_4 \times \overline{am}
$$

# $LC=\overline{am}$

# LIC= $D_3 \times \overline{am}$

Intervalo de confiança para média: é um tipo de estimativa por intervalo de um parâmetro populacional desconhecido. (HERMES, 2011).

$$
\mathrm{P}_{\mathrm{4gina}}\mathsf{54}
$$

# **2.4 Contribuições do** *software* **minitab estatístico no ensinoaprendizagem**

É indiscutível que ciência matemática está presente em nossa vida e auxilia na resolução de situações do cotidiano. Em muitas situações, as relações com a sociedade são abordadas pela presença da estatística descritiva, pois os cálculos estatísticos tornam-se importante nas aplicações do cotidiano. A aprendizagem em ciência matemática consiste em criar estratégias que possibilitam ao aluno atribuir sentido e construir significado às ideias matemáticas de modo a tornar-se capaz de estabelecer relações, fundamentos e analises.

Desse modo, supera o ensino baseado apenas em desenvolver habilidades como calcular e resolver aplicações ou fixar conceitos pela memorização ou listas de exercícios. (PARANÁ, 2008). Em explanação ao ensino da estatística descritiva encontram-se diversas opiniões de como ela deveria ser aplicada. Muitas são as contribuições que essa área do conhecimento traz para o processo de ensino e aprendizagem. Nas atividades realizadas em sala de aula, tais conteúdos estão sempre presente, pois no mundo atual a estatística vem se tornando cada vez necessária, caracterizada pela organização, interpretação de dados, sínteses e aplicações no cotidiano.

A estatística destaca-se no processo de ensino aprendizagem, pois faz com que o aluno desenvolva o pensamento estatístico podendo ter uma visão mais ampla de como coletar, organizar e analisar informações possibilitando a compreensão e a interpretação adequada de dados que se dizem necessário em uma quantificação. A estatística descritiva oferece uma variedade de aplicações relacionadas ao cotidiano que podem desafiar a imaginação, estimular o raciocínio lógico do aluno, favorecer a interdisciplinaridade, oportunizando que os mesmos desenvolvam o raciocínio por si mesmo ao construírem estratégias, argumentação e inter-relação aplicada ao cotidiano.

O raciocínio estatístico envolve questões, tais como, variabilidade, distribuição, chance, incerteza, aleatoriedade, probabilidade, amostragem, testes de hipóteses. (JACOBINI, 2010). O aprendizado estatístico inclui situações de análises na interpretação de resultados com base em dados reais em entendimento e explicação de um processo estatístico. A estatística é a variabilidade que implica na capacidade de perceber a existência da variação. Os conhecimentos estatísticos têm a variabilidade como o centro do processo de fazer relações sobre as aplicações de práticas e análises de dados. O desvio

Página56

padrão presente nos dados determina uma forma de pensar que exige uma combinação de ideias, o que nos propicia uma intersecção entre os raciocínios combinatórios, probabilístico e estatístico.

As aplicações do cotidiano consistem em ensinar conceitos, procedimentos ou técnicas e depois apresentar uma aplicação para avaliar se os alunos são capazes de empregar o que lhes foi ensinado. Desse modo o professor explora na atividade das ciências matemáticas seus resultados, técnicas e demonstrações (BRASIL, 1998). Na realidade, a essência do ensino da estatística não deveria estar em se encontrar a aplicações de exercícios propostos ações de aprendizagem significativa seria um caminho na construção de novos conhecimentos, ou seja, compreender deveria ser o principal objetivo do ensino, para se obter uma nova aprendizagem ou um processo no qual pode ser aplicado tudo aquilo que anteriormente havia sido construído.

O potencial e habilidades desenvolvidas na área de estatística descritiva ajuda nas atividades para calcular medidas de tendência central, dispersão de um conjunto de dados, construção de gráficos, solução nas aplicações que envolvem o conhecimento de probabilidade e estatística.

 $_{\rm Página}57$ 

Entender as incertezas aleatórias e não determinístico dos fenômenos naturais e sociais e utilizar instrumentos adequados para medidas, determinações de amostras e cálculos de probabilidade na interpretação das informações de variáveis apresentadas em uma distribuição estatística. Nos dias de hoje a parte relacionada da estatística é analisada especialmente no ensino superior, em geral no 3º período, centrada no cálculo de probabilidade nas operações mecanizadas de análise de permutação, combinações, arranjos e chances de ocorrência de um determinado evento.

No ensino superior o pensamento de probabilidade e estatística é inserido de forma gradual, contemplando situações que favorecem o desenvolvimento de habilidades que envolvem os cálculos de probabilidades como: Combinações, chances de acontecimentos, análise de gráficos, medidas de tendência central, correlação, regressão linear simples e regressão logística, contemplando a parte estatística descritiva. Referente à estatística é necessário que o aluno do ensino superior tenha conhecimento prévio de probabilidade, pois o mesmo iria possibilitar o estudo das ciências matemáticas no ensino superior mesmo que de uma forma superficial onde poderia ser aplicada em trabalhos de pesquisas e tomadas de

Página58

decisões baseada em estudo estatístico, preparando assim os alunos para atuarem no meio social.

Portanto para que essas metas sejam alcançadas é necessário que os educadores desenvolvam os conteúdos de estatística e probabilidade de forma planejada antes de ministrarem suas aulas para melhoria no ensino aprendizagem e que alguns requisitos sejam cumpridos como a qualificação dos professores para fazerem uso dos recursos tecnológicos.

Com a finalidade de compreender como essa inclusão de *software* tecnológico está ocorrendo nas salas de aulas e laboratório de informática elaboramos um questionário para ser aplicado aos professores e alunos do ensino superior, optamos por aplicar aos educandos do Instituto Federal de Educação, Ciência e Tecnologia em Manaus- AM.

# **3. MATERIAIS E MÉTODOS 3.1 Estudos gerais da ciência matemática**

Os métodos, técnicas, ferramentas empregados para a realização da pesquisa foram: o método quantitativo, o questionário, a observação direta e o *software* estatístico. O local escolhido para a realização do trabalho foi o laboratório de informática, onde pelas amostras coletas, definições e interpretação de dados foi possível fazer analises estatística através do método quantitativo tornou-se possível quantificar, comparar e medir quantitativamente o uso dos recursos tecnológicos pelos professores e alunos do ensino superior no Instituto Federal Ifam em Manaus-AM.

Na observação direta em sala de aula foi possível observa o comportamento dos alunos e professores diante das aulas aplicadas pelo método tradicional sem o uso do *software* estatístico e com o apoio das ferramentas tecnológicas. Finalmente após o emprego das técnicas e observação aplicouse um questionário o qual participaram 08 professores e 110 alunos do ensino superior. O intuito é verificar o nível de potencialidade do uso do *software* estatístico como recurso didático nas aulas de estatística descritiva e mostrar que é possível torna as aulas dinâmicas e interativas quando se utilizar essas ferramentas como formas alternativas em apoio aos métodos tradicionais.

O *software* utilizado para ministrar as disciplinas do curso superior foi o Minitab, aplicou-se um questionário aos alunos uma análise observacional de forma direta e a análise da experiência de uso do programa educacional pelos professores, os questionários aplicados aos alunos foram realizados de forma quantitativa e para verificação do nível de conhecimento em relação à informática utilizou-se o método de observação direta, para identificar qual a alternativa mais viável na melhoria da qualidade de ensino.

Durante as aulas teóricas e práticas de laboratório os estudantes construíram gráficos através do *software* estatístico os resultados alcançados foram trabalhados de forma indutiva, pois a análise das respostas dos professores e alunos possibilitou a construção de tabela e gráficos com os dados extraídos através das perguntas e respostas elaboradas nos questionários.

Para a realização do trabalho foi utilizado no laboratório de estatística os seguintes materiais citados a seguir: 20 Mesas, 20 Cadeiras, 01 Quadro branco,01 Data Show, 20 CPU, 20 monitores LCD, 20 estabilizadores, 20 teclados, 20 mouses, 20 fones de ouvido com microfone e 05 câmeras webcam e programa estatístico Minitab e por fim computadores que estão conectados á internet disponíveis aos educandos.

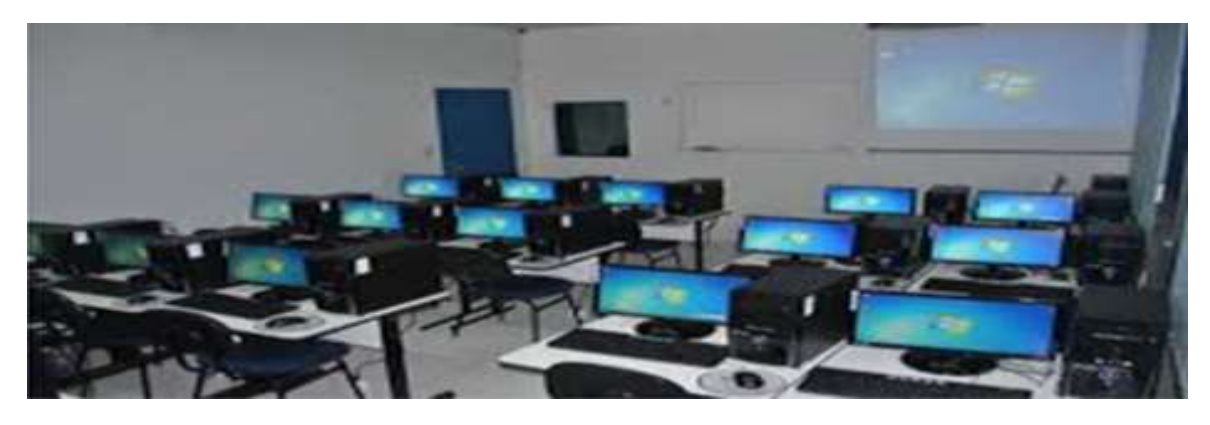

Figura 3.1 – Sala de informática.

O estudo dos conteúdos da estatística descritiva: Correlação, regressão linear múltipla, covariância, teste quiquadrado independentes, teste t *Student* e intervalo de confiança para média foram feitos através da metodologia quantitativa que permite comprovar as relações entre suas variáveis relacionadas e seu grau de dispersão, as variáveis são as particularidades que podem ser analisadas em uma amostra de uma população, sendo as variáveis um conjunto de resultados possíveis de uma análise estatística. Tendo como finalidade estudar as relações entre variáveis e verificar seu grau de distanciamento na reta de dispersão.

O papel do método estatístico é, antes de tudo, fornece uma descrição quantitativa da sociedade, considerada como um

todo organizado. (LAKATUS, 2003). O método estatístico tem o objetivo coletar, analisar e interpretar variáveis quantitativas contínua de uma amostra populacional e pela análise bidimensional analisar o comportamento conjunto de duas ou mais variáveis aleatórias.

As aulas teóricas e práticas a estatística aplicada ocorreu através do uso do Minitab e comandos que seguiram regra teórica e práticas de análise estatística, essa atividade foi voltada para os alunos do 3º período do curso superior do Instituto Federal Ifam em Manaus.

Na construção dos gráficos de análises das variáveis independentes e dependentes foram utilizadas as seguintes sequencias no Minitab: selecionar opção abrir, digitalizar dados na planilha e escolher opções de gráficos. O estudo desenvolveu-se através da construção das análises multivariada com programa estatístico pelo método quantitativo tendo como apoio os dados de variáveis quantitativas contínua. (CRESPO, 2002).

As análises bidimensionais na construção de gráficos através do programa Minitab teve como ferramenta o método quantitativo com a finalidade de estudar, definir, organizar, analisar e interpretar de gráficos.

Página **63** 

Essas atividades foram direcionadas para os alunos do 3º período do curso superior do Instituto Federal Ifam em Manaus, participou do trabalho um programador e orientador na construção das estatísticas descritivas: Correlação múltipla, regressão múltipla, covariância, teste Qui-quadrado independentes, teste t *Student* e intervalo de confiança para média. Após a observação direta, aplicação do questionário e metodologia quantitativa executou-se teorias e práticas aplicadas em engenharia nas aulas de estatísticas descritivas com o *software* estatístico Minitab a fim de melhorar o aprendizado. As atividades são executadas pelo uso da tecnologia onde, os alunos precisam deixar de ser passivo e se envolver ativamente construindo seu conhecimento a partir de múltiplas práticas interativas.

Os professores das ciências matemáticas devem organizar suas atividades de modo que proporcionam uma aprendizagem reflexiva ativa mediada pelo *software* estatístico. O intuito da escolha e o uso dessa ferramenta didática é mostrar que é possível tornar as aulas de estatística descritivas dinâmicas e atrativas quando se utilizar a tecnologia de *software* em parceria com a ferramenta tradicional. A ferramenta educativa Minitab é uma ferramenta didática que tem como objetivo executar

Página $64\,$ 

cálculos estatísticos e desenvolver o raciocínio lógico-estatístico do educando. Para práticas em laboratório de informática os alunos precisam ter noções básicas do *software* Minitab, pois o programa tem etapas no ensino aprendizagem que estão ligadas a teorias e práticas. Vejamos algumas aplicações da estatística descritiva executada pelo uso do *software* didático.

# 3.2 **Definição e laboratório de estatística**

29). dadas as amostrais de notas dos alunos do curso superior de logística, eletrônica e engenharia de controle e automação.

Y=(5.0,8.0,7.0,10.0,6.0,7.0,9.0,7.0,8,0,7.5)

X1=(6.0,6.5,6.7,10.0,7.0,9.0,5.6,7.5,6.8,5.9)

X2=(6.0,9.0,8.8,10.0,5.0,7.0,8.0,6.5,5.8,5.0)

Encontre:

- a) O coeficiente de correlação
- b) A reta de ajuste da correlação
- **c)** Verifique o grau de correlação

#### **3.2.1– Correlação Laboratório de Estatística**

Seguido os comandos: Abrir planilha do Minitab, digitar dados, executar operações em variáveis quantitativas, calculando medidas usuais: Correlação selecionar opções stat, estatísticas básicas, correlação, selecionar variáveis  $c_1c_2$  método de correlação Pearson, ok, gráfico de dispersão simples, simples e ok.

30). Os dados a seguir correspondem à variável renda familiar e gasto com alimentação (em unidades monetárias) para uma amostra de 25 famílias.

Renda familiar(x) = (3, 5, 10, 10, 20, 20, 20, 30, 40, 50, 60, 70, 70, 80, 100, 100, 100, 120, 120, 140, 150, 180, 180, 200, 200).

Gasto com alimentação (y) = (1.5, 2.0, 6.0, 7.0, 10.0, 12.0, 15.0, 8.0, 10.0, 20.0, 20.0, 25.0, 30.0, 25.0, 40.0, 35.0, 40.0, 30.0, 40.0, 40.0, 50.0, 40.0, 50.0, 60.0, 50.0).

- a) Construa o diagrama de dispersão da variável gasto com alimentação (Y) em função da renda familiar (X).
	- **b)** Calcular o coeficiente de correlação entre essas variáveis. **Figura 3.2 – Gráfico de correlação linear**

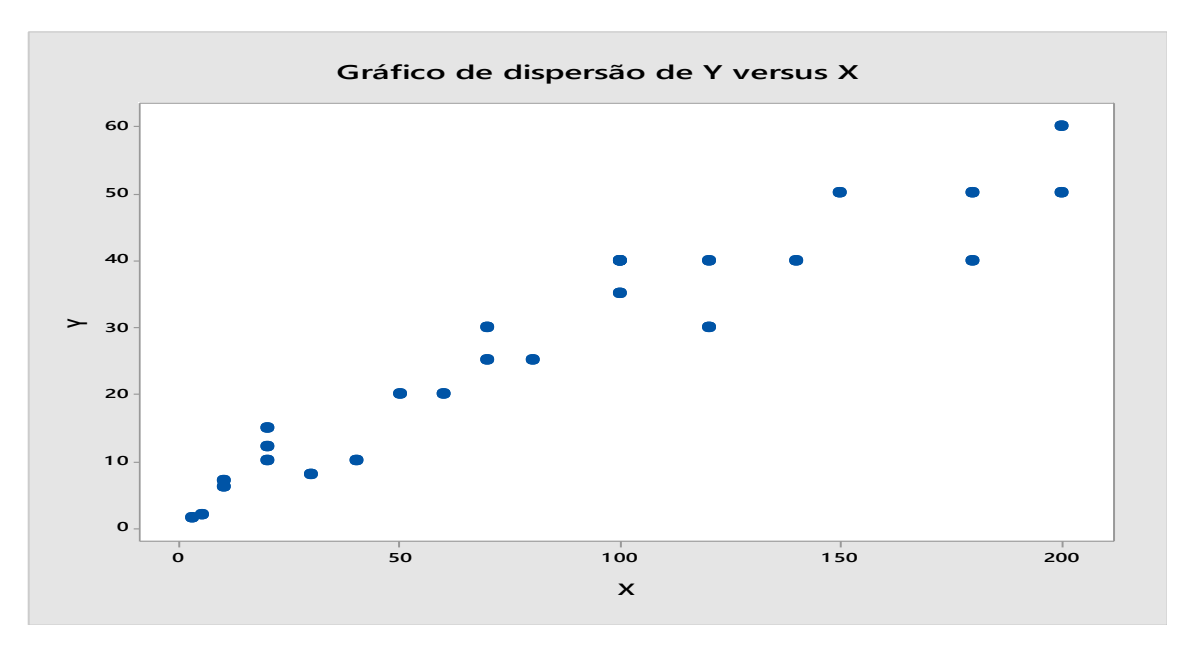

O coeficiente de correlação de Pearson é igual a 0, 954, isso significa que a forte correlação positiva e que a reta está ajustada.

### **3.2.2– Regressão Linear Múltipla Laboratório de Estatística**

Executar comandos: Abrir planilha do Minitab, digitar dados, executar operações em variáveis quantitativas, calculando medidas usuais: Regressão linear múltipla.

Selecionar opções comandos, assistência, regressão, regressão múltipla, selecionar variáveis  $c_1$ <sub>v</sub> $c_2$ <sub>x1</sub> $c_3$ <sub>x2</sub> e ok.

**Determine:** a) A regressão múltipla. b) A equação da reta ajustada

31). Uma empresa que vende por correio componentes de computadores pessoas, *software* e hardware possui um deposito geral para a distribuição dos produtos. Atualmente, a administração se encontra examinando o processo de distribuição deste deposito e está interessado em estudar os fatores que afetam os custos de distribuição do deposito. Hoje um pequeno cargo de manipulação se adiciona ao pedido, independentemente da quantidade pela que se fizeram. Foram coletados dados correspondente de 24 meses e respeito aos

custos de distribuição de deposito, as vendas e número de pedidos. A continuação apresenta resultados:

| MÊS          | Y     | X1  | X <sub>2</sub> | MÊS | $\mathbf Y$ | X1  | X <sub>2</sub> |
|--------------|-------|-----|----------------|-----|-------------|-----|----------------|
|              |       |     |                |     |             |     |                |
| $\mathbf{1}$ | 52,95 | 386 | 4.015          | 13  | 62,98       | 372 | 3.977          |
| 2            | 71,66 | 446 | 3.806          | 14  | 72,30       | 328 | 4.428          |
| 3            | 85,56 | 512 | 5.309          | 15  | 58,99       | 408 | 3.964          |
| 4            | 63,69 | 401 | 4.262          | 16  | 79,38       | 491 | 4.582          |
| 5            | 72,81 | 457 | 4.296          | 17  | 94,44       | 527 | 5.582          |
| 6            | 68,44 | 458 | 4.097          | 18  | 59,74       | 444 | 3.450          |
| 7            | 52,46 | 301 | 3.213          | 19  | 90,50       | 623 | 5.079          |
| 8            | 70,77 | 484 | 4.809          | 20  | 93,24       | 596 | 5.735          |
| 9            | 82,03 | 517 | 5.237          | 21  | 69,33       | 463 | 4.269          |
| 10           | 74,39 | 503 | 4.732          | 22  | 53,71       | 389 | 3.708          |
| 11           | 70,84 | 535 | 4.413          | 23  | 98,18       | 547 | 5.387          |
| 12           | 4,08  | 553 | 2.921          | 24  | 66,80       | 415 | 4.161          |
|              |       |     |                |     |             |     |                |

Tabela 3.1 – Dados mensal de vendas e pedidos

Fonte: ITA (2022). **Regressão Múltipla para y**

Y: Custo de distribuição (em milhares de dólares); *X*1: **Relatório da Construção do Modelo Relatório da Construção do Modelo**Vendas (em milhares de dólares) e X2: Número de pedidos. **Equação do Modelo Final Equação do Modelo Final**

(a) Ajuste os dados a um modelo de regressão múltipla com duas variáveis repressoras e interprete as estimativas dos parâmetros do modelo. **1 Adicionar X2 0,000 0,000** Mostra a ordem na qual os termos foram adicionados ou removidos.  $\mathbf{C}$ Mostra a ordem na qual os termos foram adicionados ou removidos.

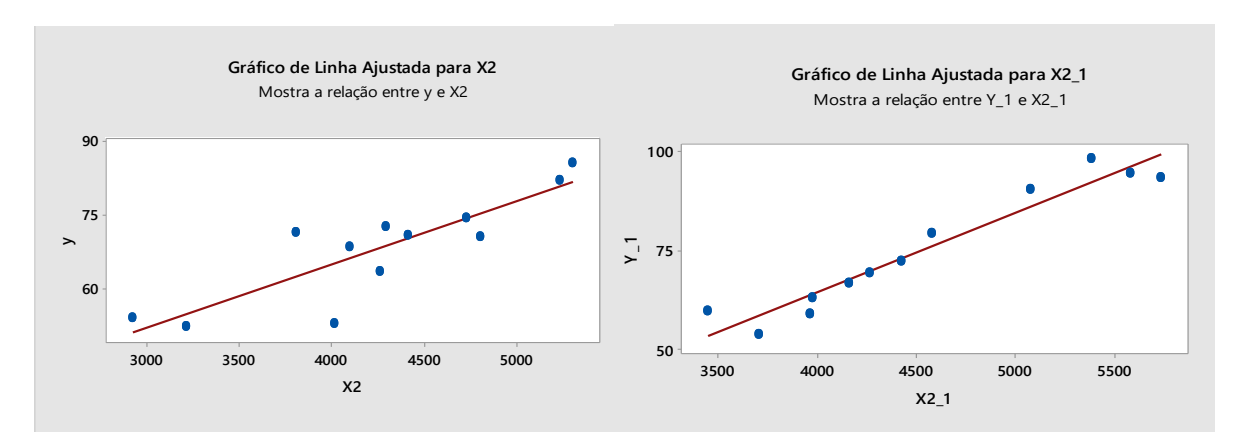

Figura 3.3 – Gráfico de regressão múltipla **0 25 50 75 1 00 % de R-Quadrado(ajustado) 11.5 1 1 1 1 1 1 1 Aumento no % do R-Quadrado 0 25 50 75 1 00**

Modelo de retas ajustadas entre variáveis em linha reta e regressão linear múltipla igual a 74,34 % e 92,86 %.

# **3.2.3 Covariância Laboratório de Estatística**

Seguir sequência de manuseio: Abrir planilha do Minitab, digitar dados, executar operações em variáveis quantitativas, calculando medidas usuais: Covariância.

Selecionar opções stat, estatística básica, covariância, selecionar variáveis X e Y, opção ok, gráfico de dispersão simples, simples e ok.

32) Dada uma população e extraídas as seguintes amostras de:  $A=(2,5,1,3,4,1,5,3,4,2)$  e

B=(50,57,41,54,54,38,63,48,59,46).Verifique sua covariância.

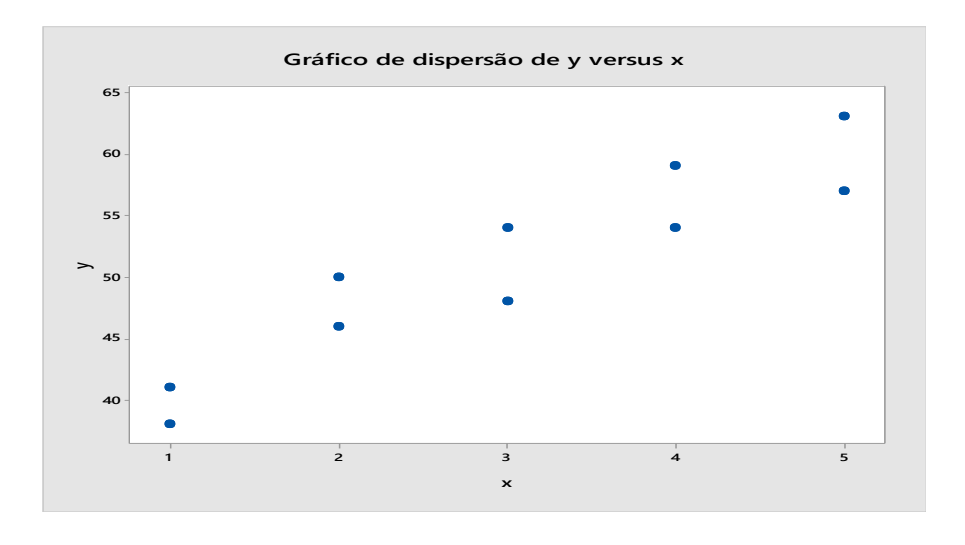

Figura 3.4 – Gráfico de covariância linear.

 Sua covariância é igual a 11,00 e sua reta esta ajustada em seus pontos e. suas variáveis estão correlacionadas.

Página $69$ 

# **3.2.4– Teste Qui-quadrado Independente Laboratório de estatística**

Digitar comandos teste Qui-quadrado independente e análise de teste de normalidade.

Qui-quadrado independente: Stat, estatísticas básicas, tabelas, teste Qui-quadrado por associação, selecionar variáveis e ok.

Teste de normalidade: Stat, estatísticas básicas, teste de normalidade, inserir variável X, Y,Z sequenciada, Anderson Darling e ok.

33). Na tabela estão indicados os números de estudantes aprovados e reprovados por três professores: X, Y e Z. Testar as hipóteses das proporções de estudantes reprovados pelos três professores a serem iguais, com nível de significância de 5%.

|                   | X  | V  | Z  | <b>TOTAL</b> |
|-------------------|----|----|----|--------------|
| <b>APROVADOS</b>  | 50 | 47 | 56 | 153          |
| <b>REPROVADOS</b> | 5  | 14 |    | 27           |
| <b>TOTAL</b>      | 55 | 61 | 64 | 180          |

Tabela 3.2 – Dados de alunos aprovados e reprovados

Teste Qui-Quadrado:  $X$ ;  $Y$ ;  $Z$  Chi-Sq = 4,844; DF = 2; P-Value  $X = 0.089$  P-Value  $Y = 0.227$  P-Value  $Z = 0.227$  Nível de 5% 0,05.

Página $70\,$ 

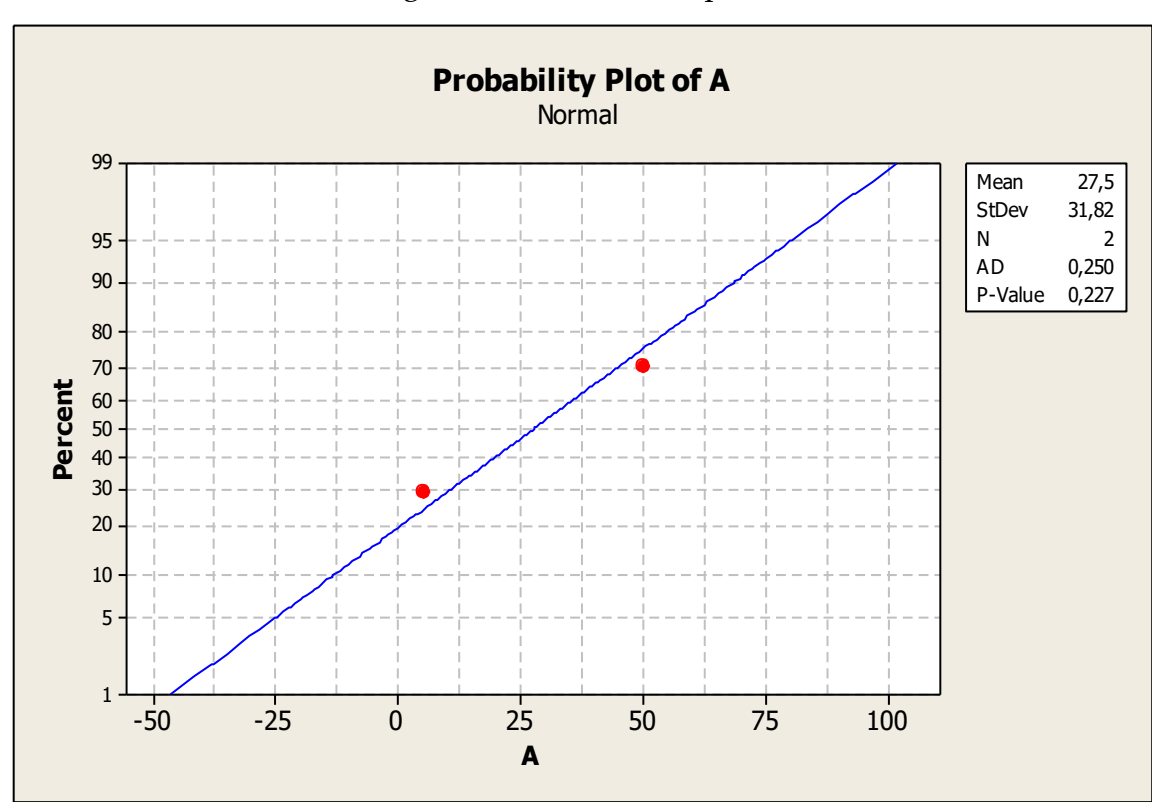

Figura 3.5 – Gráfico de probabilidade

Sendo P-VALOR=0,089 >  $\alpha$  = 0,05, não rejeita- se a hipótese  $H_0$  isso significa que não podemos afirmar que exista alguma associação entre aprovados e reprovados, com 0,005 é possível afirmar que existe independência entre a notas de aprovados e reprovados.

# **3.2.5– Teste t** *Student* **Laboratório de Estatística**

**Opção t** *Student***:** Stat, estatísticas básicas, teste t para uma amostra, dados sumarizados, tamanho da amostra, média amostral, desvio padrão, nível de confiança e ok.

34). Determinado carro consegue percorrer 15 km a cada litro de combustível gasto em uma estrada plana e de boas

condições, mas essa distância pode variar devido a diversos fatores. Digamos que a distância percorrida por litro de combustível tenha uma distribuição normal com média  $\mu = 15 \text{ km}$ e desvio padrão de 2 km, suponhamos que seja feita uma modificação no motor desse carro com o objetivo de aumentar a distância percorrida por litro de combustível. Depois da modificação, foram realizados 10 testes. Nesses testes, a média das distâncias percorridas por litro de combustível foi de  $\bar{x}$ =16,6 km. Nível de significância de 5%.

Portanto, pode-se afirmar com 95% de confiança que a média hipotética está entre:

 $IC = (15,4924 \leq \mu 17,7076)$ 

T de uma amostra

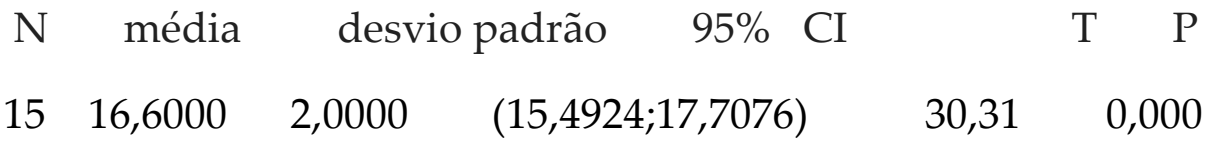

# **3.2.6– Carta de controle estatístico de qualidade para médias individuais e amplitudes laboratório de estatística**

Digitar comandos: *Stat*, carta controle, cartas de variáveis para dos individuais e amplitude moveis.

35). Construir os gráficos de controle para medidas individuais e amplitudes utilizando os dados de viscosidade da Tabela.
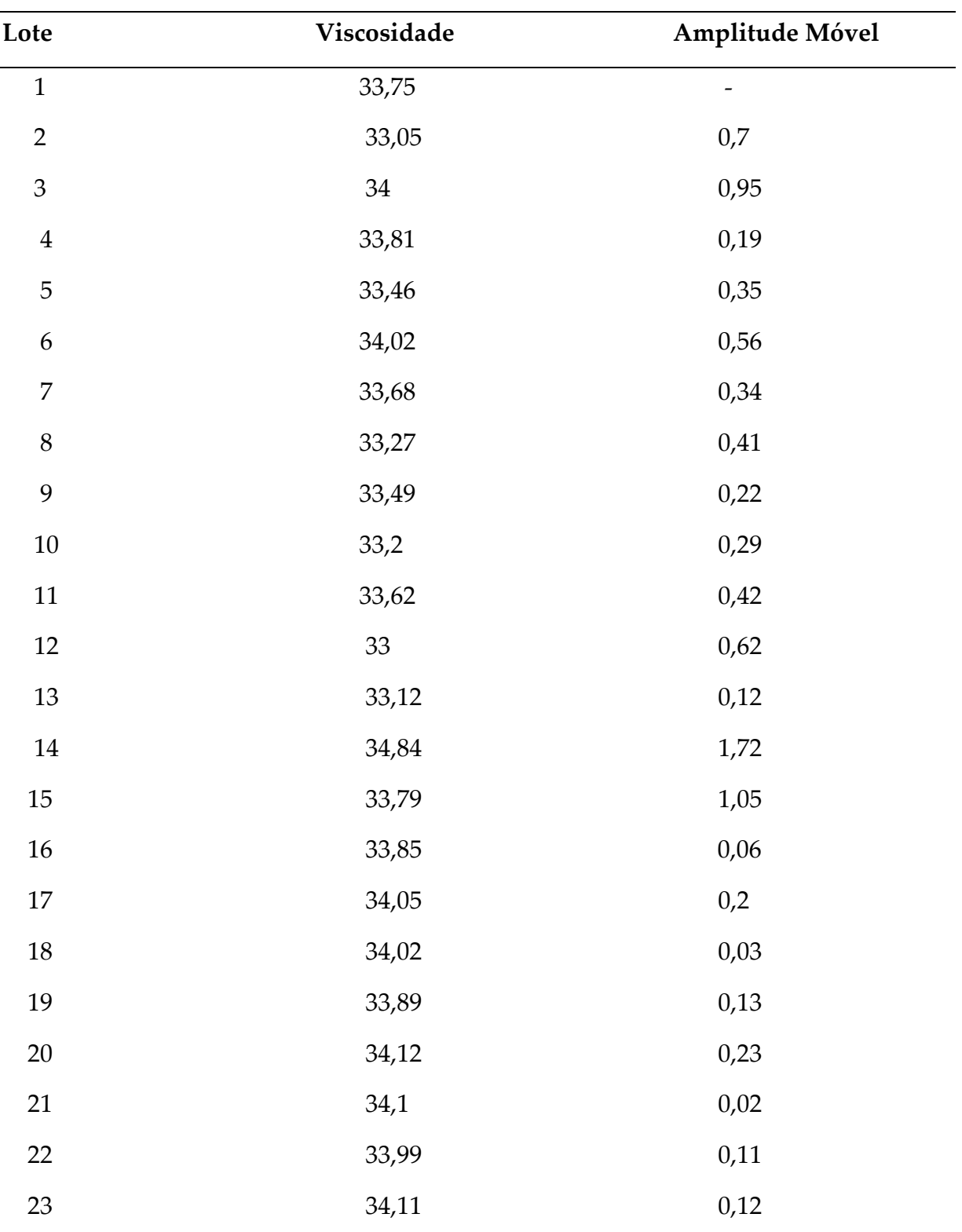

Tabela 3.3 – controle para medidas individuais e amplitudes.

Fonte: CAMPINAS- SP (2018).

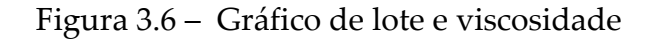

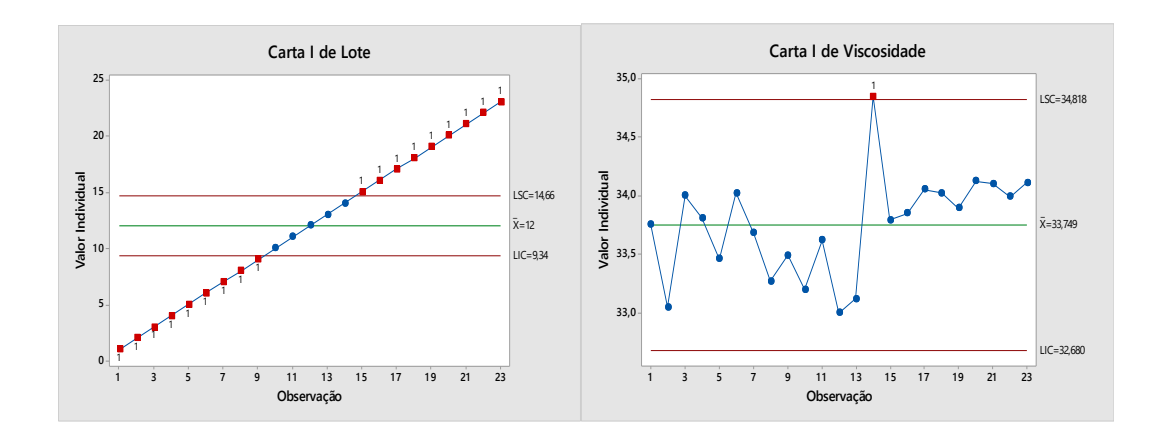

Carta I de viscosidade

Resultado do teste para a carta I e lote

Teste 1. Um ponto mais que 3,00 desvios padrão da linha central.

O teste falhou nos pontos: 1; 2; 3; 4; 5; 6; 7; 8; 9; 15; 16; 17; 18; 19; 20; 21; 22; 23

Resultados do teste para a carta I de viscosidade.

Teste 1. Um ponto mais que 3,00 desvios padrão da linha central.

O teste falhou nos pontos: 14

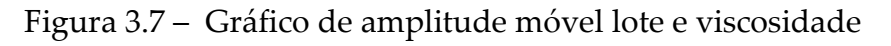

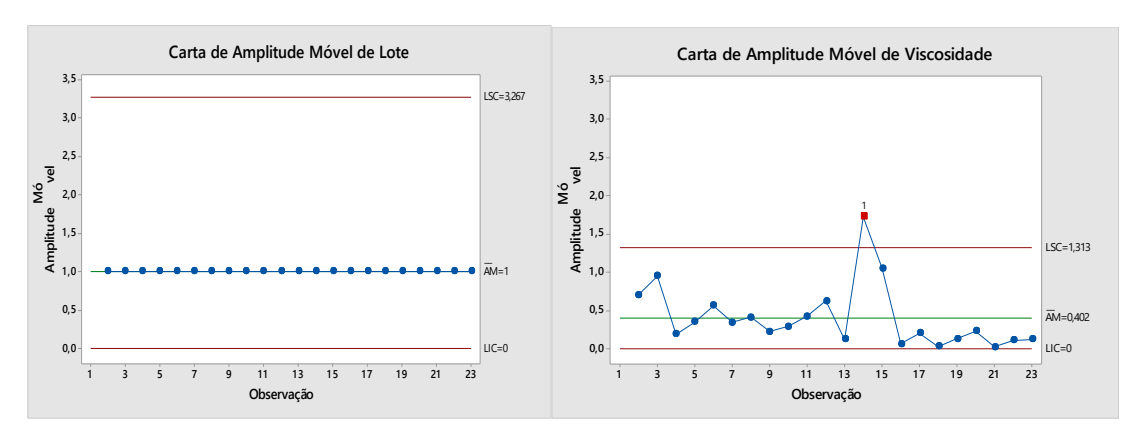

Carta de amplitude móvel de viscosidade

Resultado do teste para a carta AM de viscosidade

TESTE 1. Um ponto mais que 3,00 desvios padrão da linha central.

## O teste falhou nos pontos: 14

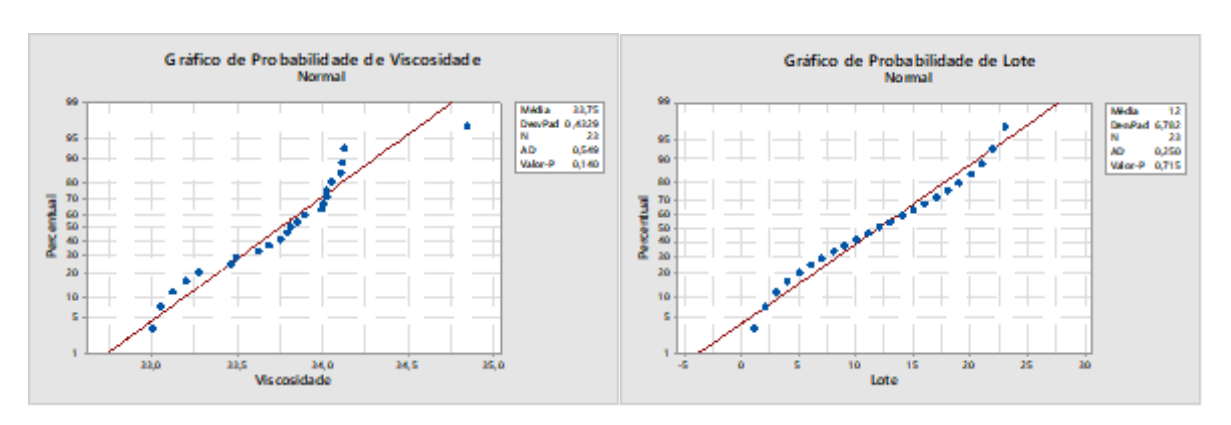

## Figura 3.8 – Gráfico de probabilidade normal

# Interpretação gráfico de controle

Com Estatística descritiva: Lote, viscosidade estatística.

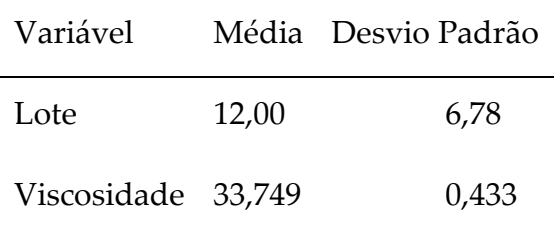

Como o p-valor associado a estatística de Anderson-Darling é maior do que 0,05, dizemos que os dados seguem distribuição normal.

## **Aplicações de estatística com MINITAB**

36). É esperado que a massa muscular de uma pessoa diminua com a idade. Para estudar essa relação, uma nutricionista selecionou 18 mulheres, com idade entre 40 e 79 anos, e observou em cada uma delas a idade (X) e a massa muscular (Y).

| Massa muscular (Y) | Idade (X) |
|--------------------|-----------|
| 82.0               | 71.0      |
| 91.0               | 64.0      |
| 100.0              | 43.0      |
| 68.0               | 67.0      |
| 87.0               | 56.0      |
| 73.0               | 73.0      |
| 78.0               | 68.0      |
| 80.0               | 56.0      |
| 65.0               | 76.0      |
| 84.0               | 65.0      |
| 116.0              | 45.0      |
| 76.0               | 58.0      |
| 97.0               | 45.0      |
| 100.0              | 53.0      |
| 105.0              | 49.0      |
| 77.0               | 78.0      |
| 73.0               | 73.0      |
| 78.0               | 68.0      |
|                    |           |

Tabela 3.4 – Dados de massa muscular e idade

UTFPR, (2018).

a) Encontre a correlação e construa o diagrama de dispersão da variável massa muscular (Y) e variável idade (X).

A Figura 4.1 – é representada pelo gráfico de dispersão e cálculo de correlação, onde o resultado gerado com o programa Minitab em Correlação de Pearson foi de - 0, 837, média variável 73,28 e desvio padrão 17,20. Á medida que x cresce y tende a crescer. Já no gráfico de dispersão entre a variável massa muscular e idade, pode-se observar que há forte correlação linear decrescente entre as variáveis em estudo. Verifica-se que a massa muscular (y) das pessoas diminui à medida que a idade (x) aumenta.

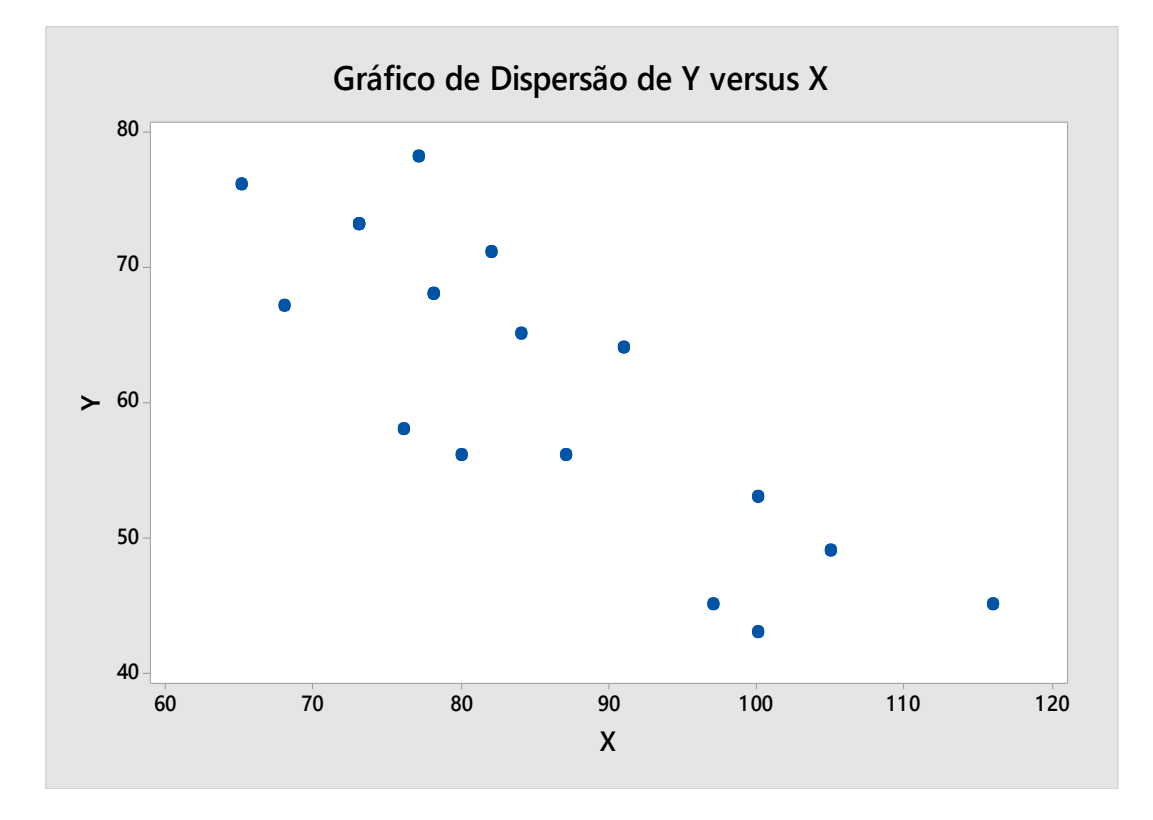

Figura 3.9 – Gráfico de correlação linha ajustada

37). Os comprimentos medidos de barra metálica (y) em oito temperaturas diferente (x) resultaram na tabela abaixo:

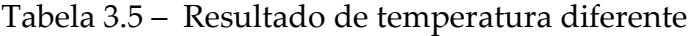

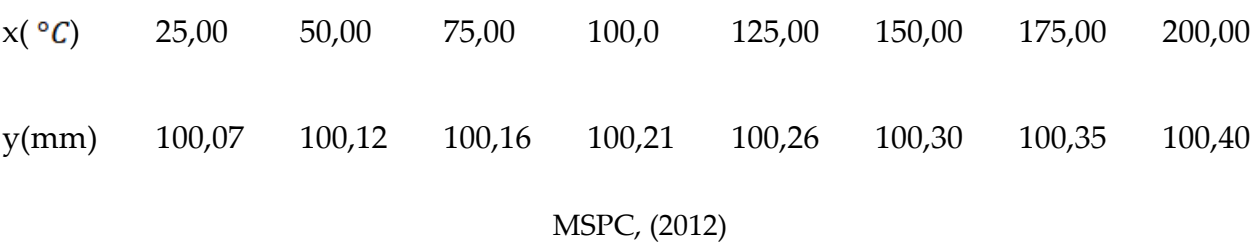

Encontre:

- a) A regressão linear simples
- b) A reta ajustada da regressão linear simples

A Figura 4.2- Mostra o gráfico de regressão linear simples e a reta ajustada da regressão sendo seu valor igual a  $y = 100,0 + 0,001871$  x, os pontos no plano cartesiano estão ajustado na reta, suas variáveis x e y existe forte correlação perfeita à medida que x cresce y tende a crescer. Verifica-se que a barra metálica em temperatura aumenta em x, y aumenta também.

Figura 3.10 – Gráficos regressão linear simples em linha ajustada

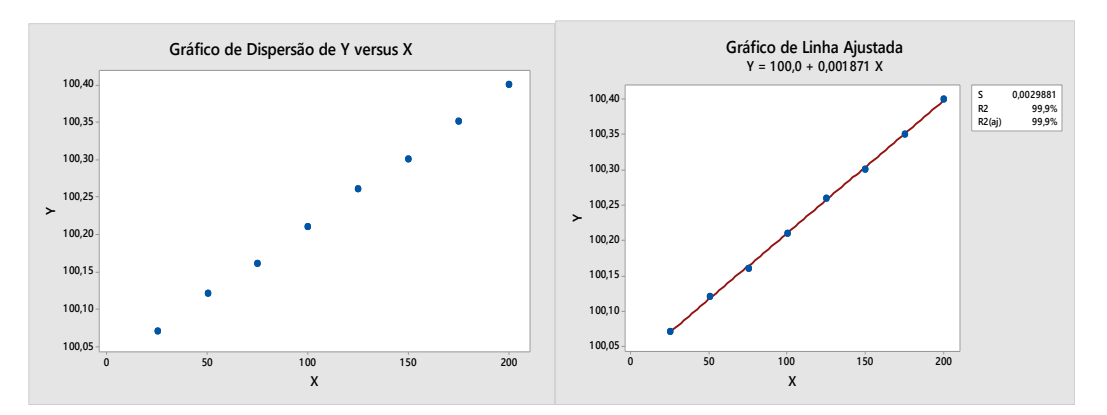

38). Considere os resultados de dois testes, x e y, obtidos por um grupo de alunos de engenharia. Calcule a covariância

amostral, construa o gráfico para os valores das variáveis x e y e verifique, pelo diagrama, se existe correlação linear e escreva em poucas linhas as conclusões que chegou sobre a relação entre essas variáveis.

| $\boldsymbol{X}$ | $\mathbf Y$ |
|------------------|-------------|
| 11               | 13          |
| 14               | 14          |
| 19               | 18          |
| 19               | 15          |
| 22               | 22          |
| 28               | $17\,$      |
| 30               | 24          |
| 31               | 22          |
| 34               | 24          |
| 37               | 25          |
|                  |             |

Tabela 3.6 – Valores das variáveis x e y

Fonte: Adaptado de UFSM, (2019).

A Figura 4.3 mostra o valor da covariância que é igual a 35,33 e a reta ajustada de Regressão nos pontos no plano cartesiano, suas variáveis x e y existe forte correlação perfeita a medida que as uma das variáveis cresce a tende a crescer.

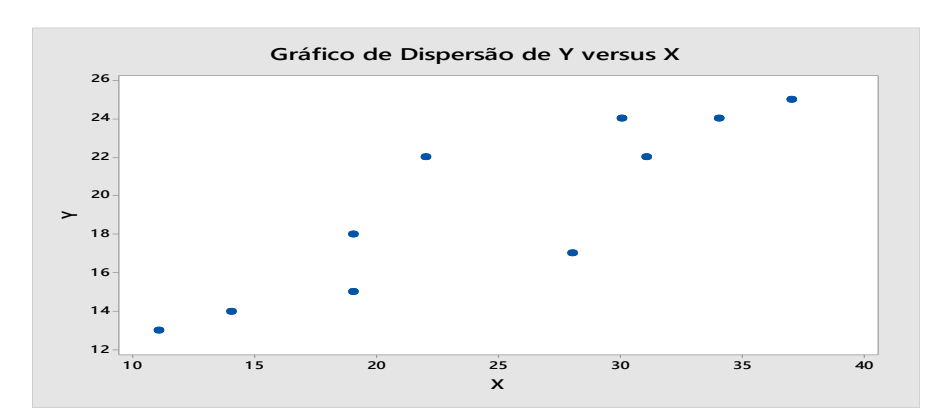

Figura 3.11– Gráfico de covariância amostral

39). Uma pesquisa recente efetuada com 300 habitantes de uma grande cidade revelou que 128 consideravam a segurança o principal problema da cidade. Determine um intervalo de confiança de 5% para proporção dos habitantes desta cidade que consideram a segurança o principal problema.

**Solução**: Os dados extraídos foram 300 o número da população, 128 o número do evento, Ho:  $p = 0.5$  e H1:  $p \neq 0.5$ , sendo os resultados, para estimativa da proporção da população para as pessoas que consideram a segurança como um principal problema é 0,42. A margem de erro de 95% de confiança que a proporção da população está aproximadamente entre os intervalos de 0,37 e 0,48.

40). Foi realizado um estudo para determinar o aumento de defeitos, em portas inox de equipamentos para cozinha, produzidas numa empresa metalomecânica. Durante o estudo apareceram os defeitos abaixo indicados com as respectivas

Página $80\,$ 

ocorrências e custos associados. Construir os respectivos diagramas de Pareto.

| Tipo de defeitos        | Nº. de peças defeituosas | Custo unitário reparação/sucata |
|-------------------------|--------------------------|---------------------------------|
| Soldadura mal executada | 55                       | 50                              |
| Furação deficiente      | 9                        | 50                              |
| Defeitos de dobragem    | 274                      | 5                               |
| Acondicionamento        | 15                       | 50                              |
| Má qualidade da chapa   | 16                       | 50                              |
| Cortes                  | 126                      | 30                              |
| Outros                  | 12                       | 50                              |

Tabela 3.7– Números. de peças defeituosas e custo unitário reparação/sucata

A Figura 4.4 Mostra os resultados de números de peças defeituosas, percentual, a maior fonte 9 peças defeituosa que corresponde um percentual 17,5.

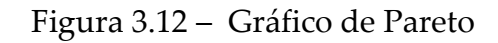

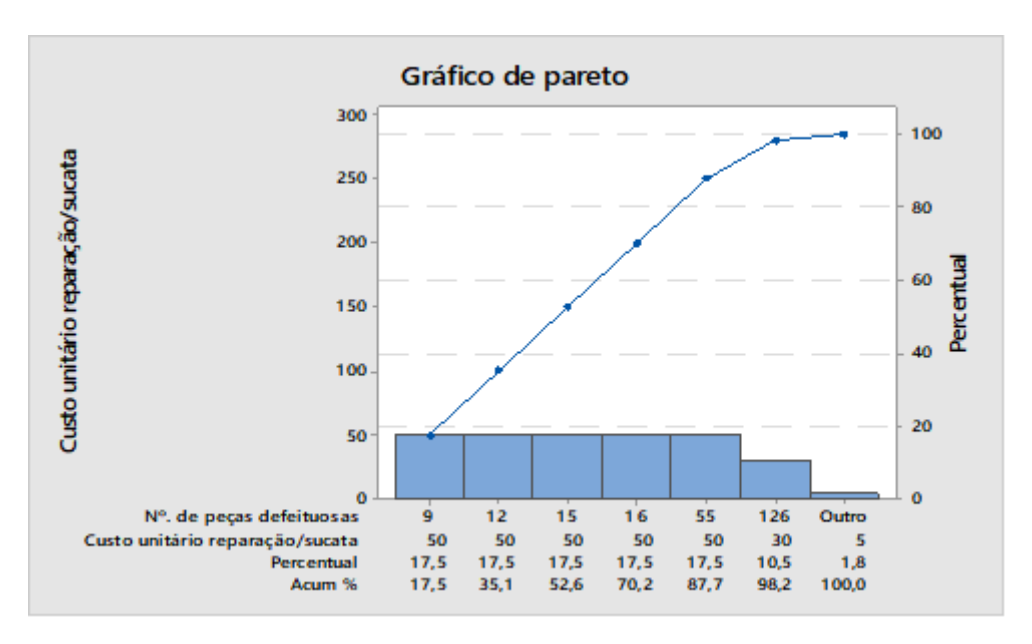

PDCA, (2020)

41). Suponha que desejamos construir um gráfico de controle de fração defeituosa para uma linha de produção de substrato cerâmico. Temos 20 amostras preliminares, cada uma de tamanho 100, o número dos defeitos em cada amostra é apresentado na tabela. Construa o gráfico p.

| Amostra        | $No$ de defeitos | Amostra | $No$ de defeitos |
|----------------|------------------|---------|------------------|
| $\mathbf{1}$   | 44               | 11      | 36               |
| $\overline{2}$ | 48               | 12      | 52               |
| 3              | 32               | 13      | 35               |
| $\overline{4}$ | 50               | 14      | 41               |
| 5              | 29               | 15      | 42               |
| 6              | 31               | 16      | 30               |
| 7              | 46               | 17      | 46               |
| 8              | 52               | 18      | 38               |
| 9              | 44               | 19      | 26               |
| 10             | 48               | 20      | 30               |

Tabela 3.8 – Números de peças defeituosas

USP, (2021)

A Figura 4.5 No gráfico de controle todos os pontos amostrais estão sob controle entre os intervalos.

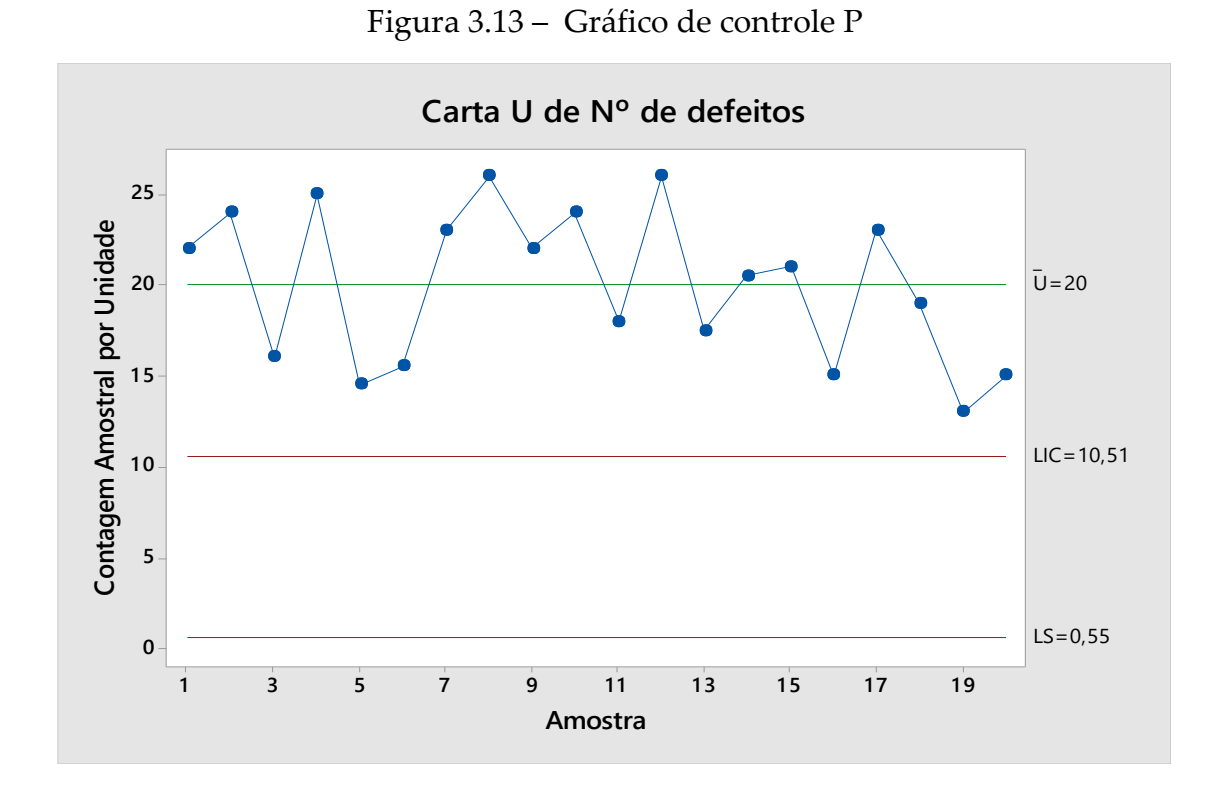

42) Na Tabela a seguir temos as medidas da altura de 20 hastes.

| 903,88  | 1020,70 | 934,52  | 860,41  | 936,78  |
|---------|---------|---------|---------|---------|
| 1036,90 | 915,38  | 1214,10 | 1039,20 | 1087,00 |
| 1098,00 | 1014,50 | 993,45  | 950,38  | 1144,90 |
| 1011,30 | 1097,80 | 1120,20 | 941,83  | 1066,10 |

Tabela 3.9 – medidas da altura de hastes

### BOXPLOT, (2020)

A Figura 4.6 O gráfico Boxplot gerado apresentou primeiro quartil 938,0, mediana 1017,6 e terceiro quartil igual a 1095,1.

Figura 3.14 – Gráfico Boxplot

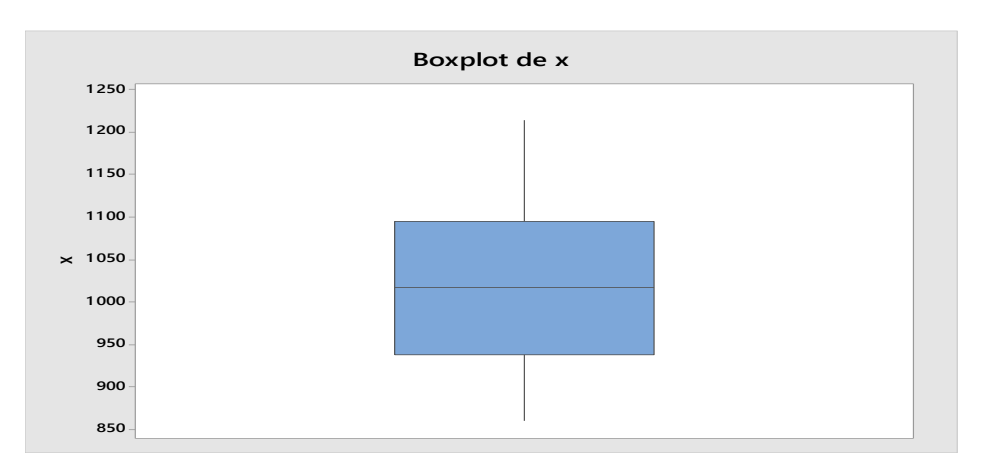

Figura 3. 15 – Gráfico de probabilidade normal

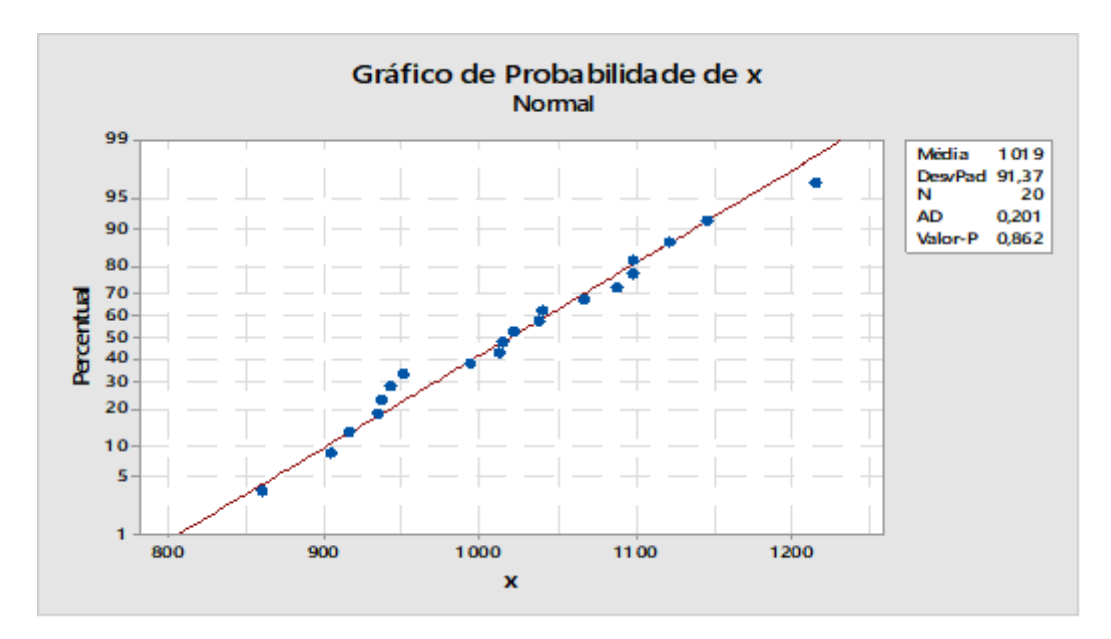

43). Uma matriz de ejeção é usada para fabricação de hastes alumínio. O diâmetro das hastes é uma característica crítica da qualidade. A seguir, são mostrados valores de  $\bar{x}$  e R para 20 amostras de cinco hastes cada. As especificações sobre as hastes são 0,5035 para mais ou para menos 0,0010 polegada. Os valores apresentados são os três últimos dígitos das medidas: isto, è, 43,2 é lido como 0,50342.

| Amostra        | $\bar{X}$ | $\mathbb{R}$   | Amostra | $\bar{X}$ | $\mathbf R$    |
|----------------|-----------|----------------|---------|-----------|----------------|
| $\mathbf{1}$   | 34,2      | 3              | 11      | 35,4      | 8              |
| $\overline{2}$ | 31,6      | $\overline{4}$ | 12      | 34,0      | 6              |
| 3              | 31,8      | $\overline{4}$ | 13      | 36,0      | $\overline{4}$ |
| $\overline{4}$ | 33,4      | 5              | 14      | 37,2      | 7              |
| 5              | 35,0      | $\overline{4}$ | 15      | 35,2      | 3              |
| 6              | 32,1      | $\overline{2}$ | 16      | 33,4      | 10             |
| 7              | 32,6      | 7              | 17      | 35,0      | $\overline{4}$ |
| 8              | 33,8      | 9              | 18      | 34,4      | 7              |
| 9              | 34,8      | 10             | 19      | 33,9      | 8              |
| 10             | 38,6      | $\overline{4}$ | 20      | 34,0      | $\overline{4}$ |

Tabela 3.10 – Dados de hastes

Fonte: Adaptado de MONTGOMERY, (1991).

- a) Estabeleça os gráficos de  $\bar{x}$  e R, revisando os limites de controle experimentais, admitindo que se possam encontrar causas atribuíveis.
- b) Calcule  $RCP_K$  e interprete.
- c) Qual a porcentagem defeituosa produzida por esse processo.

A Figura 4.8 O gráfico de controle tem limite superior 38,49, média 34,32, limite inferior 30,14 e o ponto 10 encontrase fora do limite superior.

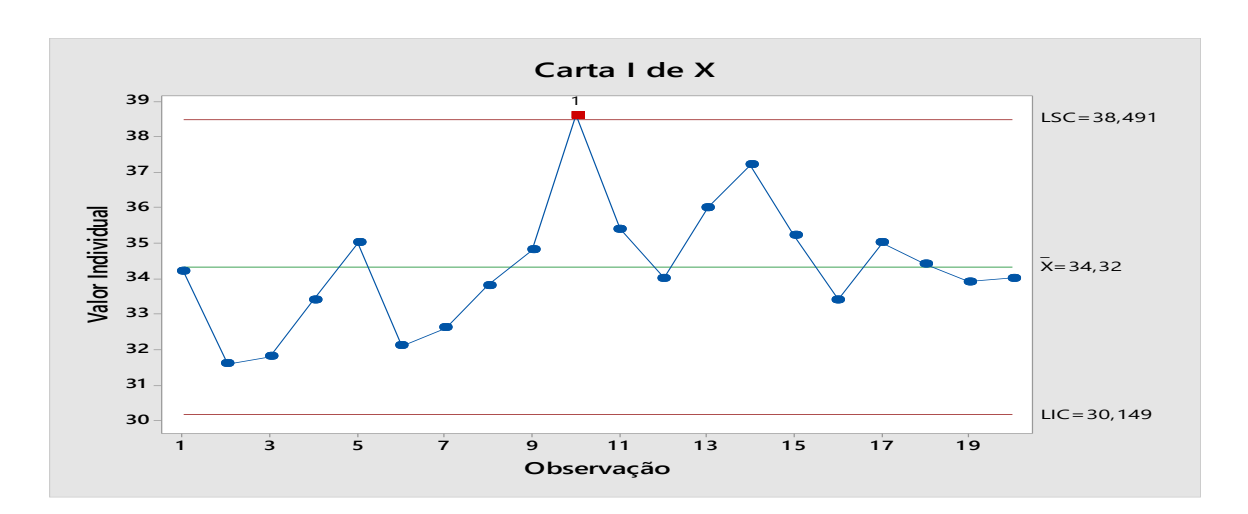

Figura 3. 16 – Gráfico de controle para média  $\bar{X}$ 

A Figura 4.9 O gráfico de controle tem limite superior 13,35, média 5,65, limite inferior 2,05 e os pontos encontramse dentro dos limites.

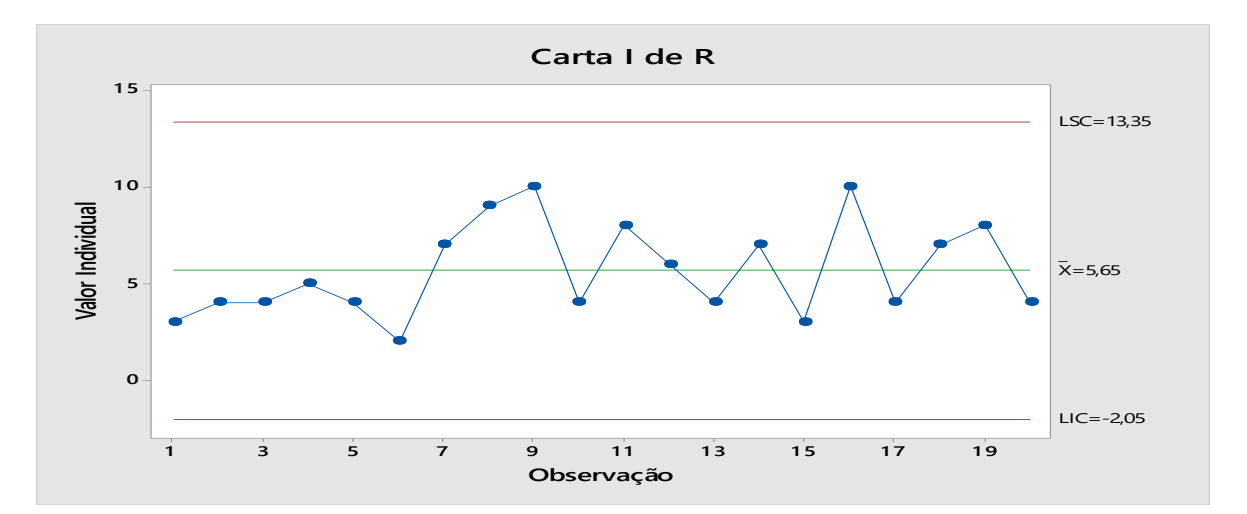

Figura 3. 17 – Gráfico de controle para média R

A Figura 4.10 O gráfico de capacidade do processo apresenta o valor para Cpk igual a 0,49,média 5,65, desvio padrão 2,434 e valor-p 0,025. Resultado de CPk fora do limite, se Ppk < CPk indica que a capacidade global pode ser

melhorada se as fontes adicionais de variação do processo sistêmico forem reduzidas ou eliminadas.

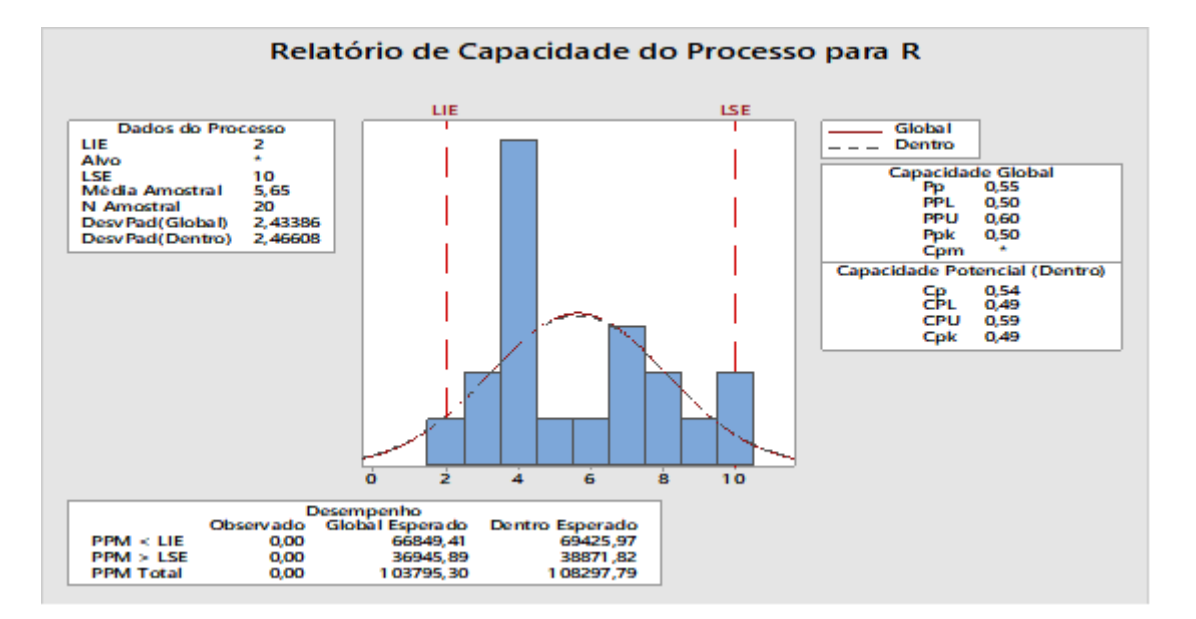

Figura 3. 18 – Gráfico de capacidade de processo

A Figura 4.11 Conforme o gráfico de Pareto o percentual das amostras analisadas de defeituosos produzidas nesse processo, percentual, a maior fonte 15 peças defeituosa que corresponde um percentual 13.

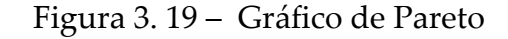

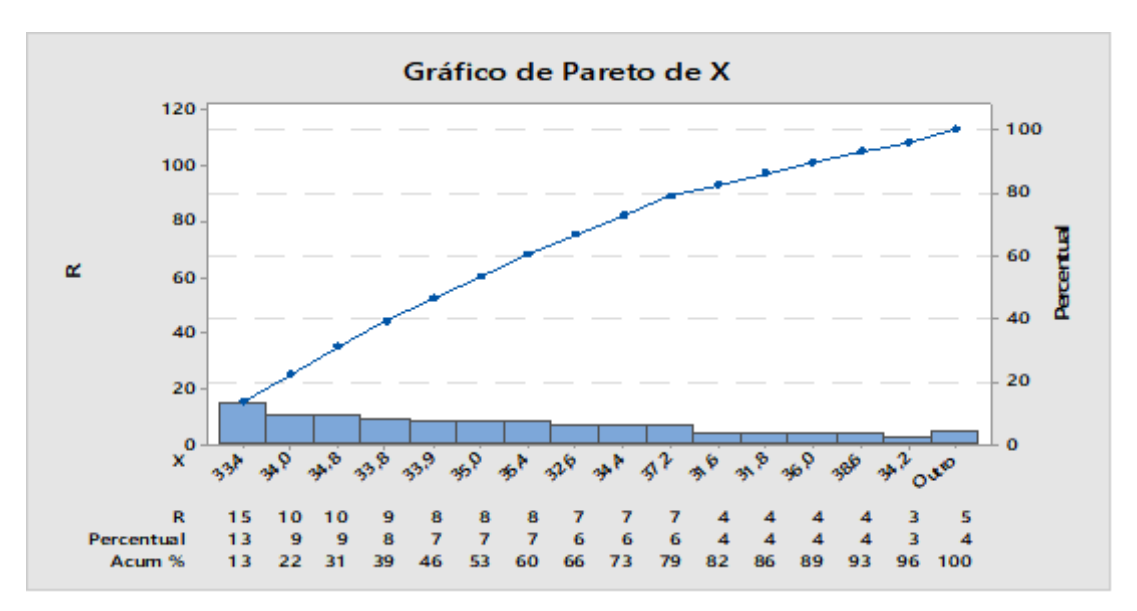

# 44) Apresenta 30 observações da espessura do óxido de pastilhas individuais de silício. Os dados são:

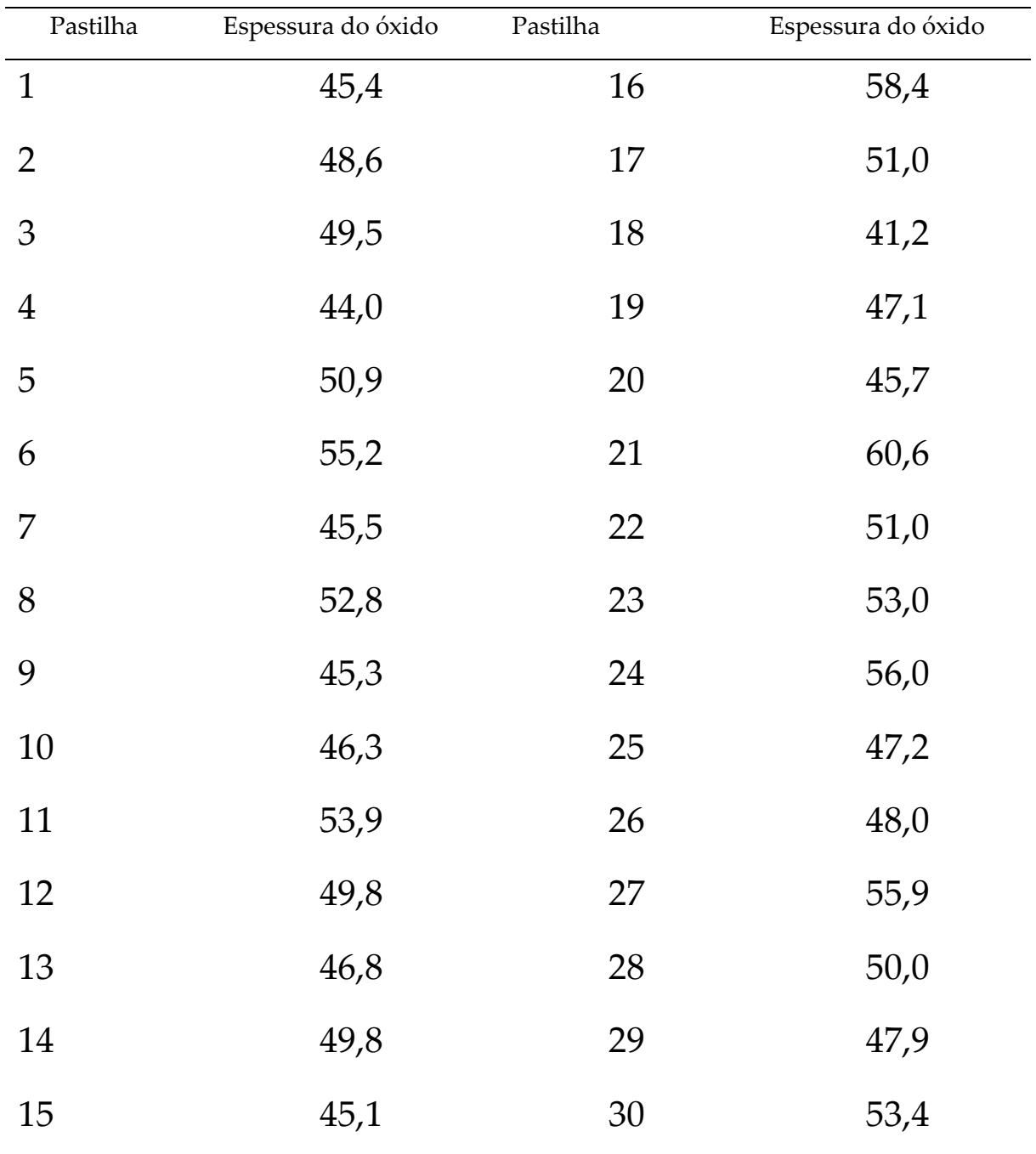

Tabela 3.11 – Observações da espessura do óxido

ACTION, (2019)

- a) Construa um gráfico de probabilidade normal para os dados. A hipótese de normalidade parece razoável?
- b) Estabeleça o gráfico de controle para observações individuais para a espessura do óxido. Interprete o gráfico.

A Figura 4.12 O gráfico de probabilidade normal apresenta os resultados média 49,84, desvio padrão 4,53, números de elemento 30, valor-p 0,47 e nível de significância de 0,05, a decisão é deixar de rejeitar a hipótese nula, com pontos próximos a reta de dispersão.

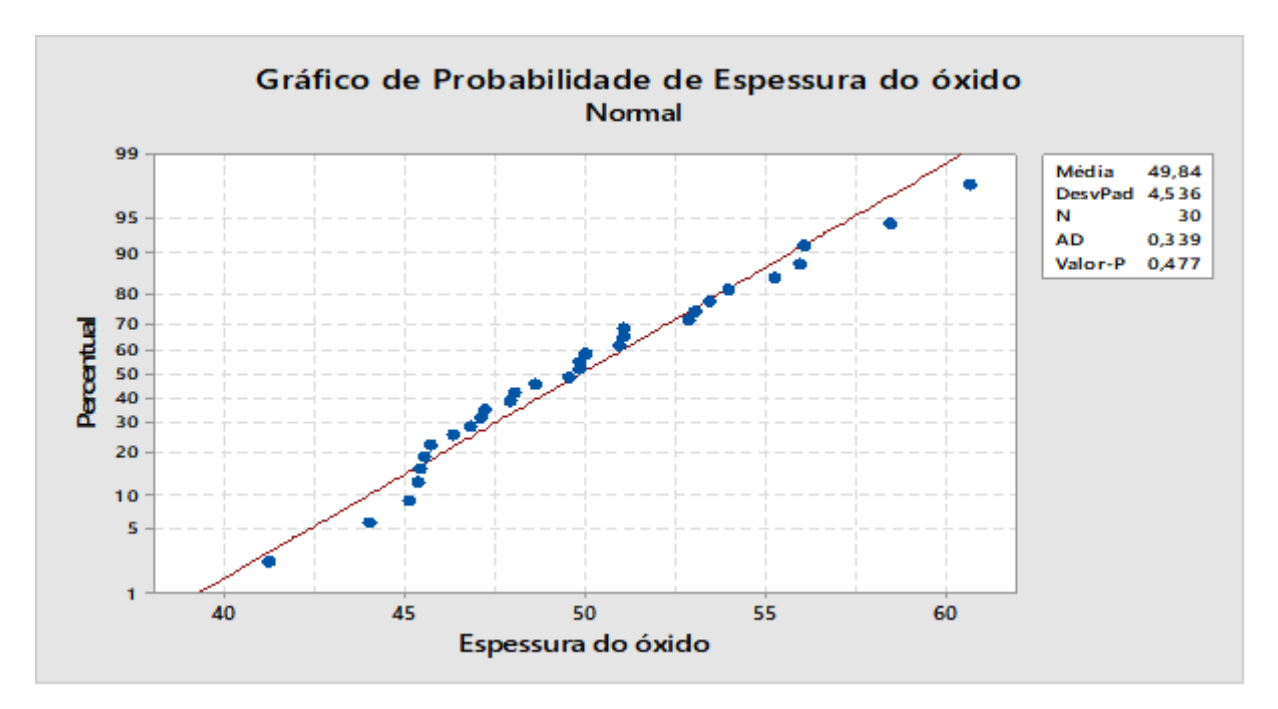

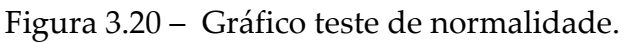

A Figura 4.13 O gráfico carta de controle individual nenhum ponto está fora dos limites controle, isso implica que o processo está sob controle.

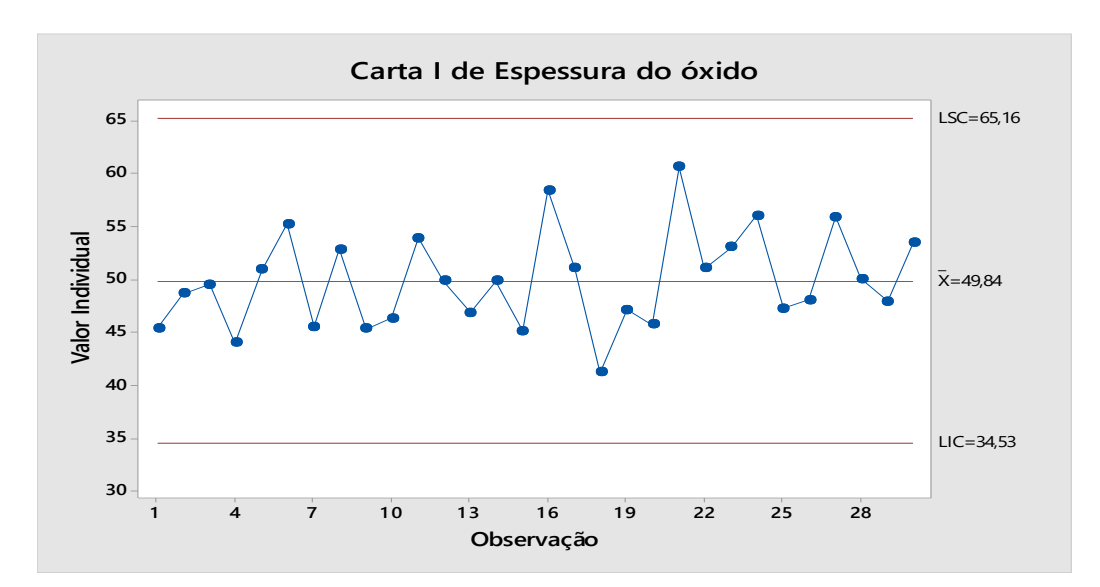

Figura 3. 21 – Gráfico para carta de controle individual

45) Suponha que as seguintes frações de defeituosos tenham sido encontradas em amostras sucessivas de tamanho 100 (leia de cima para baixo):

| 0,09 | 0,03 | 0,12 |
|------|------|------|
| 0,10 | 0,05 | 0,14 |
| 0,13 | 0,13 | 0,06 |
| 0,08 | 0,10 | 0,05 |
| 0,14 | 0,14 | 0,14 |
| 0,09 | 0,07 | 0,11 |
| 0,10 | 0,06 | 0,09 |
| 0,15 | 0,09 | 0,13 |
| 0,13 | 0,08 | 0,12 |
| 0,06 | 0,11 | 0,09 |
|      |      |      |

Tabela 3.12 – Amostra sucessivas

O processo está sob controle em relação a fração de defeituosos?

A Figura 4.14 O gráfico carta P encontra-se com o processo sob controle apresentando o limite superior igual a 0,58 e o limite inferior igual a 0,07 com os pontos nos limites dentro dos intervalos.

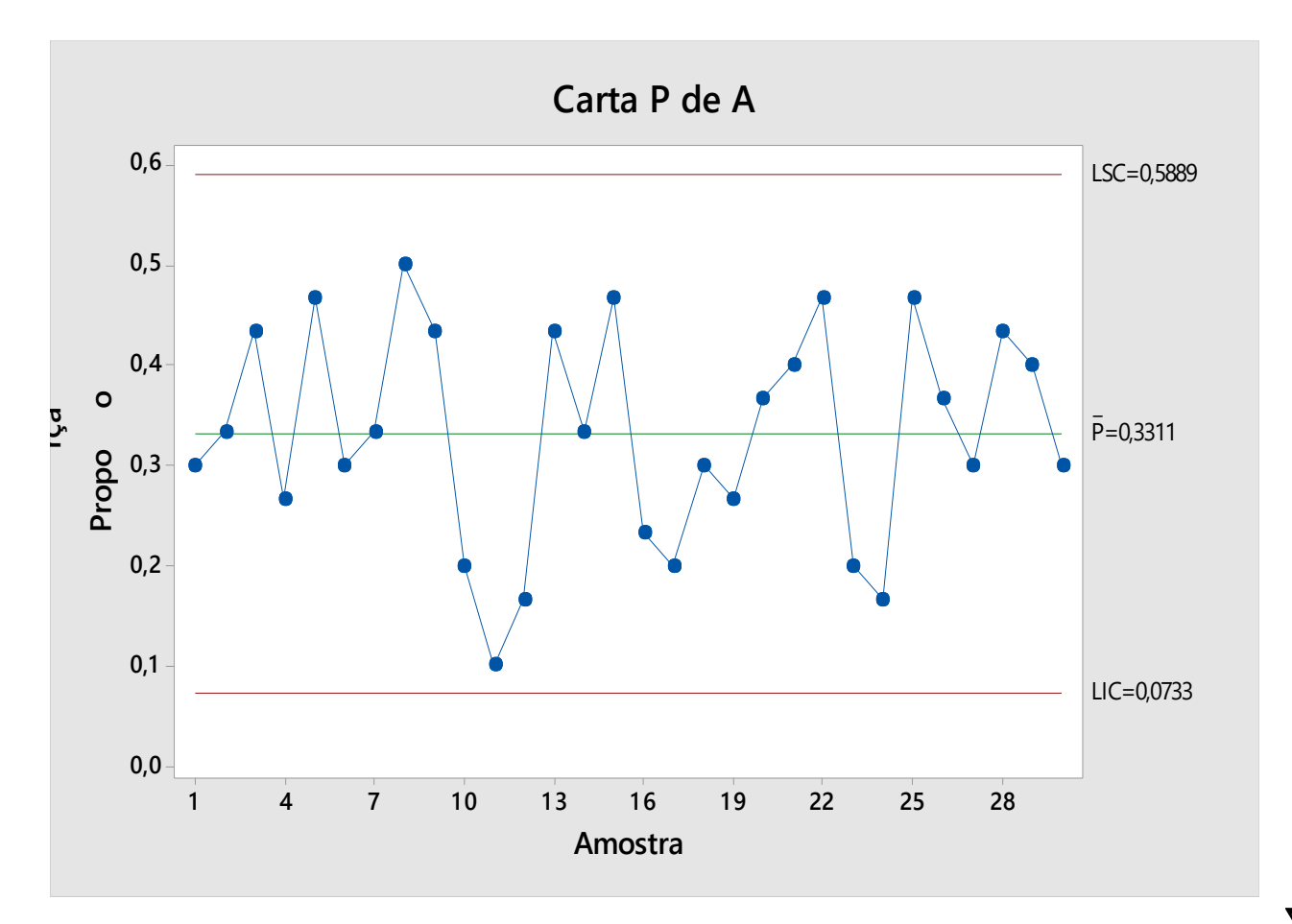

Figura 3.22– Gráfico carta P

46) Os dados a seguir correspondem ao peso de 54 amostras de um determinado material de construção:

| 9,31 | 0,00 | 0,50 | 0,84 | 1,00 | 1,25 | 1,37 | 1,64 | 1,91 |
|------|------|------|------|------|------|------|------|------|
| 9,58 | 0,01 | 0,54 | 0,92 | 1,04 | 1,27 | 1,47 | 1,71 | 2,28 |
| 9,68 | 0,02 | 0,55 | 0,94 | 1,12 | 1,27 | 1,51 | 1,71 | 2,28 |
| 9,88 | 0,20 | 0,67 | 0,94 | 1,15 | 1,31 | 1,52 | 1,77 | 2,37 |
| 9,91 | 0,30 | 0,78 | 0,95 | 1,21 | 1,34 | 1,52 | 1,78 | 2,41 |
| 9,95 | 0,42 | 0,81 | 0,97 | 1,21 | 1,37 | 1,54 | 1,88 | 2,91 |
|      |      |      |      |      |      |      |      |      |

Tabela 3.13 – material de construção

ESTATÍSTICA, (2010)

a) Calcule as medidas de posição média, dispersão variância e desvio-padrão .

A Figura 4.15 é a representação gráfica do histograma com curva normal, onde o resultado gerado foi médio 21,05, desvio padrão 0,783 e variância 0,613.

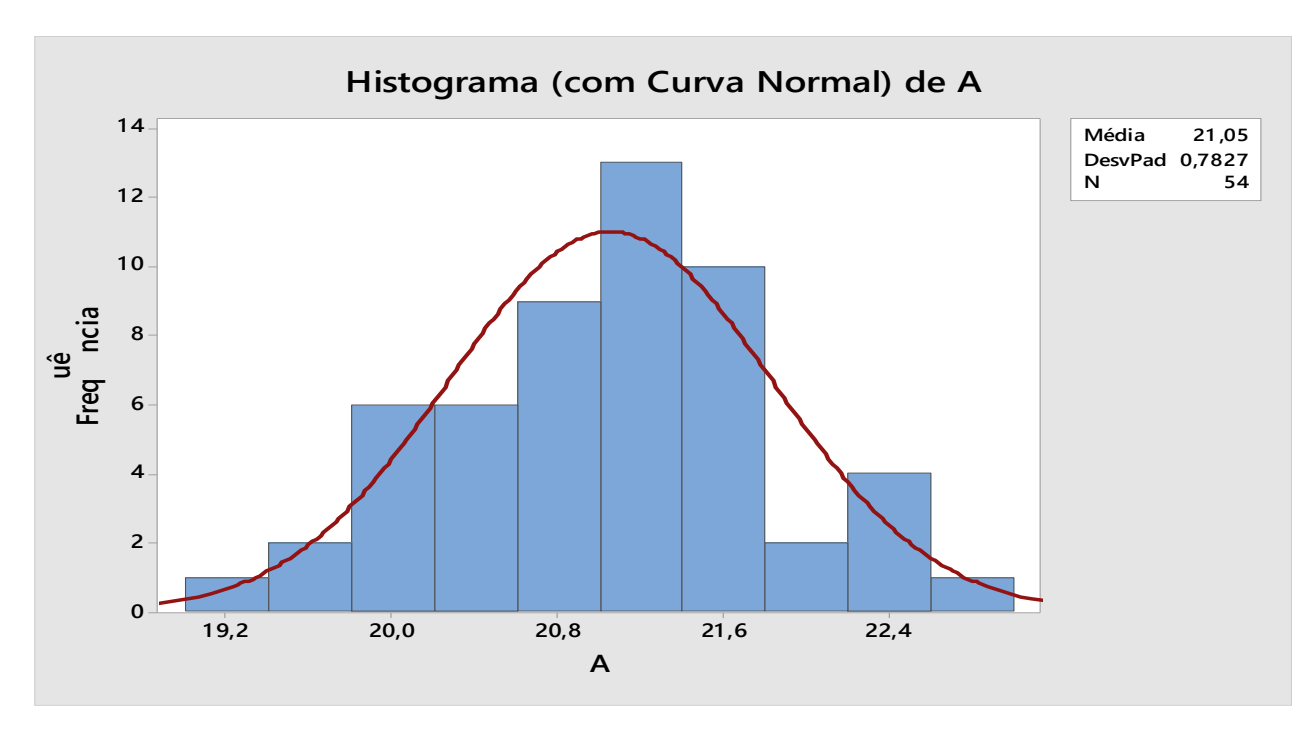

Figura 3. 23 – Gráfico de histograma

46) Na tabela abaixo são apresentadas a receita bruta e a receita com exportações (em milhões de reais) das empresas Sadia e Perdigão de 1994 a 2005.

| Ano  |      | Sadia                | Perdigão |                     |  |
|------|------|----------------------|----------|---------------------|--|
|      |      | R. Bruta Exportações |          | R.Bruta Exportações |  |
| 1994 | 0,70 | 0,09                 | 2,36     | 0,48                |  |
| 1995 | 0,94 | 0,20                 | 2,82     | 0,39                |  |
| 1996 | 1,02 | 0.24                 | 3,05     | 0,59                |  |
| 1997 | 1,27 | 0,33                 | 3,22     | 0,72                |  |
| 1998 | 1,41 | 0,31                 | 2,65     | 0,47                |  |
| 1999 | 1,80 | 0,52                 | 3,15     | 0,84                |  |
| 2000 | 2,07 | 0,51                 | 3,26     | 0,87                |  |
| 2001 | 2,79 | 1,03                 | 4,02     | 1,52                |  |
| 2002 | 3,34 | 1,21                 | 4,69     | 1,96                |  |
| 2003 | 4,37 | 1,84                 | 5,86     | 2,66                |  |
| 2004 | 5,57 | 2,73                 | 7,32     | 3,58                |  |
| 2005 | 5.87 | 2,84                 | 8.33     | 4,08                |  |

Tabela 3.14 – Receita bruta e a receita com exportações

### IME-USP, (2005)

- a) Construa o diagrama de dispersão entre receita bruta (y) e receita com exportações (x) para as duas empresas. Comente.
- b) Calcule o coeficiente de correlação linear de Pearson entre as duas variáveis para as duas empresas. Comente.
- a) A figura 4.16 Mostra a interpretação da dispersão dos gráficos A, B e C, D onde os pontos estão próximos à reta ajustada indicando forte relação entre as variáveis.

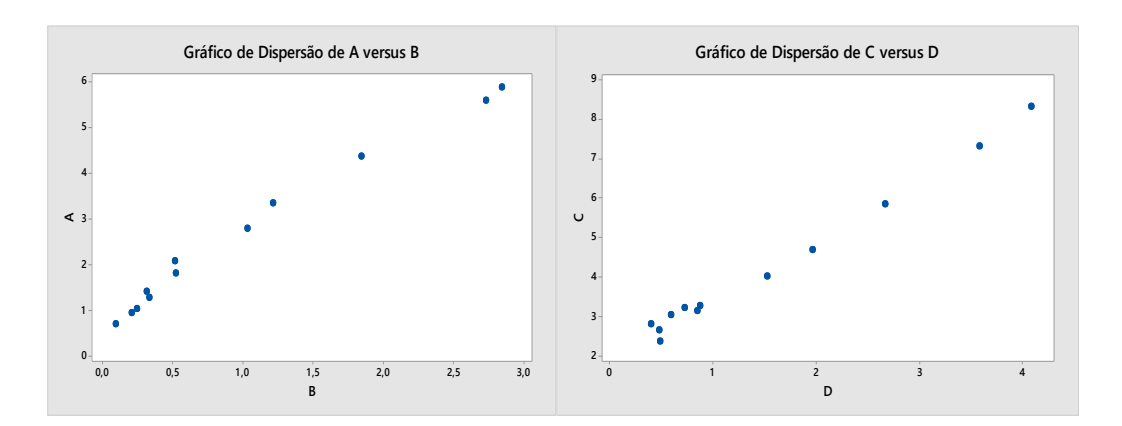

b) Figura 3. 24 – Gráficos de dispersão

c) Na empresa Sadia a correlação é de 0,993. Já a empresa Perdigão a correlação possui o valor de 0,995. Isso implica que as variáveis das empresas possuem forte correlação tendenciado para proximidade de 1 .

48) Dada a medida da cintura  $x_1$ com arredondamento em cm,  $p_{\text{e}}$  com arredondamento em kg e a idade  $x_3$  com arredondamento em anos de 12 rapazes.

a) Determine a equação de regressão linear múltipla de  $x_1$ ,  $x_2$  $e X_3$ .

| Cintura $X_1$ 64 71 53 67 55 58 77 57 56 51 76 68 |  |  |  |  |  |  |
|---------------------------------------------------|--|--|--|--|--|--|
| Peso $X_2$ 57 59 49 62 51 50 55 48 52 42 61 57    |  |  |  |  |  |  |
| Idade $X_2$ 8 10 6 11 8 7 10 9 10 6 12 9          |  |  |  |  |  |  |

Tabela 3.15 – Dados de pesos e idades

COSEMS-PEB, (2017)

A Figura 4.17 - Representa os gráficos de regressão linear múltipla de equação linear cintura  $x_1 = -3.6 + 1.239$   $x_1$  e pontos

ajustados no gráfico de dispersão das variáveis cinturas e peso. Os seguintes termos estão na equação ajustada que modela a relação entre y e as variáveis x. Se o modelo se ajusta bem aos dados, essa equação pode ser usada para predizer cintura  $x_1$ para valores específicos das variáveis x, ou para encontra as configurações para as variáveis x que correspondem a um valor desejado ou a uma amplitude de valores para cintura  $x_1$ .

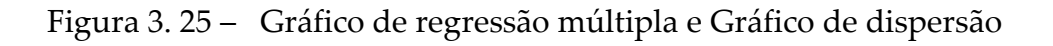

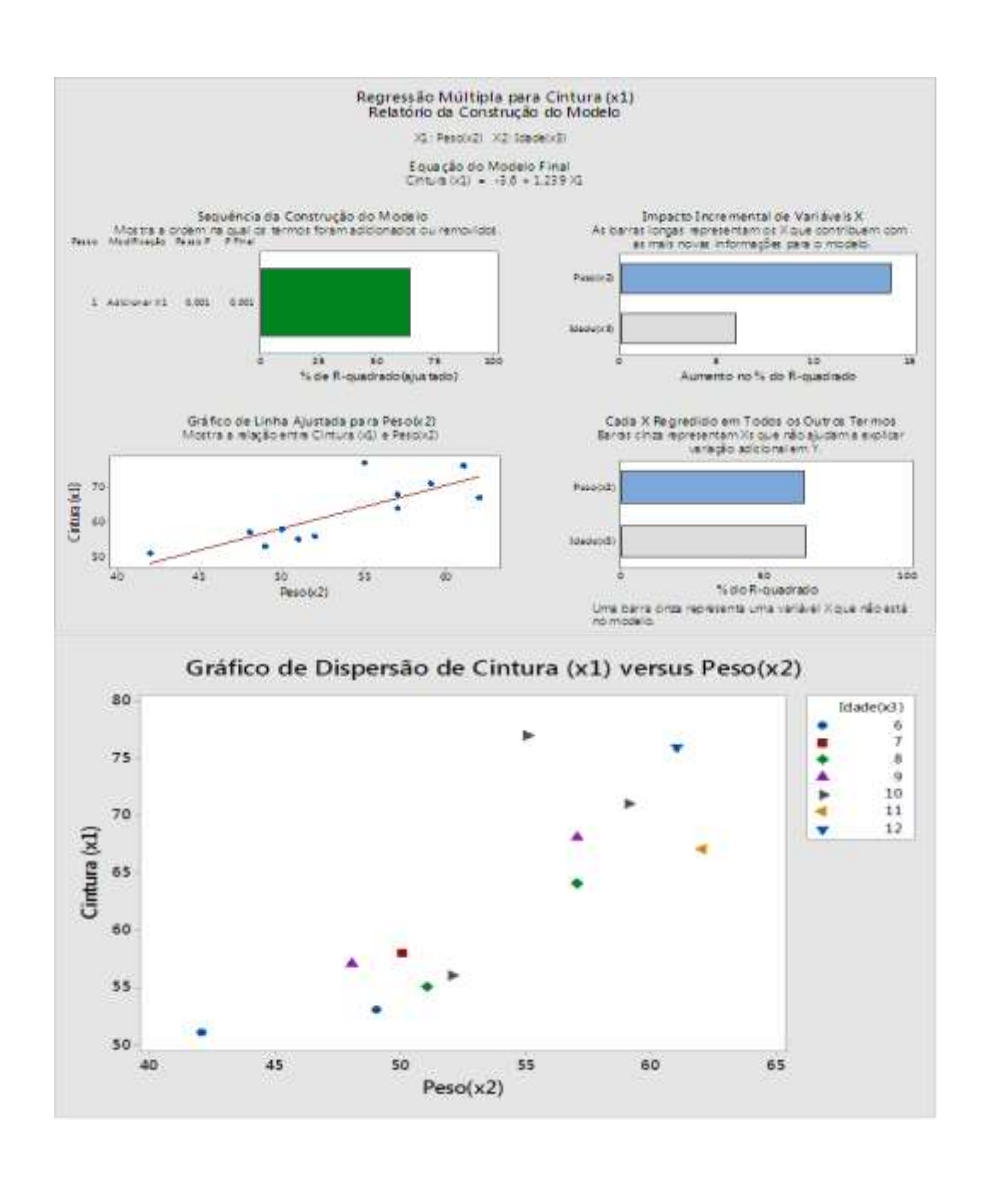

49) Como aplicação de um estudo de tendência e linearidade, vamos avaliar um sistema de medição para medir a temperatura de um forno via um pirômetro óptico. Para isto, vamos fazer um estudo por comparação com um termo elemento padrão. Tomamos 5 níveis de temperatura. Analisar e construir gráfico da linha ajustada.

| Padrão         | Medidas | Realidade Virtual | Tolerância |
|----------------|---------|-------------------|------------|
| $\mathbf 1$    | 748,8   | 750               | 100        |
| $\mathbf 1$    | 749,8   | 750               | 100        |
| $\mathbf 1$    | 748,8   | 750               | 100        |
| $\mathbf 1$    | 748,8   | 750               | 100        |
| $\mathbf 1$    | 748,8   | 750               | 100        |
| $\mathbf 1$    | 748,8   | 750               | 100        |
| $\mathbf 1$    | 747,7   | 750               | 100        |
| $\mathbf 1$    | 747,7   | 750               | 100        |
| $\mathbf 1$    | 747,7   | 750               | 100        |
| $\mathbf 1$    | 748,7   | 750               | 100        |
| $\mathbf 1$    | 749,7   | 750               | 100        |
| $\mathbf 1$    | 750,7   | 750               | 100        |
| $\overline{2}$ | 848,8   | 850               | 100        |
| $\overline{2}$ | 848,8   | 850               | 100        |
| $\overline{2}$ | 848,8   | 850               | 100        |
| $\overline{2}$ | 847,2   | 850               | 100        |
| $\overline{2}$ | 847,2   | 850               | 100        |
| $\overline{2}$ | 847,2   | 850               | 100        |

Tabela 3.16 – Medição de temperatura

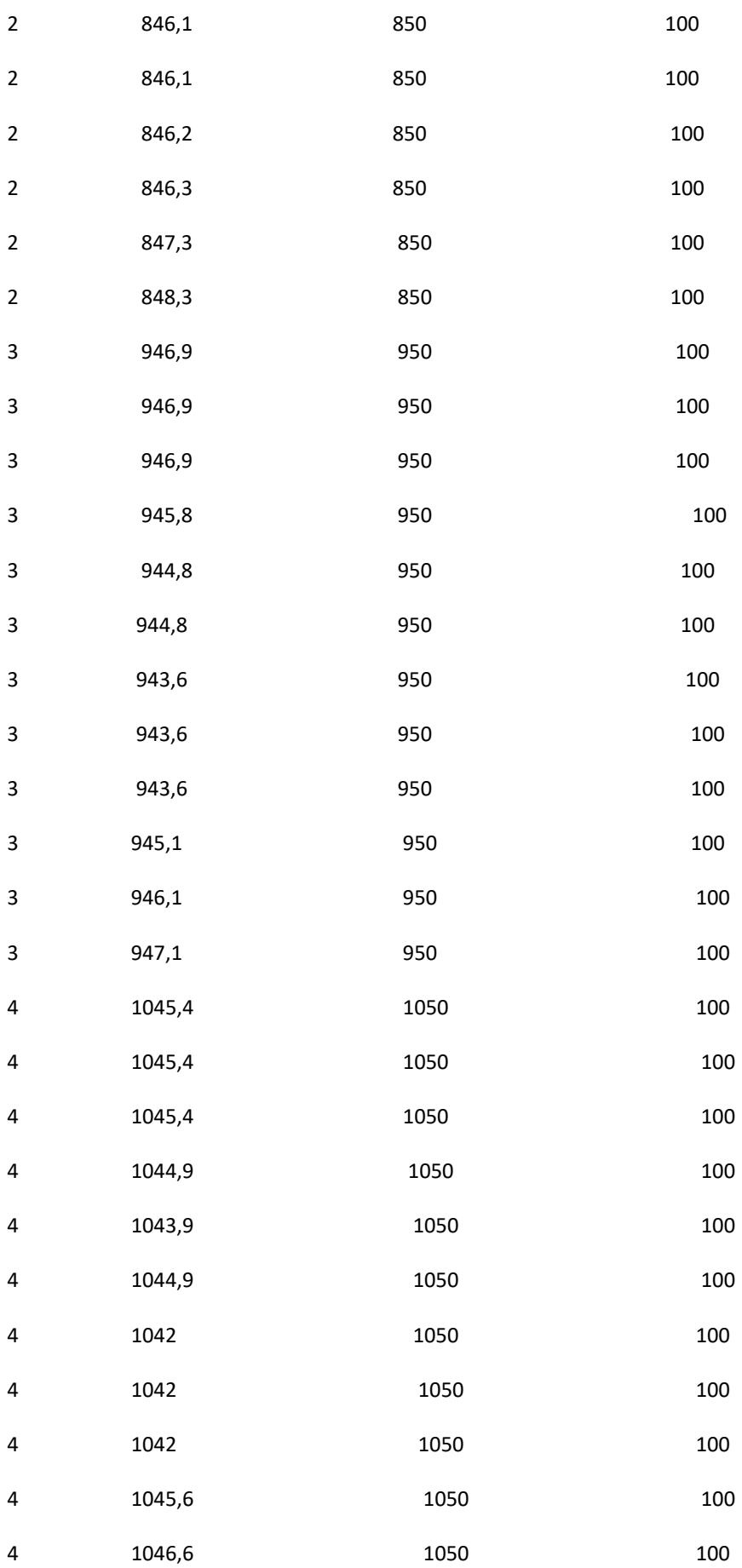

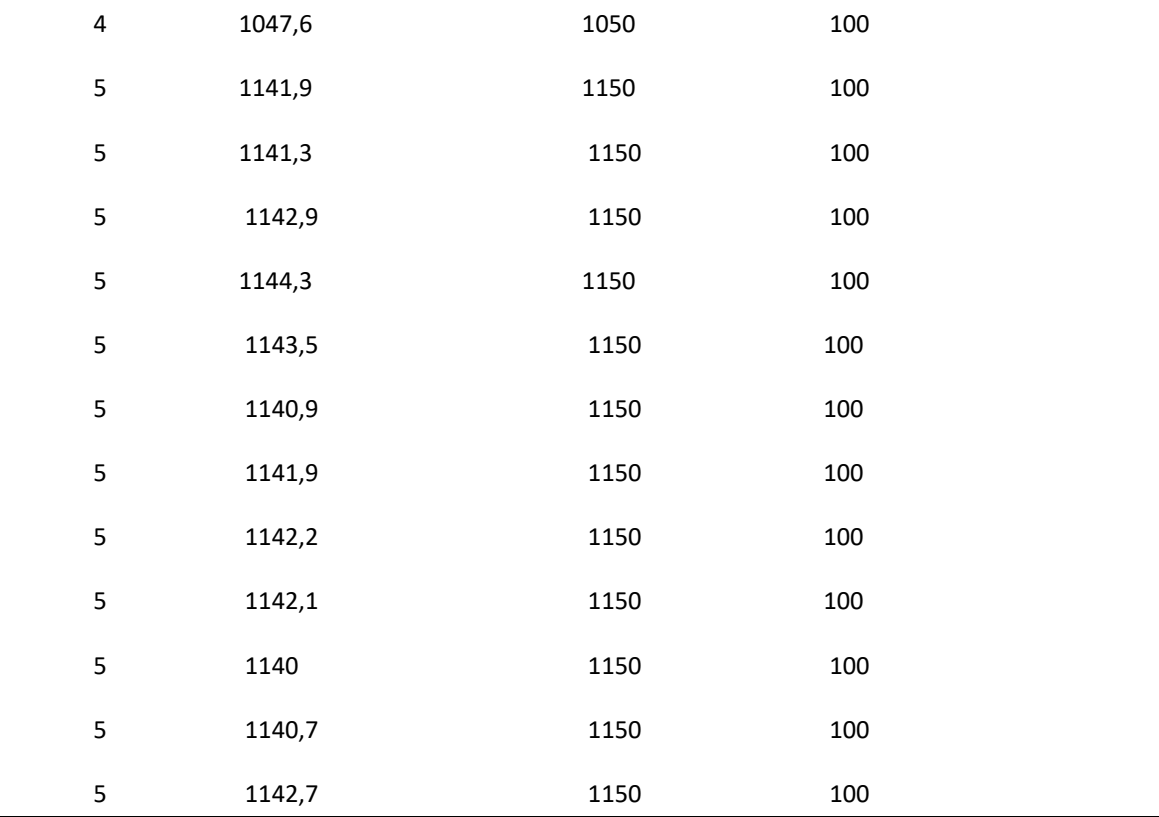

Fonte: CAMPINAS- SP (2018).

A Figura 4.18 – Representa o gráfico da linha ajustada com média 945, 7, desvio padrão 140,3, a equação de regressão é Medida = 650,6 + 98,37. Os postos encontram-se alinhados na linha reta.

Figura 3. 26 – Gráfico da linha ajustada

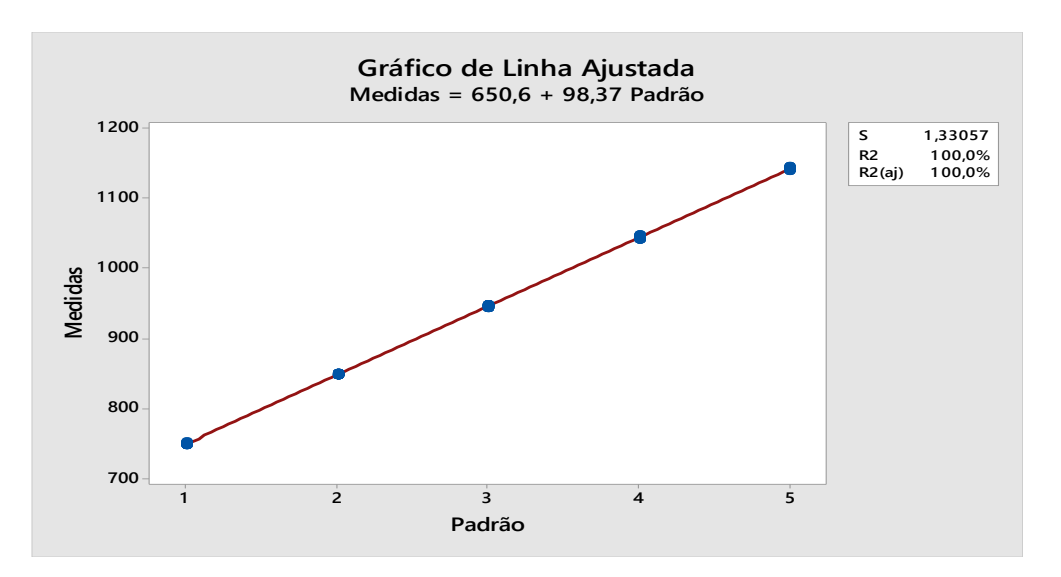

50) Os custos anuais, em milhares de reais, destinados ao ensino em 15 escolas públicas selecionadas aleatoriamente e 10 escolas particulares, também escolhidas aleatoriamente, teste de hipótese nula em que o custo médio anual nas escolas privadas excede ao custo médio anual nas escolas públicas em R 10.000,00, versus a hipótese alternativa em que a diferença não é este valor. Use o nível de significância de 0,05. Verifique as considerações de normalidade e variâncias iguais no nível de significância de 0,05 antes de realizar o teste relativo ás médias.

| Escola pública | Escola pública | Escola pública | Escola privada | Escola privada |
|----------------|----------------|----------------|----------------|----------------|
| 4,2            | 9,1            | 11,6           | 13,0           | 17,7           |
| 6,1            | 7,7            | 10,4           | 18,8           | 17,6           |
| 4,9            | 6,5            | 5,0            | 13,2           | 19,8           |
| 8,5            | 6,2            | 10,4           | 14,4           | 16,8           |
| 4,6            | 10,2           | 8,1            | 17,7           | 16,1           |

Tabela 3.17 – Escola pública e privada

#### QEP, (2018).

A Figura 4.19 – Representa o gráfico para variâncias iguais, os valores-p de 0,854 e 0,651 são maiores do que o nível de significância 0,05. Nenhuma das diferenças entre os grupos é estaticamente significativa, e todos os intervalos de comparações sobrepõem.

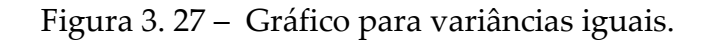

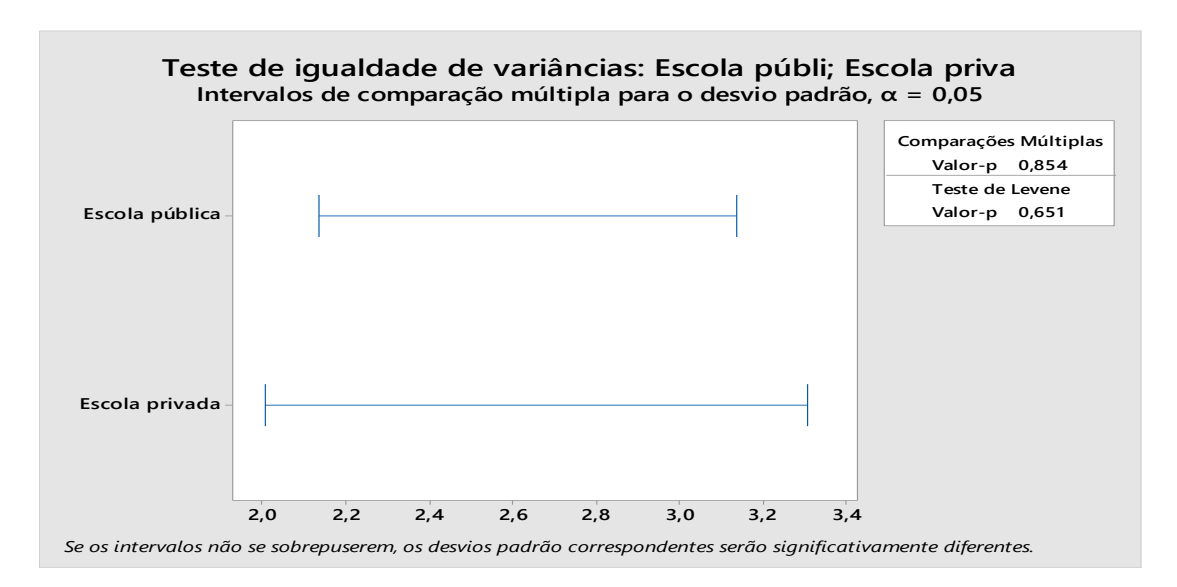

A Figura 4.20 – Representa o gráfico Boxplot na escola pública valores da média 7,567, mínimo 4,200, mediana 7,700, máximo 11,600, amplitude 7,400, moda 10,4, assimetria 0,16 e escola privada média 16,510, mínimo 13,000, mediana 17,200, máximo 19,800, amplitude 6,800, moda 17,7 assimetria -041.

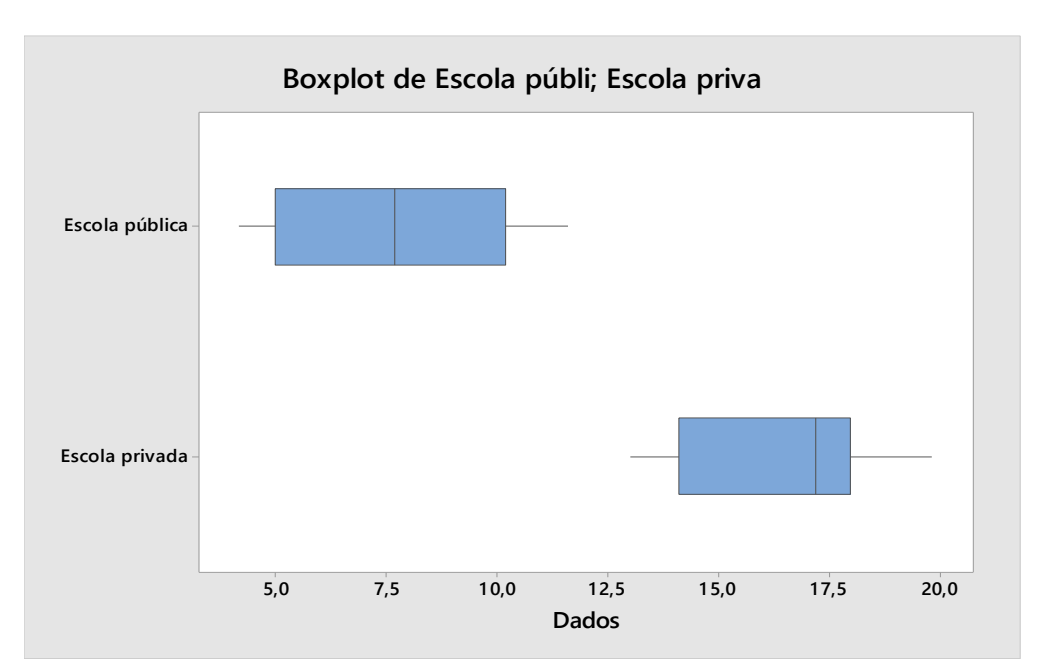

Figura 3. 28 – Gráfico Boxplot.

A Figura 4.21 – Representa o gráfico teste de normalidade com os pontos de dados próximos á linha de distribuição normal ajustada. O valor de p é maior do que o nível de significância de 0,05. Portanto, verifica-se que a hipótese nula não é rejeitada isso implica que os dados propostos seguem distribuição normal.

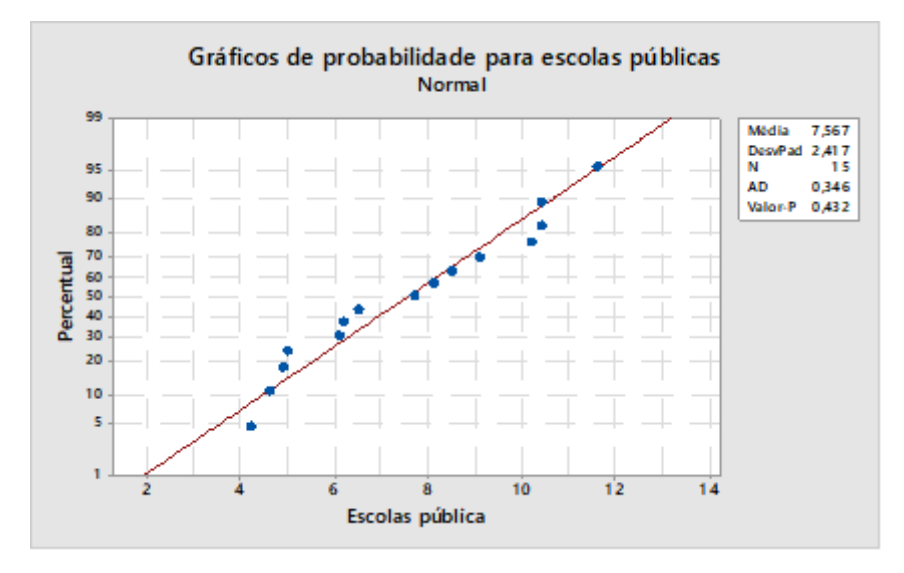

Figura 3. 29 – Gráficos teste de normalidade.

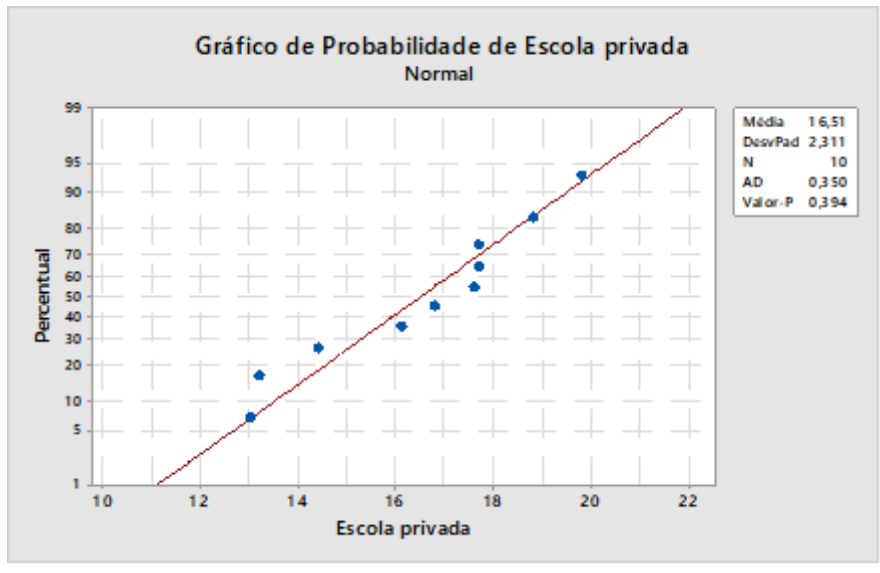

 $Pågina 101$ 

## **4 - METODOLOGIA**

O trabalho foi realizado com professores e alunos do ensino superior, no Instituto Federal Ifam, em Manaus-AM tem o intuito de analisar o uso do *software* didático no processo ensino aprendizagem em laboratório de informática. Os métodos empregados foram: o método quantitativo, questionário, a observação direta e o *software* estatístico educacional. A pesquisa deu início através de um questionário aplicado há 08 professores e 110 alunos que afirmou qual teria sido a ferramenta mais usada no processo de ensino aprendizagem, e assim após dados coletados mediados pela observação direta em laboratório de informática foi possível analisar, mensurar, comparar, quantificar e construir gráficos pelo Minitab.

Este trabalho baseou-se nos pressupostos metodológicos da pesquisa quantitativa na qual as informações foram extraídas do questionário descritivo mediada pela estatística que é um ramo da matemática que trata da coleta, análise e interpretação de gráfico. Empregado unicamente e especificamente para fins do uso do Minitab para comparar e analisar o uso do *software* educacional no processo ensino aprendizagem em laboratório de informática pelos docentes e

discentes da rede pública federal de ensino no Norte do amazonas em aulas de laboratório de estatística aplicada pelo programa pedagógico Minitab.

A Pesquisa quantitativa é a forma de estudo que parte de uma visão quantificável, caracterizada pelo emprego de instrumentos estatísticos tanto na coleta quanto na análise dos dados. (PAULA, COELHO e SILVA, 2015). Trabalhar com a modalidade da pesquisa é atuar sobre um problema humano ou social, baseada no teste de uma teoria e composta por variáveis quantificadas em números, as quais são analisadas de modo estatístico, com o objetivo de determinar se as generalizações previstas na teoria se sustentam ou não. (KNECHTEL, 2014). Nesse processo, a pesquisa quantitativa está ligada a possibilidade de algo ocorrer. Isso significa que a mesma se preocupa com a quantificação dos dados, é comprovar se teoria atinge a expectativa das análises descritivas.

O questionário é uma técnica de investigação composta por um número mais ou menos elevado de questões apresentadas por escrito ás pessoas, tendo por objetivo o conhecimento de opiniões, crenças, sentimentos, expectativas, situações vivenciadas e etc.(GIL, 1999). Um questionário é tão somente um conjunto de questões, feito para gerar os dados

necessários para se atingir os objetivos do projeto. (PARASURAMAN, 1991). O questionário facilita atingir grande número de pessoas, mesmo que estejam dispersas em uma amostra. A observação direta constitui o elemento fundamental para a pesquisa, pois é a partir dela que é possível delinear as etapas de um estudo: formular o problema, construir hipótese, definir variáveis, coletar dados e etc. (GIL, 1999). O Minitab é um programa de computador proprietário voltado para fins estatísticos. (MINITAB, 2016).

> É uma ferramenta que nos permite realizar cálculos estatísticos complexos e visualizar os resultados, tornando as análises de dados acessíveis para o utilizador casual e conveniente para o utilizador mais experiente (PEREIRA; PATRÍCIO, 2016).

O *software* estatístico é composto por diversas técnicas, desenvolvida para facilitar as operações matemática e estatística descritiva é muito abrangente, permite executar uma grande amplitude de análises estatísticas e gráficas utilizada por diversas áreas do conhecimento.

As aplicações de probabilidade e estatística a *software* em laboratório tem como principal objetivo pelo método estatístico quantitativo medir as relações das variáveis a partir de dados observados da amostra. Dessa maneira, tendo em vista o uso da técnica quantitativa mediada pela ferramenta metodológica Minitab, teve como finalidade analisar e comparar o uso do *software* pelos professores e alunos.

Através das aulas práticas de laboratório de estatística descritiva constituiu importante recurso metodológico facilitador no processo de ensino aprendizagem nas disciplinas da área da ciência matemática. Mediante técnica de laboratório ligada à teoria e prática que possibilitou o desenvolvimento do estudo na solução das dificuldades encontradas nas aulas de laboratório de estatística aplicada, estimulando o interesse dos alunos do ensino superior pelas práticas de laboratório.

Esse método estatístico estuda as relações quantitativas das variáveis entre elas compreendendo e interpretando determinados comportamentos. Para este estudo foi utilizada a metodologia quantitativa que utiliza a quantificação nas coletas de dados, mediante técnicas estatísticas como: média, desviopadrão, coeficiente de correlação, análise de regressão, correlação, covariância entre outros.

Essa proposta de estudo referente aplicação da ferramenta metodológica Minitab tem como objetivo analisar o uso o software nas aulas de aplicações de laboratório de informática tendo como vantagem aplicar e analisar dados para obtenção do modelo estatístico, observando os parâmetros

empregados em torno das análises. A metodologia estudada contribuiu com a análise das variáveis mensuráveis quantitativas contínuas e discretas em aulas do laboratório de estatística no ensino superior, onde os alunos constataram a grande importância do *software* nas aplicações de estatística na teoria e prática.

# **5. RESULTADOS E DISCUSSÃO 5.1 – Aplicações com** *Software* **MINITAB**

Para exposição dos resultados obtidos por meio de questionários foram elaborados gráficos e analisados os dados através do programa *software* Minitab. A análise descritiva utilizada na pesquisa quantitativa aplicada aos alunos foi feita pela observação direta, pois a finalidade desejada era extrair informações para fazer comparações individuais das perguntas e respostas aplicadas para professores e alunos sobre o uso de *software* como recurso pedagógico.

As práticas executadas com o *software* didático servem como ferramenta a serem utilizadas e aprimoradas para o ensino de probabilidade e estatística no ensino superior com o auxílio do Minitab para que cada educando possa buscar as interpretações que se adequem aos seus objetivos de ensino aprendizagem, visando tornar o ensino mais ligado à realidade proposta pela sociedade.

A pesquisa e análises dos questionários dos docentes e discentes aqui expostas permitiu realizar uma reflexão a respeito das práticas de laboratório com professores e alunos, como também suas percepções sobre a utilização do *software* educacional no ensino da estatística. A partir dos dados coletados e analisados os professores mencionaram a grande importância da estatística descritiva na formação de cidadãos críticos.

O uso do Minitab no ambiente escolar oportuniza professores e alunos a trabalharem os campos conceituais estatísticos e práticos é uma importante ferramenta pedagógica para o processo ensino aprendizagem. O principal objetivo da aplicação dos questionários foi fazer estudo, análises e comparações individuais das perguntas e respostas aplicadas para professores e alunos referentes ao uso das tecnologias educacionais em estatística descritiva.

A partir dos questionários aplicados aos docentes e discentes através das comparações das ferramentas didáticas nos permitiu concluir que os docentes das ciências matemáticas, faz pouco uso do *software* didático de forma contínua como recurso facilitador no processo ensino aprendizagem referente aos conteúdos de estatística descritiva, fato este que deve ser repensado haja vista, que a grande maioria dos educandos apresentam dificuldades na disciplina de probabilidade, com esta constatação os educadores deveriam utilizar mais o *software* como ferramenta de apoio pedagógico contribuindo
assim, com a melhoria nas aulas ministradas referente à disciplina de estatística descritiva.

O resultado desta pesquisa nos possibilita afirmar que o uso do *software* Minitab contribui bastante no conhecimento tecnológico ao motivar e estimular o pensamento matemático dos educandos no processo do desenvolvimento da aprendizagem. Com base neste estudo foi possível constatar algumas vantagens ao utilizar o *software* como, por exemplo, houve melhor compreensão na interpretação dos dados, facilitou o estudo dos conceitos estatísticos, contribuiu na melhoria das técnicas aplicadas pelo uso do *software*, tornaramse as aulas mais dinâmica, ativa, facilitou na organização dos dados, estimulou a autonomia e os trabalhos em grupos, além de promover a socialização, porém por outro lado o *software*  Minitab têm suas desvantagens por não ser um programa gratuito seu pacote de análises estatísticas é menor do que outros programas concorrentes.

Verificamos abaixo os questionários direcionados para docentes e discentes sobre a inserção do uso *software* como instrumento de ensino.

Questionário direcionado aos professores:

Aos professores de matemática foi aplicado um questionário com objetivo de verificar o grau de formação do quadro docente do curso em matemática do Instituto Federal Ifam. Participaram da pesquisa 8 professores, sendo 7 do sexo masculino e 1 do sexo feminino referente a idade dos professores, as faixas etárias com maior concentração foram 42 a 52 anos. Nota-se que a maioria dos docentes têm idade superior a 42 anos, mostrando que são educandos com habilidades adquirida ao longo de sua árdua jornada de trabalho, estudo e experiência de vida.

Dos 08 participantes, conforme estes dados coletados 05 possuem mestrado nas áreas de meio ambiente, educação, matemática e ciências exatas, 02 especializações em educação do ensino superior e 01com doutorado de materiais.

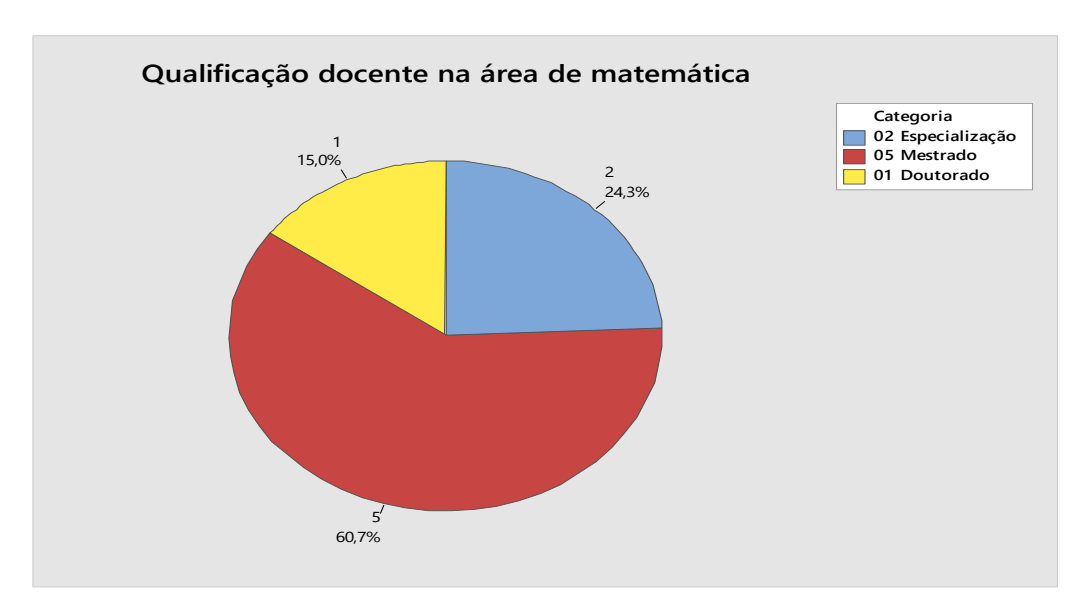

Figura 5.1: Qualificação dos docentes na área de matemática

De acordo com a Figura 5.2, apenas 48,5% utilizam os recursos disponíveis em suas aulas semanalmente, 36,4% diariamente e 15% raramente. Mesmo sendo disponibilizando o laboratório de informática é pouco utilizado á necessidade do hábito pelo uso da tecnologia no estudo da estatística descritiva.

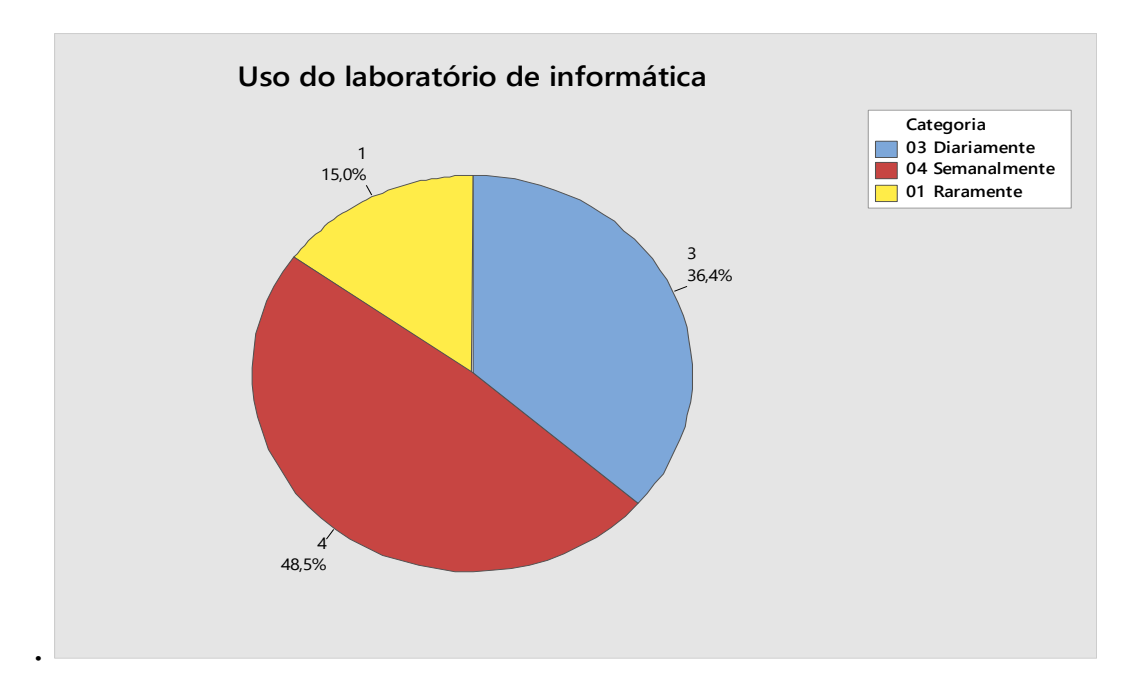

Figura 5.2: Uso do laboratório de informática

A Figura 5.3 Indica que o livro didático contínuo sendo o recurso mais utilizado pelos discentes que ministram as disciplinas da ciência matemática, com 62,5%, seguido pela calculadora científica com 25% e por seguinte, com 12,5%, as planilhas do software. Podemos verificar que mesmo ferramenta estatística sendo disponibilizada a maioria dos discentes não faz uso dos mesmos; fato esse que, a necessidade de hábitos contínuos pelas práticas das aulas de estatísticas descritivas em laboratório de informática.

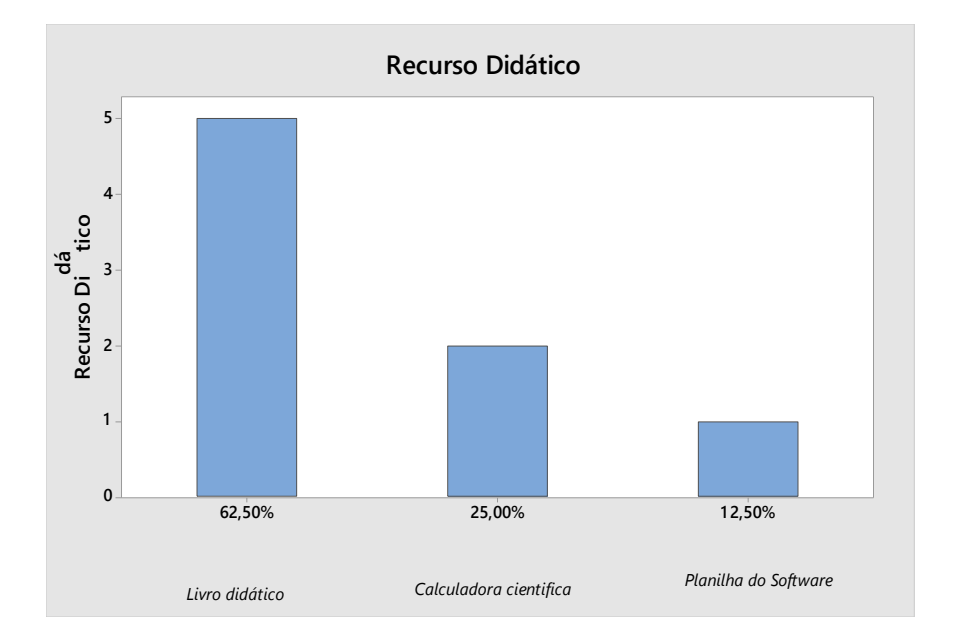

Figura 5.3: Uso dos recursos didáticos

Os resultados dos questionários mostram a necessidade do uso do *software* estatístico no laboratório de informática nas aplicações de estatística descritiva no que se refere á inserção de tecnologias computacionais como ferramenta pedagógica. Nesse ambiente educacional se faz necessário que os professores se preparem para fazer uso das ferramentas tecnológicas e que os institutos ofereçam melhores condições de trabalho.

#### **Questionário direcionado aos alunos:**

Para melhor compreensão analisaremos o uso da tecnologia digital no Instituto Federal Ifam, em especial, o uso do *software* Minitab na ciência matemática no processo ensino aprendizagem, aplicou-se um questionário com perguntas abertas e fechadas que ajudaram a traçar o perfil dos alunos com a finalidade de investigar as necessidades e dificuldades na assimilação dos conteúdos de probabilidade e estatística.

Podendo posteriormente comparar com os resultados obtidos na pesquisa feita com professores, após disto fazer uma análise detalhada do estudo do questionário, onde participou 110 alunos na pesquisa, sendo que 23 pertencem aos cursos de engenharia de controle e automação 26 tecnologias em logística 20 sistemas em tecnologia eletrônica 14 tecnologias em sistema de telecomunicações e 27 eletrônicas industrial.

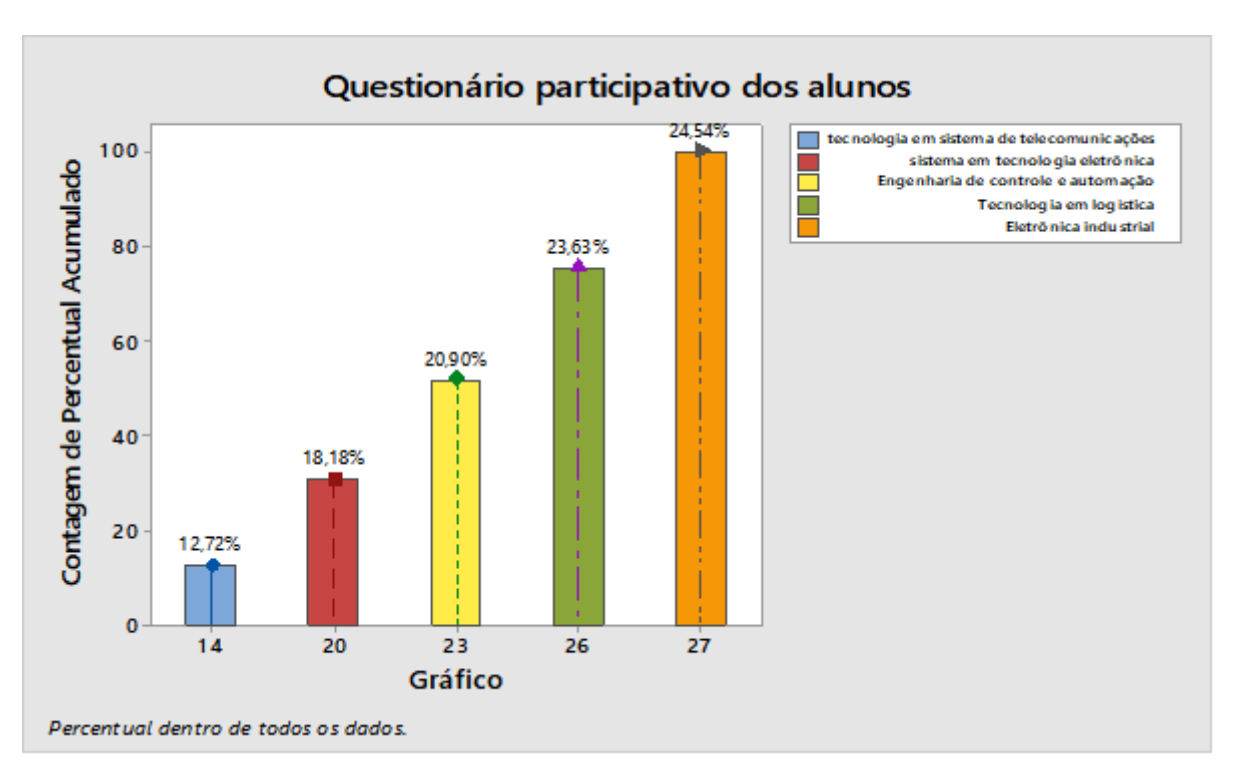

Figura 5.4: Questionário participativo dos alunos

Os dados abaixo na figura 5,5 apresentam práticas no laboratório de informática, onde se constatou que 45,45% fizeram uso do livro didático, 27,27% uso do computador e internet, 18,18% uso da calculadora cientifica e 9,09 % uso do *software* didático para o ensino de estatística.

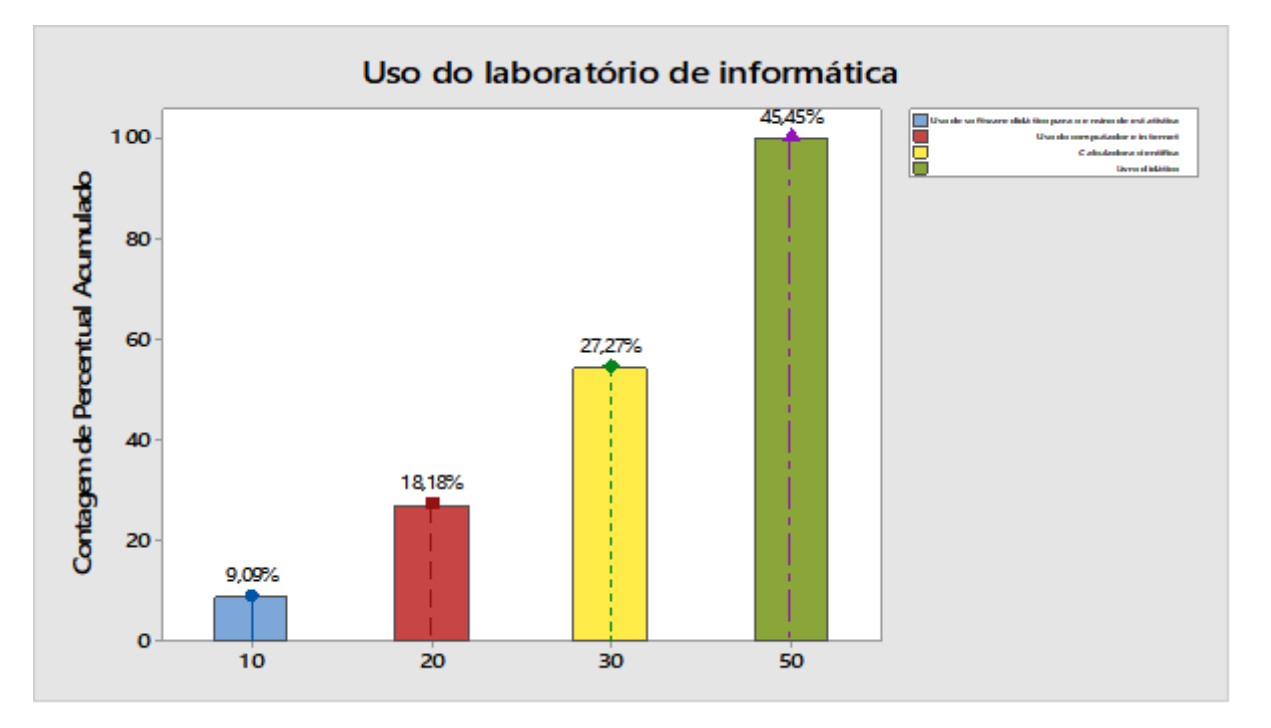

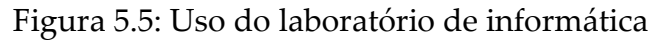

A figura 5.6; mostra que o uso dos softwares didáticos para o ensino da ciência matemática teve baixo percentual em relação aos grupos de professores e alunos. Dados afirmam que esta tecnologia educacional teve pouco uso como ferramenta didática no ensino e aprendizagem no Instituto Federal Ifam. Para torna-se a pesquisa mais aceitável as questões do uso de *software* de estatísticas descritivas serão feitas mediante

 $\gamma_{\rm{signal}}$ 14

interpretação das respostas confirmadas pelos professores e alunos quando entrevistado sobre o tema. Os professores que afirmaram ter utilizado *software* estatístico semanalmente em suas aulas foram 04, que corresponde acerca de 48,5%, enquanto os alunos foram 09 que equivale 9,09%. Referente ao uso do *software* estatístico raramente utilizado por professores quantidade 01 que corresponde a 15% e aos alunos quantidade 06 correspondentes a 5,45%.

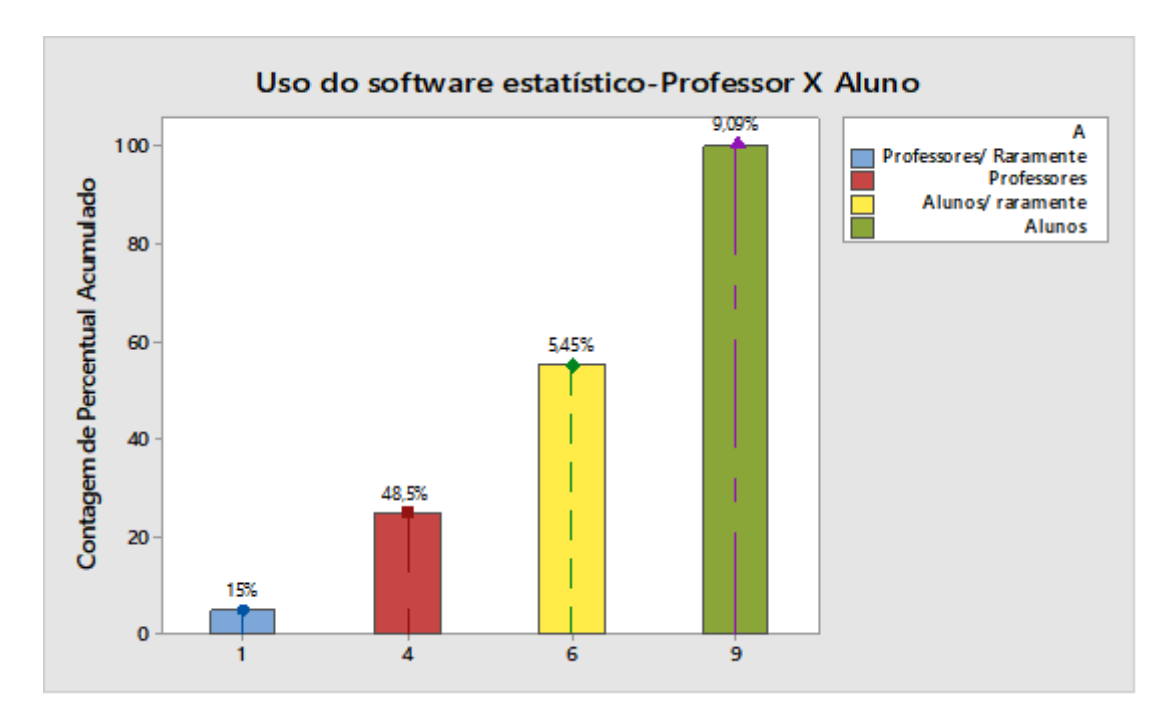

Figura 5.6: Uso do *software* estatístico professor x aluno

A figura 5.7; analisa dados extraídos das afirmações declaradas por professores e alunos onde os professores afirmaram ter utilizado *software* estatístico semanalmente em suas aulas foram 04, enquanto os alunos foram 09. Já o uso do

*software* estatístico raramente utilizado por professores quantidade 01 e aos alunos quantidade 06. Com esses dados foi possível comparar média e variabilidade.

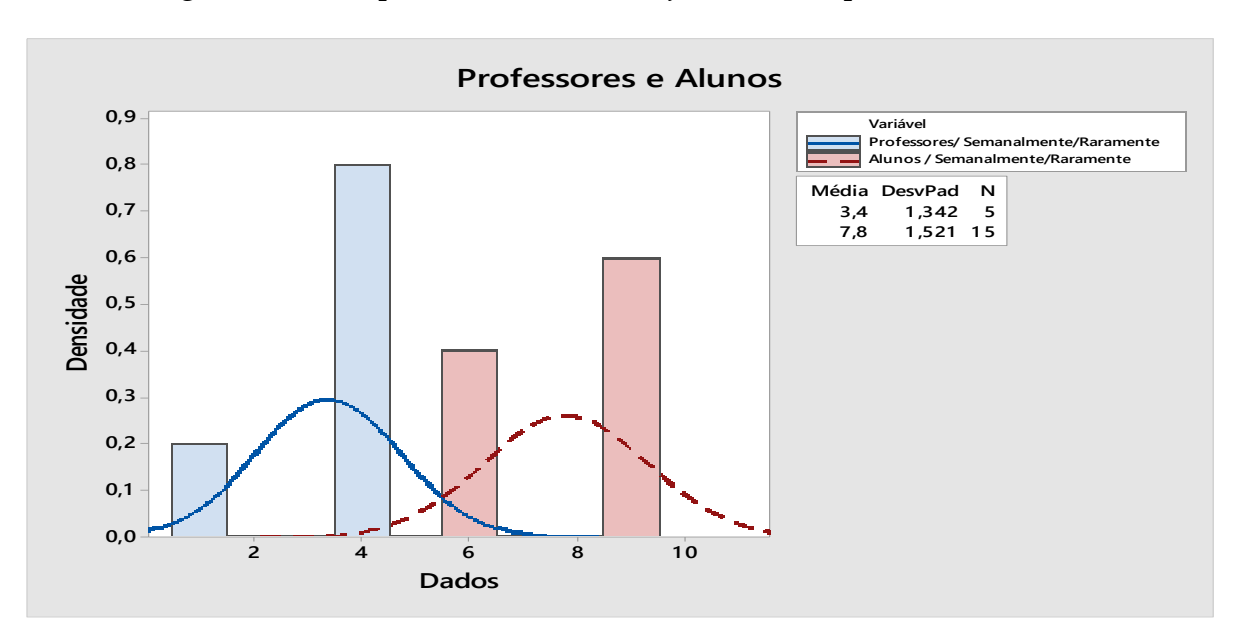

Figura 5.7: Comparação do uso do *software* entre professor x aluno

As pesquisas mostram que o potencial do uso dos softwares didático no ensino das ciências matemáticas não está sendo utilizado como deveria pelos professores e alunos na construção do conhecimento. Deixando assim, de inovar e interagir com os alunos, pois o uso das ferramentas de forma acompanhada por um profissional habilitado nas aulas de laboratório de forma correta permite amenizar as dificuldades de aprendizagem melhorando a comunicação em sala de aula, promovendo a inclusão tecnológica despertando o interesse do

aluno pelo conhecimento e melhorando significativamente o ensino da estatística descritiva.

#### **CONSIDERAÇÕES FINAIS**

Esta pesquisa analisou o uso de *software* estatístico como recurso alternativo no processo de ensino aprendizagem na educação no ensino superior do Instituto Federal Ifam em Manaus – Am. Teve como finalidade principal analisar os resultados coletados das aplicações da estatística descritiva e a utilização do *software* educacional como recurso pedagógico na contribuição no ensino aprendizagem entre educador e educando.

Foram utilizados como instrumentos na elaboração desta temática questionários, metodologia quantitativa, observações e o *software* didático que possibilitou analisar e fazer comparações individuais das perguntas e respostas aplicadas para professores e alunos referente ao uso das tecnologias educacionais em estatística descritiva.

Na fundamentação teórica, discutiram-se opiniões de vários autores, identificando-se os recursos da tecnologia e técnicas estatísticas sobre a importância do *software* didático na disciplina de estatística descritiva dando, ênfase ao uso tecnológico como o *software* Minitab no processo ensino aprendizagem.

As análises dos resultados obtidos dos questionários respondidos por professores e alunos nos proporcionou constatar que os docentes fazem pouco uso do *software* Minitab como recurso facilitador do processo ensino aprendizagem nas ministrações das aulas das ciências matemáticas em sala de aula ou no laboratório de informática.

Outro resultado visivelmente percebido foi à constatação de algumas vantagens ao utilizar o *software* como, por exemplo, houve melhor compreensão dos conceitos estatísticos, interpretação dos dados, habilidade em resolver aplicações de estatística aplicada, contribuições nas técnicas estatísticas, tornou-se as aulas mais dinâmica, ativa, facilitou na organização dos dados, estimulou a autonomia do aluno, além de promover a socialização. No decorrer da pesquisa observouse também que o uso do *software* didático tem contribuído para os avanços pedagógicos dos educandos possibilitando meios significativos e participativos.

Notou-se pelos professores e alunos a importância de um ambiente de ensino atrativo mais dinâmico que motive e contribua com o processo de ensino aprendizagem. Sabe-se que a educação passa pelo processo de transformação tecnológica e que o *software* estatístico pode ser uma importante ferramenta

de ensino ao proporcionar melhoria nas aulas ministradas deixando-as motivadora, dinâmica, interativa, criativa e contextualizada.

A utilização dessa ferramenta no processo de ensino aprendizagem mediada por teorias, práticas tecnológicas e inter-relação ativa entre professores e alunos melhora as aulas de estatística descritiva. Todavia é necessário que o educador se aproprie desses recursos como mais uma ferramenta de apoio pedagógico facilitador.

Na melhoria das aulas ao utilizar o *software* Minitab práticas foram executadas para tornar as aulas mais dinâmicas e produtivas, os alunos desenvolveram o raciocínio cognitivo aprendendo a superar suas dificuldades encontradas durante o processo de ensino de aprendizagem nas aulas aplicada somente ao método tradicional.

Ao conciliar as ferramentas didáticas tradicionais e o método inovador como o uso do *software* didático tornou-se uma alternativa eficiente na estratégia do ensino das ciências matemáticas que mostrou resultados satisfatórios nas aulas teóricas e práticas no laboratório e informática contribuindo assim, no processo de ensino dos alunos.

Percebe-se que o uso do *software* didático contribui na formação cognitiva do aluno, tornando mais participativo e atuante durante as aulas de estatística descritiva, quando o professor se utiliza de alternativas diversificadas como a utilização das tecnologias fortalece a formação contínua e a inclusão digital dos educandos. A apropriação desses recursos de forma dinamizada no meio educacional leva os alunos a quebrar a postura passiva e caminhar de forma ativa em busca de soluções nas aplicações conceituais, teóricas e práticas do cotidiano.

Pode-se concluir que com o uso adequado do *software* didático em estatística descritiva constitui uma ferramenta pedagógica importante para prática educativa de professores e alunos que interagem com a tecnologia do *software* e torna-os ferramentas facilitadoras do processo de ensino aprendizagem dos alunos. A importância em utilizar o *software* Minitab faz com que os educandos percebam sua capacidade de influência e com isso pode ser um grande aliado na construção do seu próprio conhecimento.

Os objetivos expostos nessa pesquisa foram alcançados com êxito ao chamar atenção dos educadores para a importância do uso das tecnologias na formação solida dos

Página $121\,$ 

educandos como a exploração do programa Minitab e suas ferramentas no processo de ensino aprendizagem com o intuito de propor soluções nas aplicações e análises estatísticas, resolver questões complexas e não complexas referentes estatísticas descritivas, na qual se tornou possível de forma rápida e eficaz ao ser realizada através do auxílio do *software*  Minitab, além de promover ao aluno a inclusão tecnológica, pois vivemos numa sociedade informatizada em constante transformação.

Enfim, acreditamos que o uso adequado do *software* Minitab no ensino da estatística aplicada podem amenizar as dificuldades de aprendizagem enfrentadas pelos educandos permitindo aos mesmos, ter mais autonomia ao expressarem suas criatividades, o raciocínio lógico, censo crítico, transformando as tarefas complexas em algo prazeroso e perpetuando seus conhecimentos de forma individualmente sem o auxílio do professor.

Portanto, concluímos que a utilização *software* didático para o ensino das ciências matemáticas é uma alternativa atrativa para professores e alunos por ser um recurso importante na teoria e pratica docente de modo que sua aplicação como metodologia de ensino facilita o ensino

aprendizagem de probabilidade, estatística e processo estocástico.

# **REFERÊNCIAS BIBLIOGRÁFICAS**

BRASIL. **Ministério da Educação. Secretaria de Ensino Fundamental**. *Parâmetros Curriculares Nacionais:* Ensino Fundamental: Matemática. Brasília: MEC/SEF, 1998.

BUSSAB, W. **Estatística Básica**. 4º ed. São Paulo: Atual, 1987.

BULMER,M.F.G. P**ioneer of Heredity and Biometry**. London: Johns Hopkins University Press, 2003.

COUTINHO,C.Q.S. **Introdução ao Conceito de Probabilidade por uma Visão Frequência, Estudo Epistemológico e Didático**. Dissertação de Mestrado em Matemática da Pontifica Universidade Católica de São Paulo-São Paulo,1994.

CRESPO, A. **Estatística Fácil**. 17º ed. São Paulo: Saraiva, 2002.

DENNIS, J.S. **Estatística Aplicada á Administração e Economia**. 3º ed. São Paulo: Cengage learning, 2015.

DANTAS, Carlos. **Probabilidade um Curso Introdutório**. 2º ed. São Paulo: Editora da Universidade de São Paulo, 2004.

FARIAS, Maria. M. R.; **As Representações Matemáticas Mediadas por Softwares Educativos em uma Perspectiva Semiótica:** Uma Contribuição Para o Conhecimento do Futuro Professor de Matemática. 2007. 195 f. Dissertação (Mestrado em Educação Matemática). Universidade Estadual Paulista. Rio Claro, 2007.

FREIRE, Paulo**. Pedagogia do oprimido**. 17. ed. Rio de Janeiro: Paz e Terra, 1987.

GODOY, Arilda, S. **Pesquisa Qualitativa- tipos fundamentais**. Revista de Administração de Empresa. São Paulo: ERA v.35, p.20-29, maio jun.1995.

GIL, Antônio Carlos. **Métodos e técnicas de pesquisa social.** 5. ed. São Paulo: Atlas, 1999.

IEZZI, Gelson. **Matemática Elementar**. São Paulo: Atual .1980.

HERMES, Medeiros. **Estatística para os Cursos de Economia, Administração e Ciências Contábeis**. 3º ed. São Paulo: Atlas, 2011.

JAIRO, Simon. **Curso de Estatística**. 3º ed. São Paulo: Atlas, 1982.

JÚNIOR, M.I, CIERCO, A. A. ROCHA, A. V. MOTA, E. B, L. S. **Gestão da Qualidade.** 8º ed. Rio de Janeiro: FGV, 2006.

JACOBINI, O. et al. Temas contemporâneos nas aulas de estatística: um caminho para combinar aprendizagem e reflexões políticas. In: LOPES, C. E. ; COUTINHO, C. de Q. e S. ; ALMOULOUD, S. A. (Orgs.) **Estudos e reflexões em educação estatística**. Campinas (SP): Mercado de Letras, 2010.

KNECHTEL, Maria do Rosário. **Metodologia da pesquisa em educação**: uma abordagem teórico-prática dialogada. Curitiba: Intersaberes, 2014.

LAKATUS, E. M, MARCONI, M. A. **Fundamento de metodologia cientifica**. 5º ed. São Paulo: Atlas, 2003.

LARSON, F. **Estatística Aplicada**. 2º ed. São Paulo: Pearson Prentice Hall, 2004.

LOPES, C. A. E. **A probabilidade e a Estatística no Ensino Fundamental: uma análise curricular.** 1998. 125p. Dissertação (Mestrado em Educação), Faculdade de Educação/da/Unicamp:1998.Disponívelemhttp://www.ime.unic amp.br/~Iem/publica/ce\_lopes/est\_prop.pdf

PEREIRA, Alexandre; PATRÍCIO, Teresa. **SPSS – Guia Prático de Utilização.** Disponível em: <http://www.silabo.pt/livros.asp?num=30>. Acesso em: 18 abr. 2016

MONTGOMERY, D. C. **Introdutivo to Statistical Quality Control**, 2º ed., New York, John Wiley & Sons, 1991

MINITAB. **Minitab: Nossa missão é ajudar as pessoas a descobrir insights valiosos em seus dados**. Disponível em: <http://www.minitab.com/pt-br/company/>. Acesso em: 21 maio 2019.

MARTIN, O. **Da Estatística Política à Sociologia Estatística.** Desenvolvimento e Transformações da Análise Estatística da Sociedade (Séculos XVII-XIX). Revista Brasileira de História, nº. 41, p. 13–34, 2001..

Montgomery, D. C. **Introdução ao** *Controle* **Estatístico da Qualidade**. Rio de Janeiro: Gen,. LTC, 2009, 4° Edição, p 513. *Portal Action*. Manual.

MAURI, Jose, DENIS, Donaire. **Estatística Indutiva Teoria e Aplicações**. 4º. ed. São Paulo: Pucpr, 1991.

NUNES, J. P. **Gráficos de Controle do processo**. Disponível em:<http://www.geocities.com/Eureka/Plaza/6813>.**Pearson, K-Philosophical Transactions of the Royal Society of London**. Mathematical Contributions to the Theory of Evolution. VII. On the Correlation of Characters not Quantitatively Measurable. Series A, Containing Papers of a Math. or Phys. Character (1896-1934). 1900-01-01. 195:1–405.

PAULA, W; COELHO, M; SILVA, J. P. **Projeto de TCC**. Fortaleza: SEAD/UECE, 2015.

PEARSON, K. **Regression, Heredity and Panmixi, Philosophical Transactions of the Royal Society of London, A, London**, v. 187, p. 253-318, 1896.

PERASON, K.**On Lines and Planes of Closest Fit to Systems of Points in Space .***Philosophical Magazine*, 6th Series, Vol. II, pp. 559–572,1901.

PARANÁ. **Diretrizes Curriculares da Educação Básica.**  Matemática, Secretaria de Estado da Educação do Paraná, Paraná, 2008.

PARASURAMAN, A. *Marketing research*. 2º. ed. Addison Wesley Publishing Company, 1991.

PEDRO, Luiz. Costa, Neto. **Estatística**. 2º. ed. São Paulo: Edgard Blucher, 2002.

SCHULTZ, D. P, SCHULTZ.S.E. **História da Psicologia Moderna**. 16º. ed. São Paulo: Cultrix, 1992.

SCHEFFER, Nilce Fátima. **Corpo – Tecnologias – Matemática:**  uma interação possível no ensino fundamental. Erechim/RS: Editares, 2002.

SPIEGEL, Murray. **Estatística**. 4º. ed. Porto Alegre: Bookman,2009.

SONIA, Vieira. **Elementos de Estatística**. 4º. ed. São Paulo: Atlas, 2009.

SERGIO, Francisco. **Introdução Ilustrada á Estatística**. 4º. ed. São Paulo: Arbra, 2005.

SILVEIRA, J. F. P. da. **Início da Matematizarão das Probabilidades**. 2001. Disponível em: < http://www.mat.ufrgs.br/~portosil/histo2c.html>. Acesso em 12/02/13.

THIELE, T. N. Laws of Errors. **The Annals of Mathematical Statistics**, v. 2, n. 2, May, p. 169-72,1931.

TOLEDO, B. **de S**. **O uso de softwares como ferramenta de ensino-aprendizagem na educação do ensino médio/técnico no Instituto Federal de Minas Gerais.** Universidade FUMEC. Belo Horizonte, 2015.

TIZZIOTTI, Jose. **Matemática**. 6º. ed. São Paulo: Ática, 1980.

VIALI, L. Algumas considerações sobre a origem da Teoria das Probabilidades. **Revista Brasileira de História da Matemática.**  n. 16, v. 8, p. 143-153. Out, 2008.

WEBSTER, L. Allen. Estatística **Aplicada a Administração e Economia**. 3º. ed. São Paulo: McGraw-Hill , 2006.

https://pt.slideshare.net/pcasquilho/tabela-qui-quadrado-2012?from\_action=save(teste(qui-quadrado-2019).13:40

https://cursosextensao.usp.br/mod/resource/view.php?id=24370 (t student-2019) 13:42

http://www.portalaction.com.br/controle-estatistico-doprocesso/43-graficos-para-valores-individuais-e-amplitudesmoveis (Campinas-SP Action, 2019). 13:45

http://www.portalaction.com.br/estatistica-basica/31 boxplot,2018).13:50

https://bemvin.org/instituto-tecnolgico-deaeronutica.html?page=3

http://paginapessoal.utfpr.edu.br/ngsilva

https://www.mspc.eng.br/dir20/prob\_est500.shtml

http://w3.ufsm.br/adriano/aulas/coreg/Aula%252001%2520Corr ela%25E7ao%2520Linear

https://pt.scribd.com/document/508674984/pdca

http://repositorio.eesc.usp.br/bitstream/handle/RIEESC/6206/Ca rpinetti\_Luiz\_ControleQualidadeProcesso\_2ed.pdf?sequence=

https://cursos.unipampa.edu.br/cursos/engenhariadeproducao/ files/2016/08/modulo-02-sim-a4-grafico-boxplot. Faça o gráfico Boxplot e o gráfico de probabilidade normal.

http://repositorio.eesc.usp.br/bitstream/handle/RIEESC/6206/Ca rpinetti\_Luiz\_ControleQualidadeProcesso\_2ed.pdf?sequence=1 https://www.tudoengcivil.com.br/2014/08/exercicio-resolvidode-probabilidade-e.html

https://ptdocz.com/doc/1382365/lista-3-ime-usp

https://cosemspb.org/tabela-de-peso-e-altura/

https://core.ac.uk/download/pdf/33531429

**[1] Mestre em Engenharia de Processos – PPGEP/ITEC-UFPA.**

**[2] Doutor em Engenharia de Recursos Naturais pela Universidade Federal do Pará.**

**[3] Doutorado em Engenharia Elétrica pela Universidade Federal do Pará.**

**[4] Doutorado em Engenharia Elétrica pela Universidade Federal do Pará.**

**[5] Mestrando em Engenharia de Processos – PPGEP/ITEC-UFPA.**

### **Apêndice**

# **Questionário**

# **Questionário para Professores**

1) Nome (opcional):

2) Grau de Instrução na área de atuação:

( ) especialização ( ) mestrado ( ) doutorado

03). Com que frequência faz uso do laboratório de informática

para aplicação de exercícios em estatística descritiva?

\_\_\_\_\_\_\_\_\_\_\_\_\_\_\_\_\_\_\_\_\_\_\_\_\_\_\_\_\_\_\_\_\_\_\_\_\_\_\_\_\_\_\_\_\_\_\_

( ) semanalmente ( ) diariamente ( ) raramente

04) Qual a ferramenta didática mais utilizada nas aulas de

probabilidade e

estatística.

( ) livro didático ( ) calculadora cientifica ( ) planilha de

software

05) Para você, qual a importância do ensino de probabilidade e estatística na

formação de seus alunos?

### **Questionário para Alunos**

1) Nome (opcional):

02) Qual a ferramenta didática mais utilizada nas aulas de probabilidade e estatística.

\_\_\_\_\_\_\_\_\_\_\_\_\_\_\_\_\_\_\_\_\_\_\_\_\_\_\_\_\_\_\_\_\_\_\_\_\_\_\_\_\_\_\_\_\_\_\_

( ) livro didático ( ) calculadora cientifica ( ) planilha de software

03) Com que frequência faz uso do laboratório de informática para aplicação de exercícios em Estatística descritiva?

( ) semanalmente ( ) diariamente ( ) raramente

04) O que você sugere para melhoria do laboratório de informática?

\_\_\_\_\_\_\_\_\_\_\_\_\_\_\_\_\_\_\_\_\_\_\_\_\_\_\_\_\_\_\_\_\_\_\_\_\_\_\_\_\_\_\_\_\_\_\_

\_\_\_\_\_\_\_\_\_\_\_\_\_\_\_\_\_\_\_\_\_\_\_\_\_\_\_\_\_\_\_\_\_\_\_\_\_\_\_\_\_\_\_\_\_\_\_

\_\_\_\_\_\_\_\_\_\_\_\_\_\_\_\_\_\_\_\_\_\_\_\_\_\_\_\_\_\_\_\_\_\_\_\_\_\_\_\_\_\_\_\_\_\_\_

\_\_\_\_\_\_\_\_\_\_\_\_\_\_\_\_\_\_\_\_\_\_\_\_\_\_\_\_\_\_\_\_\_\_\_\_\_\_\_\_\_\_\_\_\_\_\_

05) Liste aspectos positivos, quanto ao uso do *software* Minitab ? Positivos: